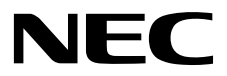

# **ESMPRO/ServerManager Ver. 6** インストレーションガイド**(Windows**編**)**

- **1**</sub>
- **2**章 インストール
- 
- **3**章 アンインストール
- **4**章 付 録

J6.34-01-STD 10.118.01-009.01 © NEC Corporation 2018

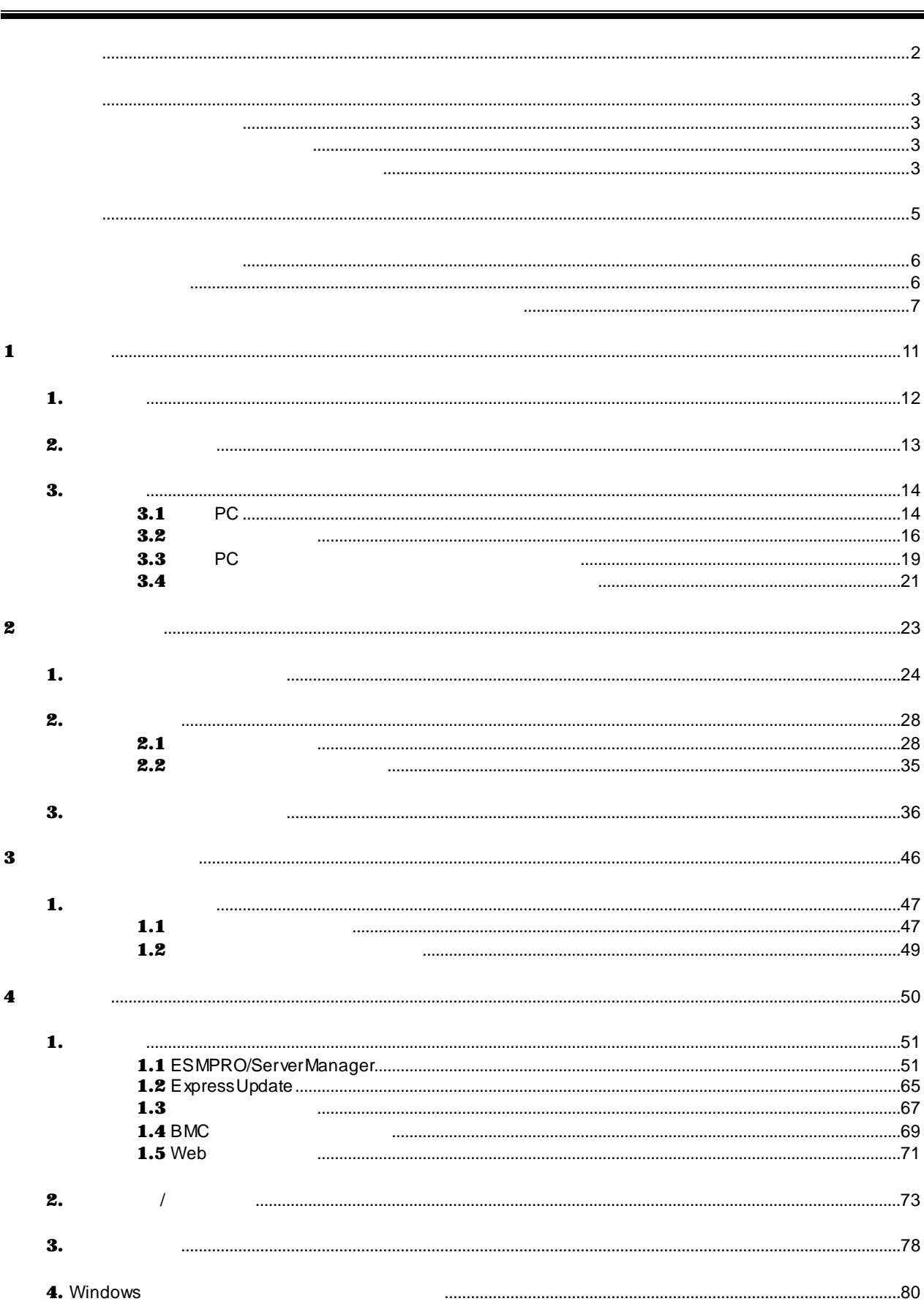

## $3$

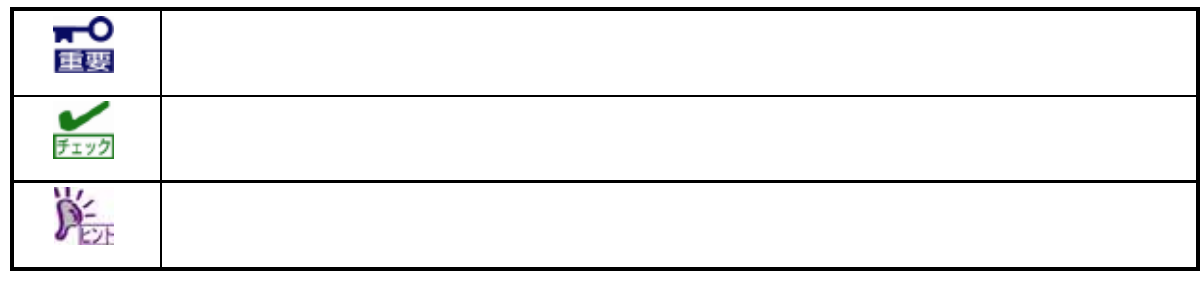

し、OSやアプリケーションソフトウェアなどの記述では準拠していないことがありますが、誤記ではありませ

 $VV$ ndows $\sim$ 

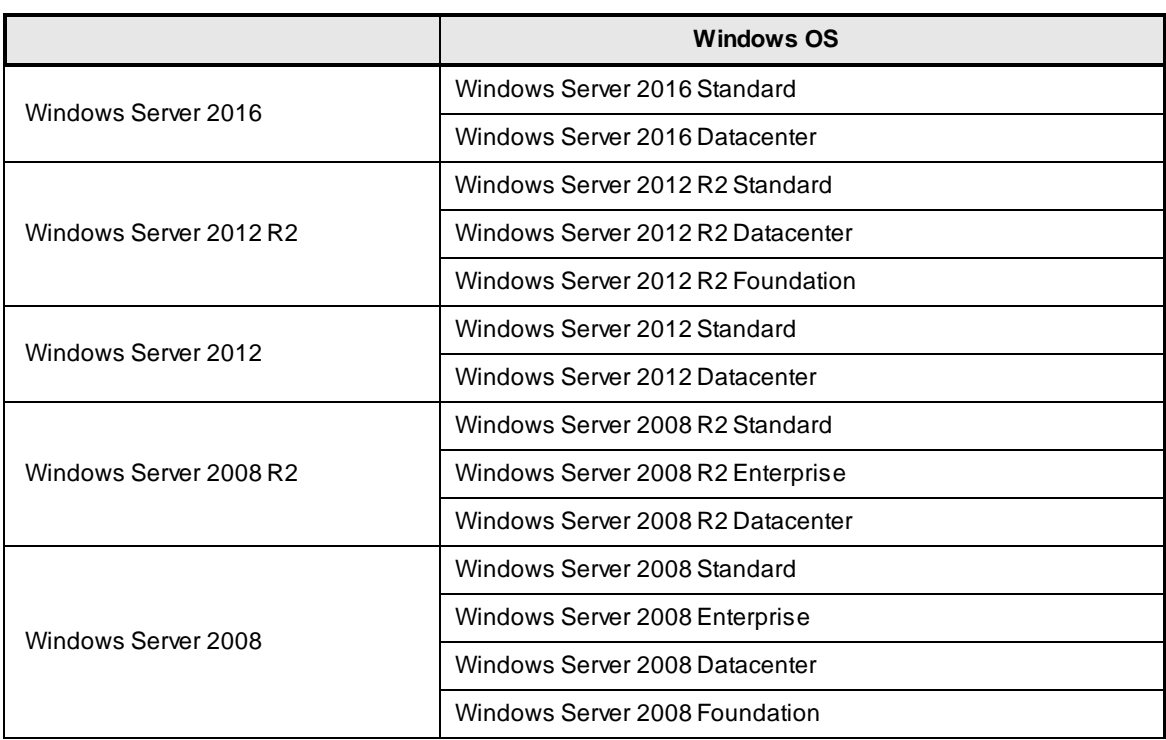

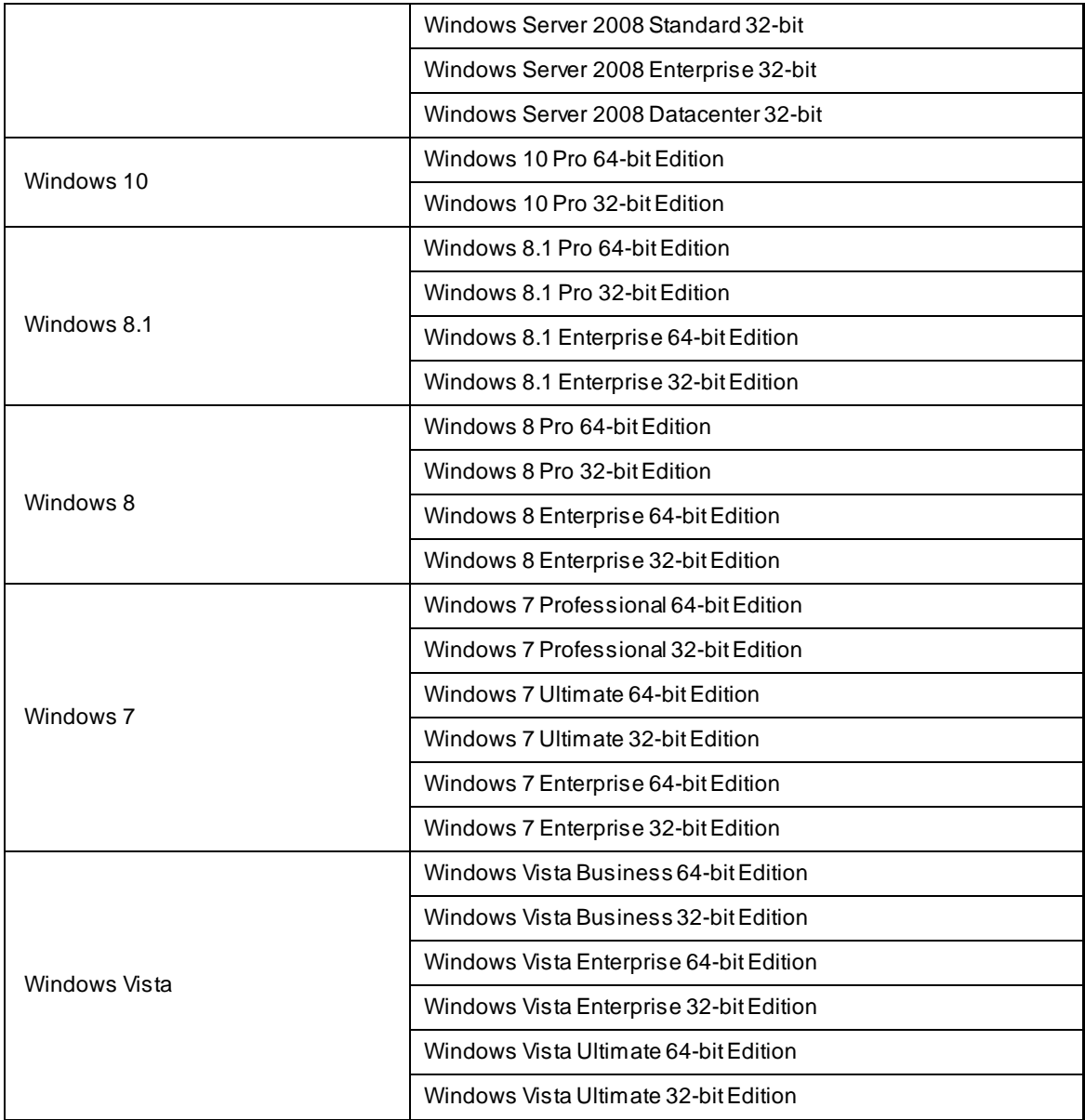

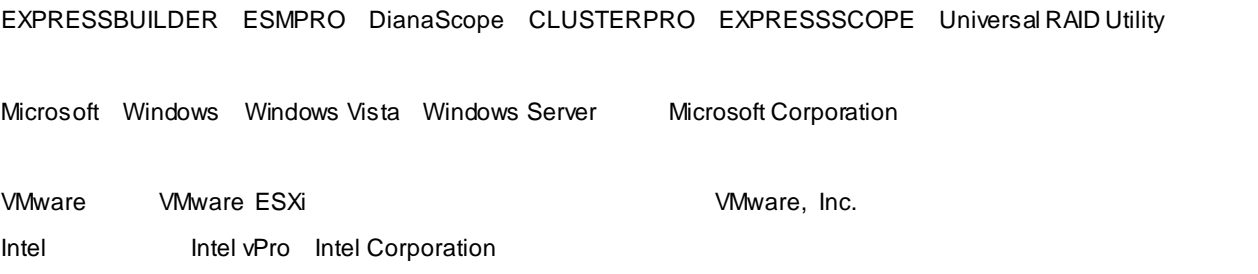

TM ®

# 1.  $\blacksquare$

- $2.$
- $3.$
- $4.$
- $5.$
- $6.$

<sub>ま</sub>なることがあります。 きょうしょうしょう

 $($   $)$  ( ) and  $\tilde{z}$  $\overline{N}$  NOTICE  $\overline{N}$ 外部ライブラリーのライセンスファイルおよび NOTICE ファイルは以下のフォルダーに格納されています。 <本ソフトウェアをインストールしたフォルダー>¥ESMWEB¥wbserver <本ソフトウェアをインストールしたフォルダ >¥ESMWEB¥wbserver¥webapps¥axis2¥WEB-INF¥lib <<br />  $\rightarrow$  YESMWEB¥wbserver¥webapps¥esmpro¥WEB-INF¥lib < $\rightarrow$  ¥ESMWEB¥jre¥ LICENSE

a)  $\overline{a}$ ¥SM634\_J¥MANAGER¥SRC b) EXPRESSBUILDER EXPRESSBUILDER <
WebState of the set of the set of the set of the set of the set of the set of the set of the set of the set of the set of the set of the set of the set of the set of the set of the set of the set of the se MANAGER¥EXPRESSBUILDER7\_02091000\_xxx.zip¥MANAGER¥SRC  $(xx \times y)$  $\leq$   $\geq$ Version 7.10-020.05 (024) ¥024¥win¥ESMPRO¥JP¥MANAGER¥EXPRESSBUILDER7\_02091000\_xxx.zip¥MANAGER¥SRC EXPRESSBUILDER ¥autorun¥ dispatcher\_x64.exe (32 dispatcher.exe)  $\mbox{\bf Copyright}$  Copyright  $\mbox{\bf Copyright}$  Copyright

a) <del>the system of the system of the system</del>  $\alpha$ 

 $(NEC)$ 

b) サプライヤーは、 ータの喪失、節約すべかりし費用および逸失利益など外部ライブラリーに関するい

c) NEC ようしょく サプライヤー にほんしゃ かいしゃ しゅうしゅうしゅぎょう

#### **Copyright**

activation Copyright©Sun Microsystems, Inc. annogen Copyright©The Codehaus. Apache Axiom Copyright©The Apache Software Foundation Apache Axis The Apache Software Foundation Apache Axis2 Copyright©The Apache Software Foundation Apache Commons Discovery The Apache Software Foundation Apache commons-codec Copyright©The Apache Software Foundation Apache commons-fileupload Copyright©The Apache Software Foundation Apache commons-httpclient Copyright©The Apache Software Foundation Apache commons-io Copyright©The Apache Software Foundation Apache commons-logging Copyright©The Apache Software Foundation Apache Derby Copyright©The Apache Software Foundation Apache geronimo-activation Copyright©The Apache Software Foundation Apache geronimo-annotation Copyright©The Apache Software Foundation Apache geronimo-java-mail Copyright©The Apache Software Foundation Apache geronimo-stax-api Copyright©The Apache Software Foundation Apache httpcore Copyright©The Apache Software Foundation Apache httpcore-nio-4.0 Copyright©The Apache Software Foundation Apache Log4J Copyright©The Apache Software Foundation Apache Neethi Copyright©The Apache Software Foundation Apache Rampart Copyright©The Apache Software Foundation Apache Struts Copyright©The Apache Software Foundation Apache Tomcat Copyright©The Apache Software Foundation Apache Woden Copyright©The Apache Software Foundation Apache WSS4J Copyright©The Apache Software Foundation Apache Xalan Copyright©The Apache Software Foundation Apache Xerces Copyright©The Apache Software Foundation Apache XML Schema Copyright©The Apache Software Foundation Apache XML Security Copyright©The Apache Software Foundation Apache XMLBeans Copyright©The Apache Software Foundation Apache xml-commons Copyright©The Apache Software Foundation asm Copyright©INRIA, France Telecom

antlr Developed by jGuru.com, http://www.ANTLR.org and http://www.jGuru.com, Copyright©Terence Parr

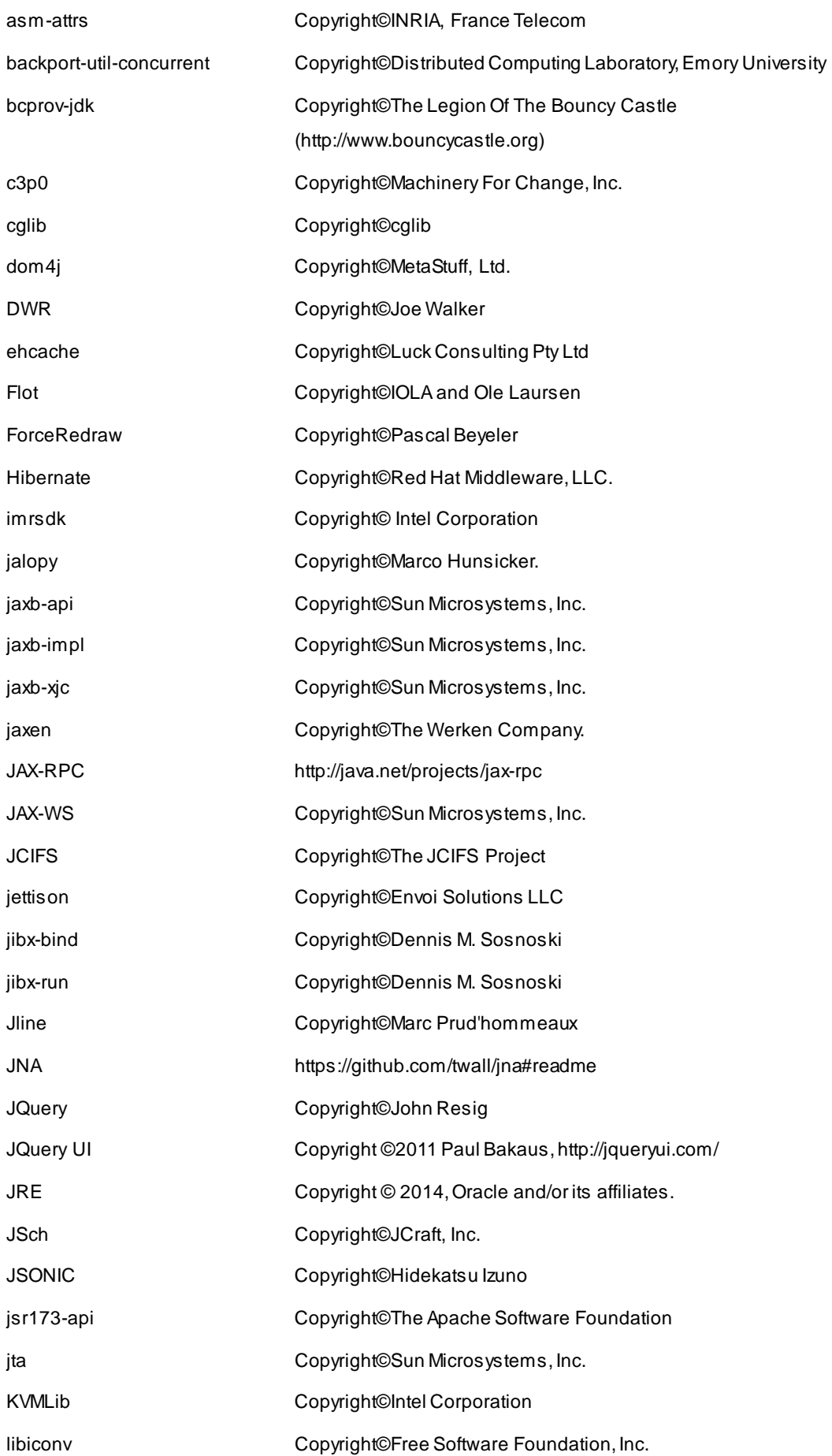

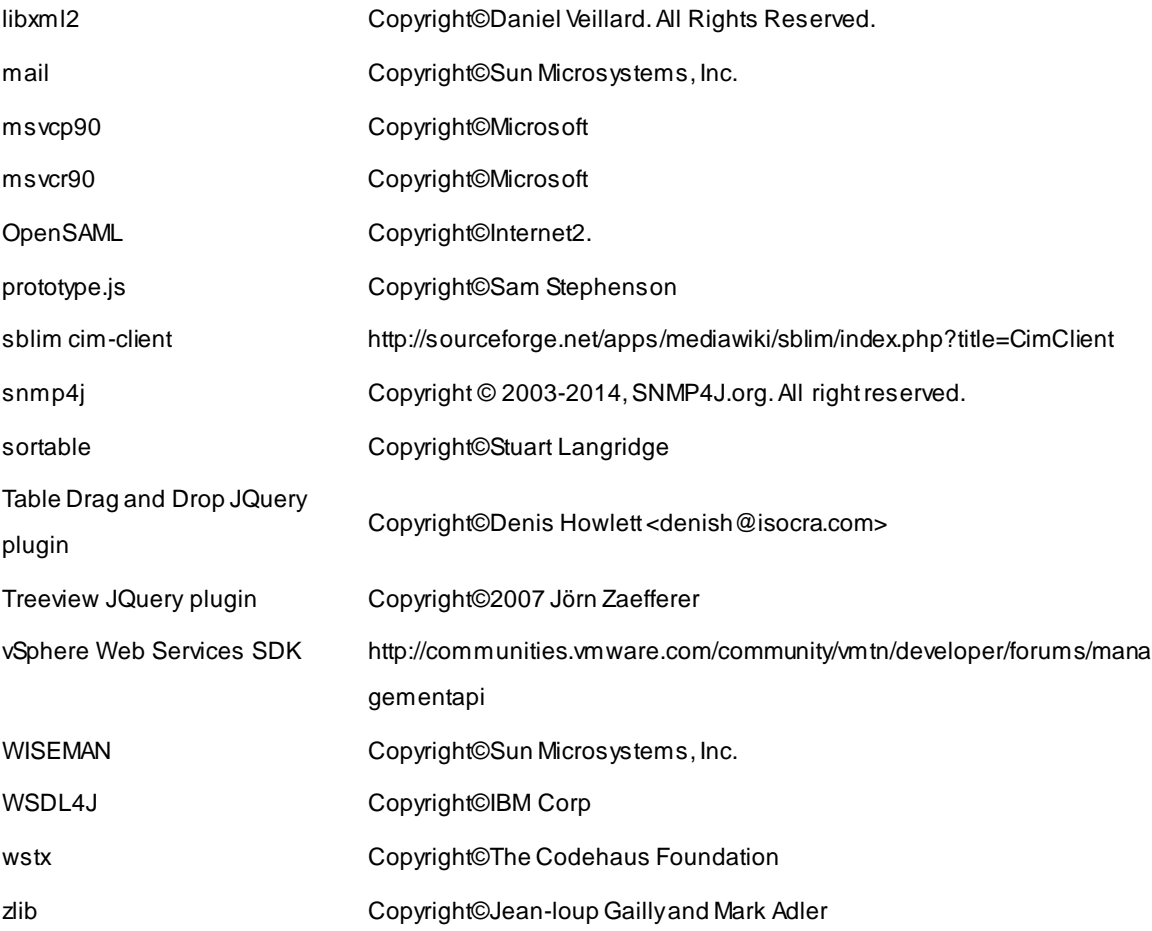

# **ESMPRO/ServerManager Ver. 6**

ESMPRO/ServerManager

- $\mathbf{1}$ .
- **2.** ユーザーサポート

**3.** 動作環境

ESMPRO/ServerManager

**的**<br>第一章 第一章

**1**

1.

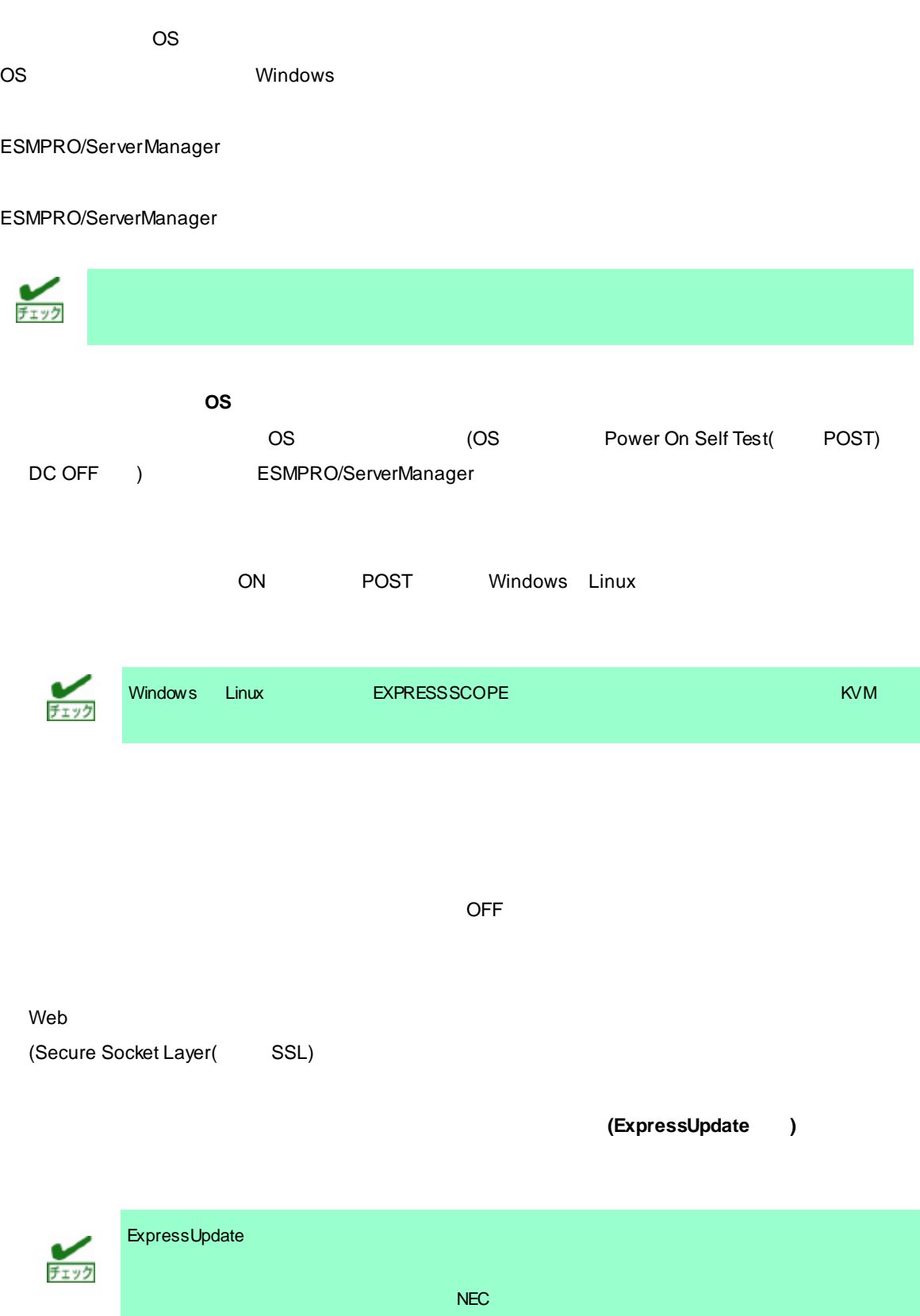

 $\overline{\mathsf{NEC}}$ 

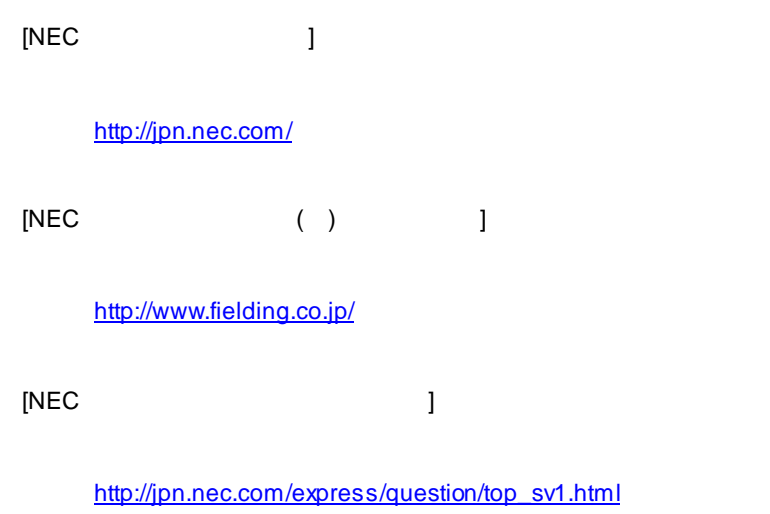

ESMPRO/ServerManager の使用中に問題が発生したときは、お問い合わせ前に「4 1. 注意事項」を参照

**3.** 

## ESMPRO/ServerManager  $/$

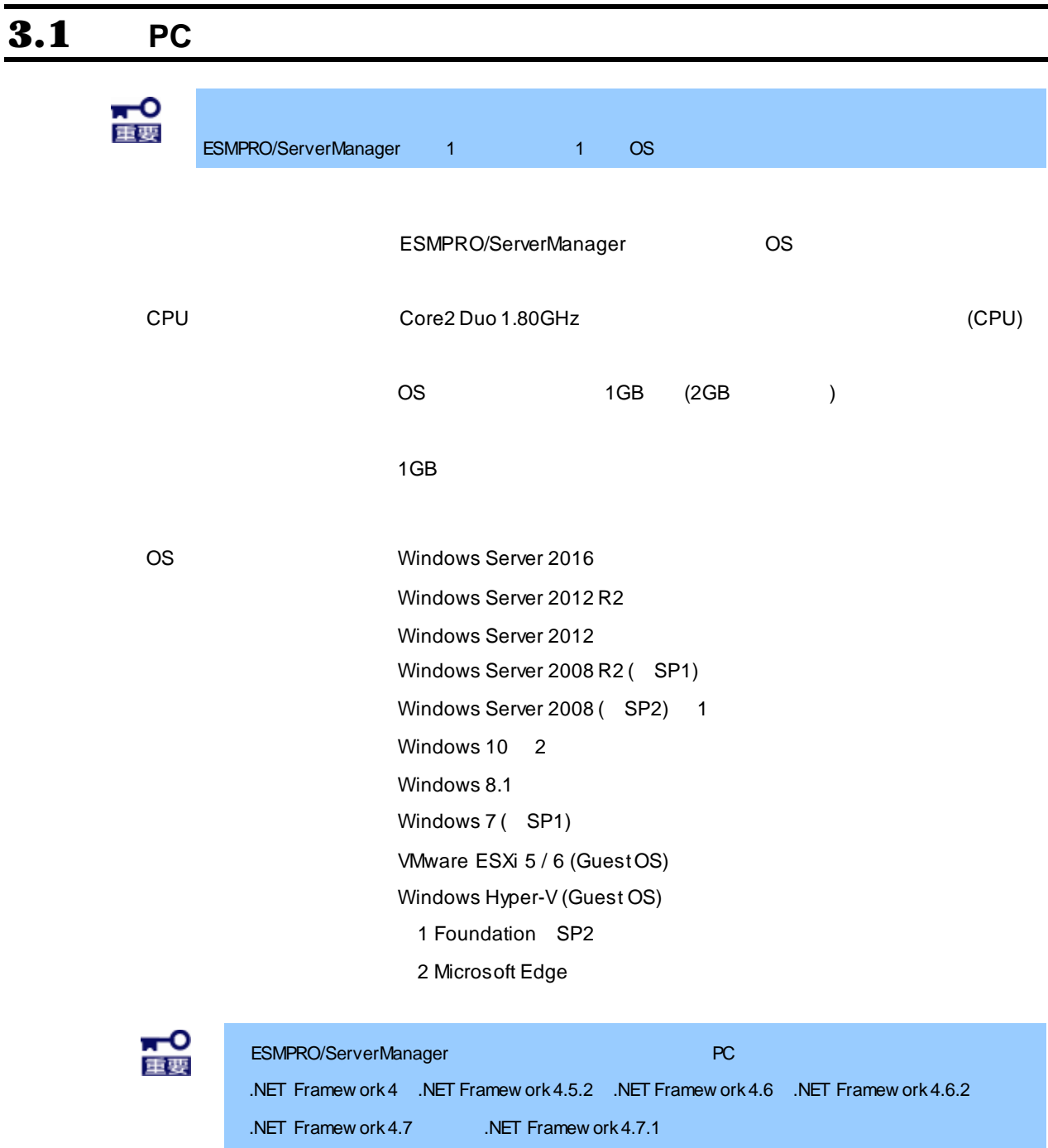

Server Core

## Web Internet Explorer 10.0 / 11.0

Firefox ESR 60 (32bit) (Windows / Linux )

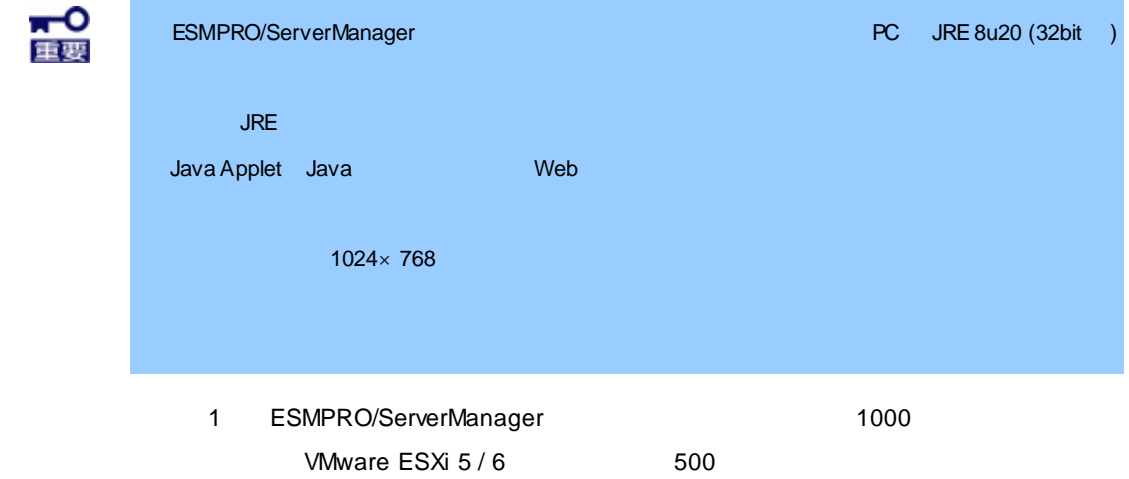

# $3.2$

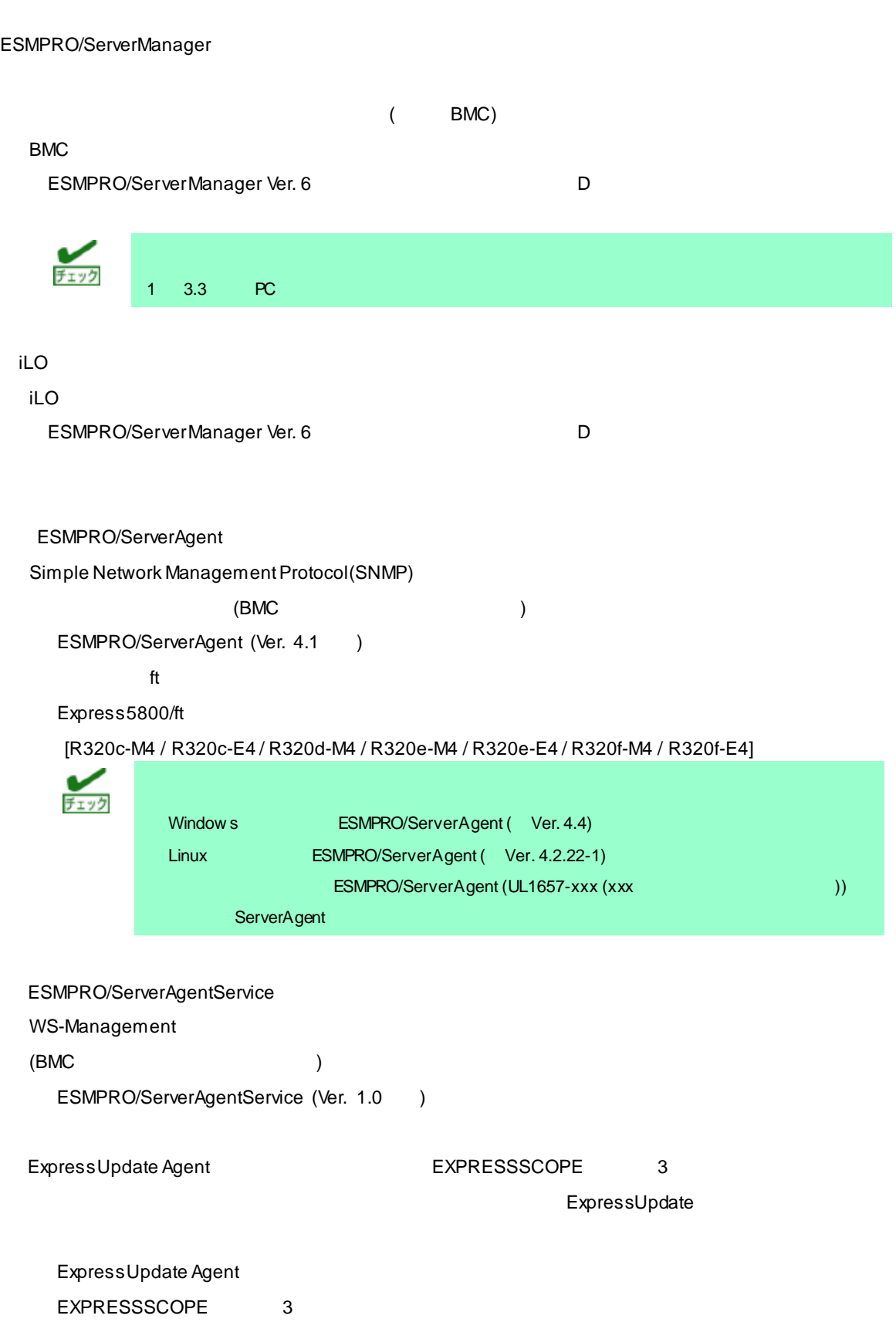

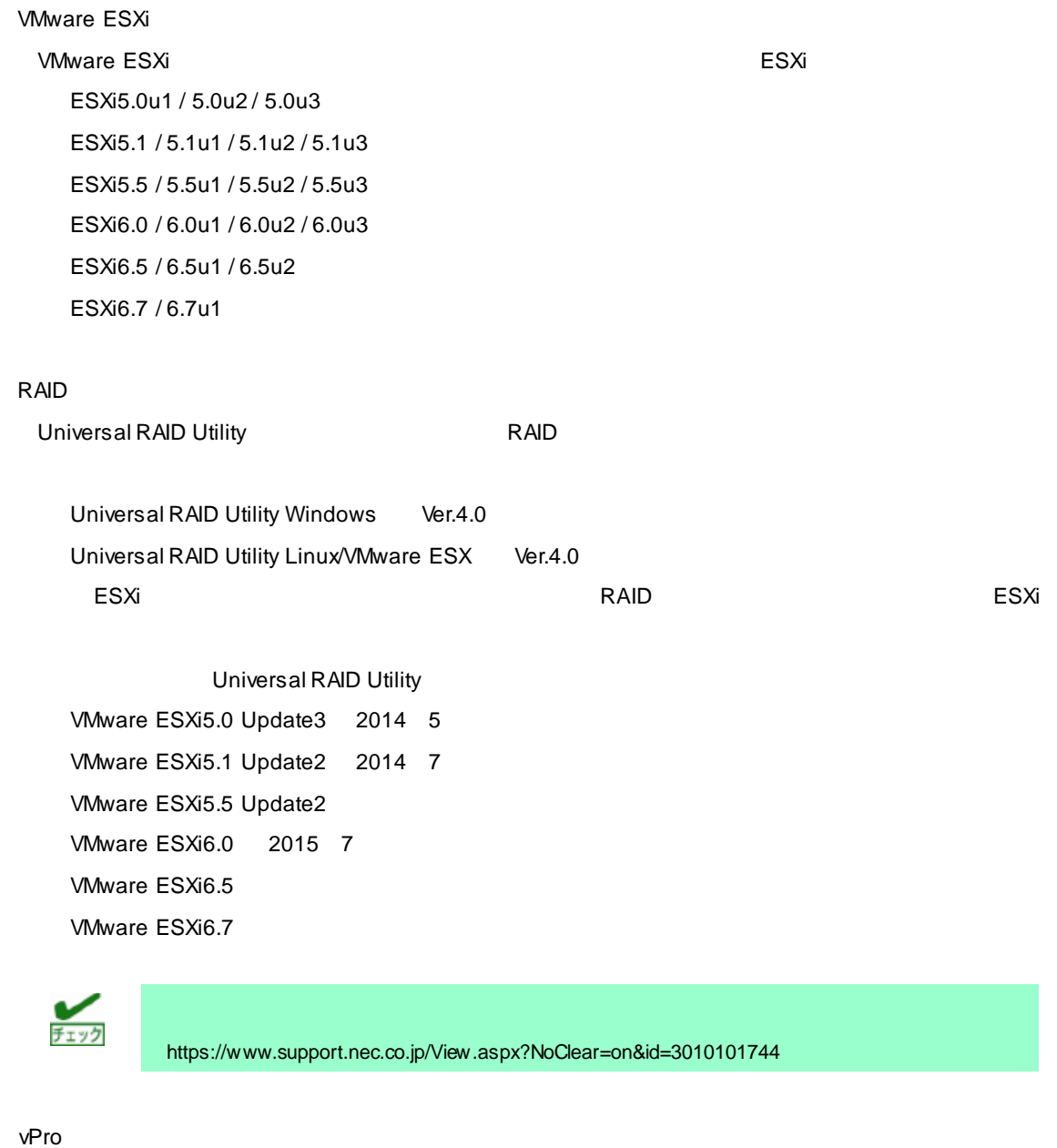

vPro vPro **vertebel to the server of the ESMPRO/ServerManager Ver. 6**  $D$ 

ExpEther ESMPRO/ServerManager ExpEther ExpEther ExpEther I/O ExpEther Manager ExpEtherConfig ExpEther Manager The Manager ESMPRO/ServerManager

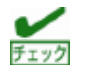

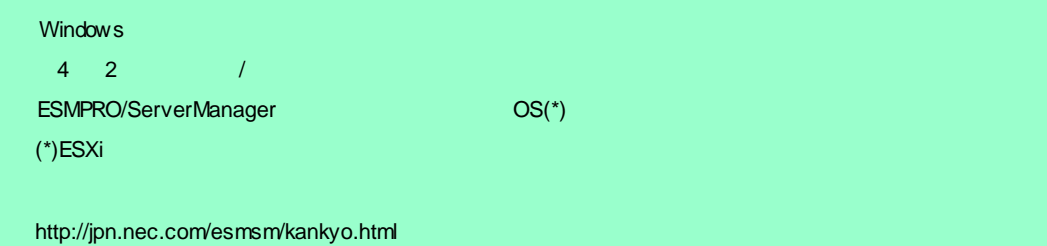

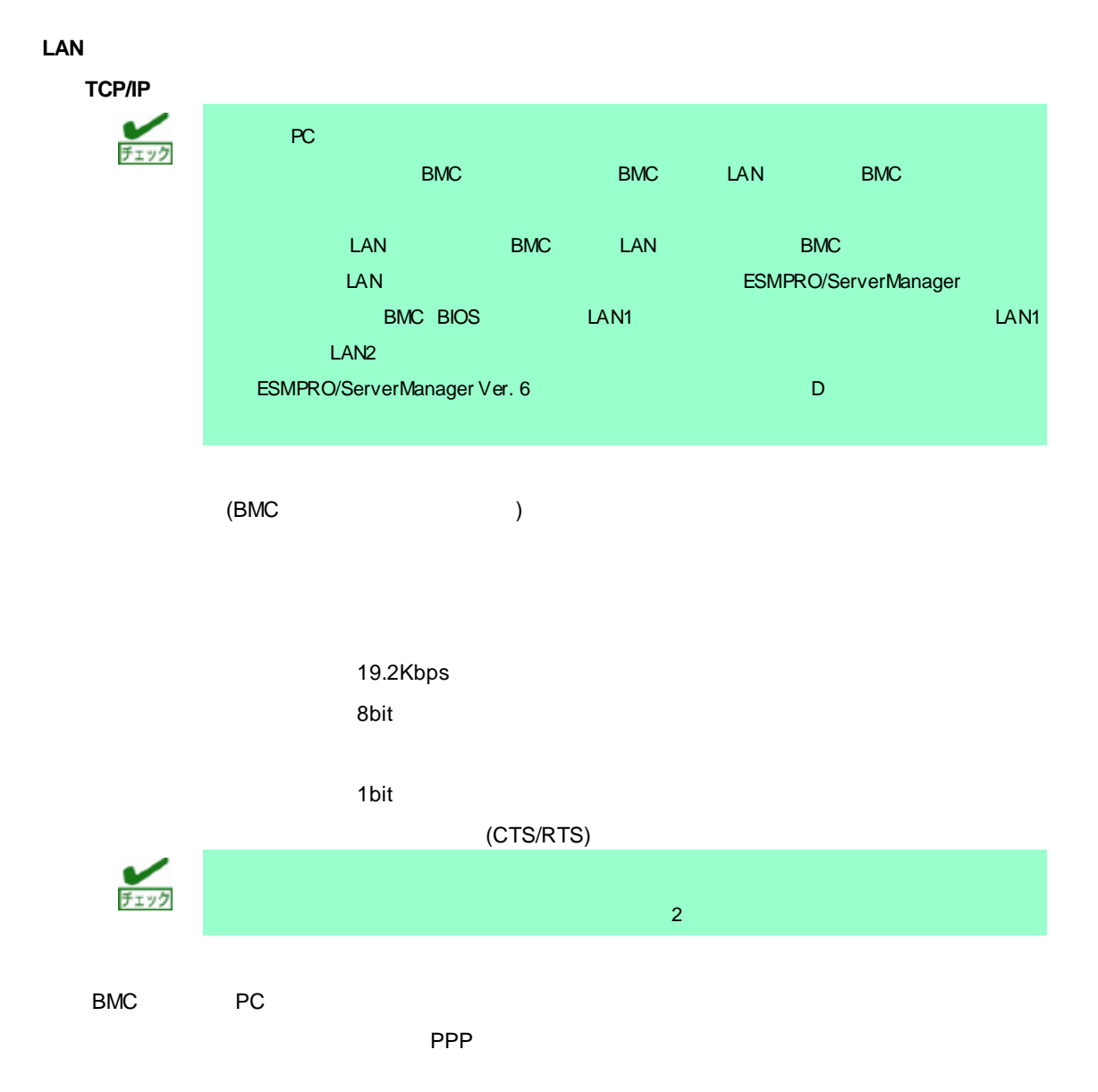

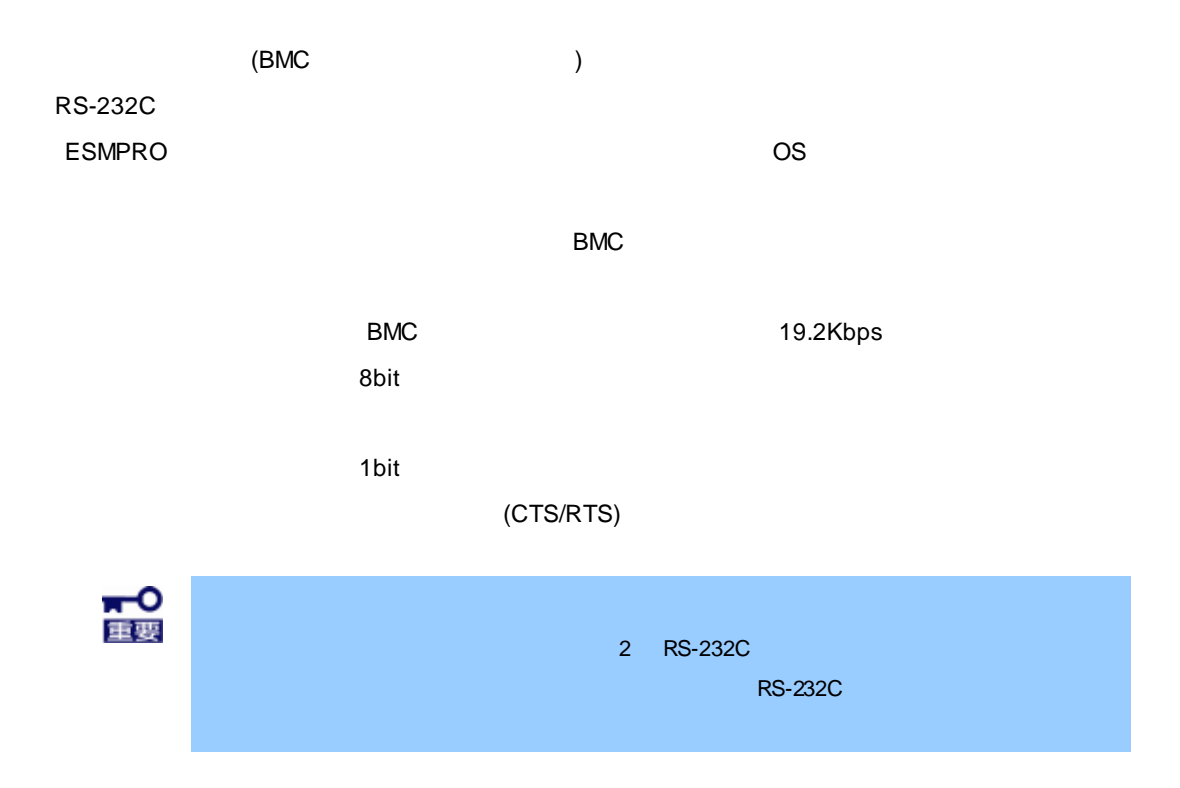

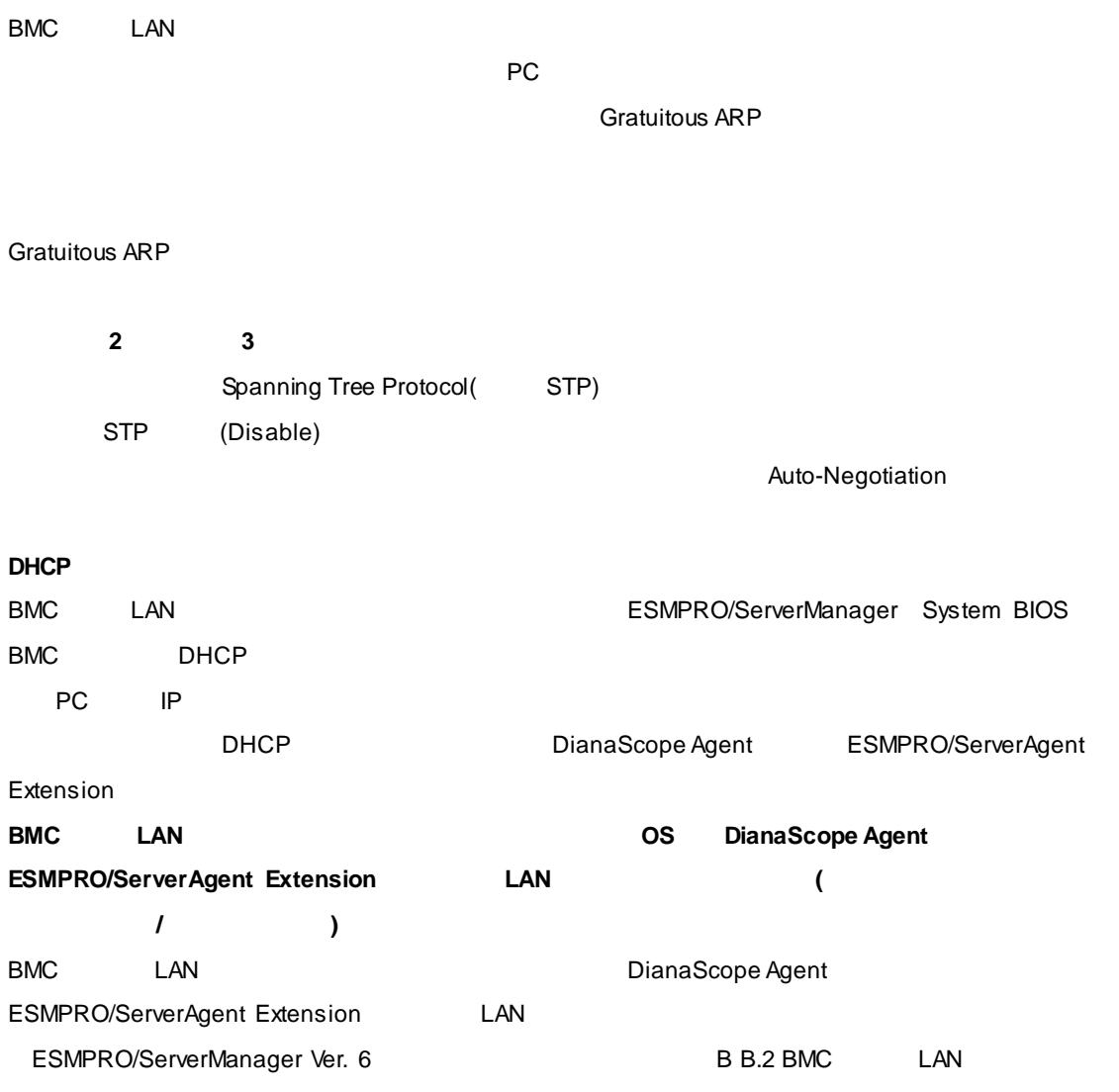

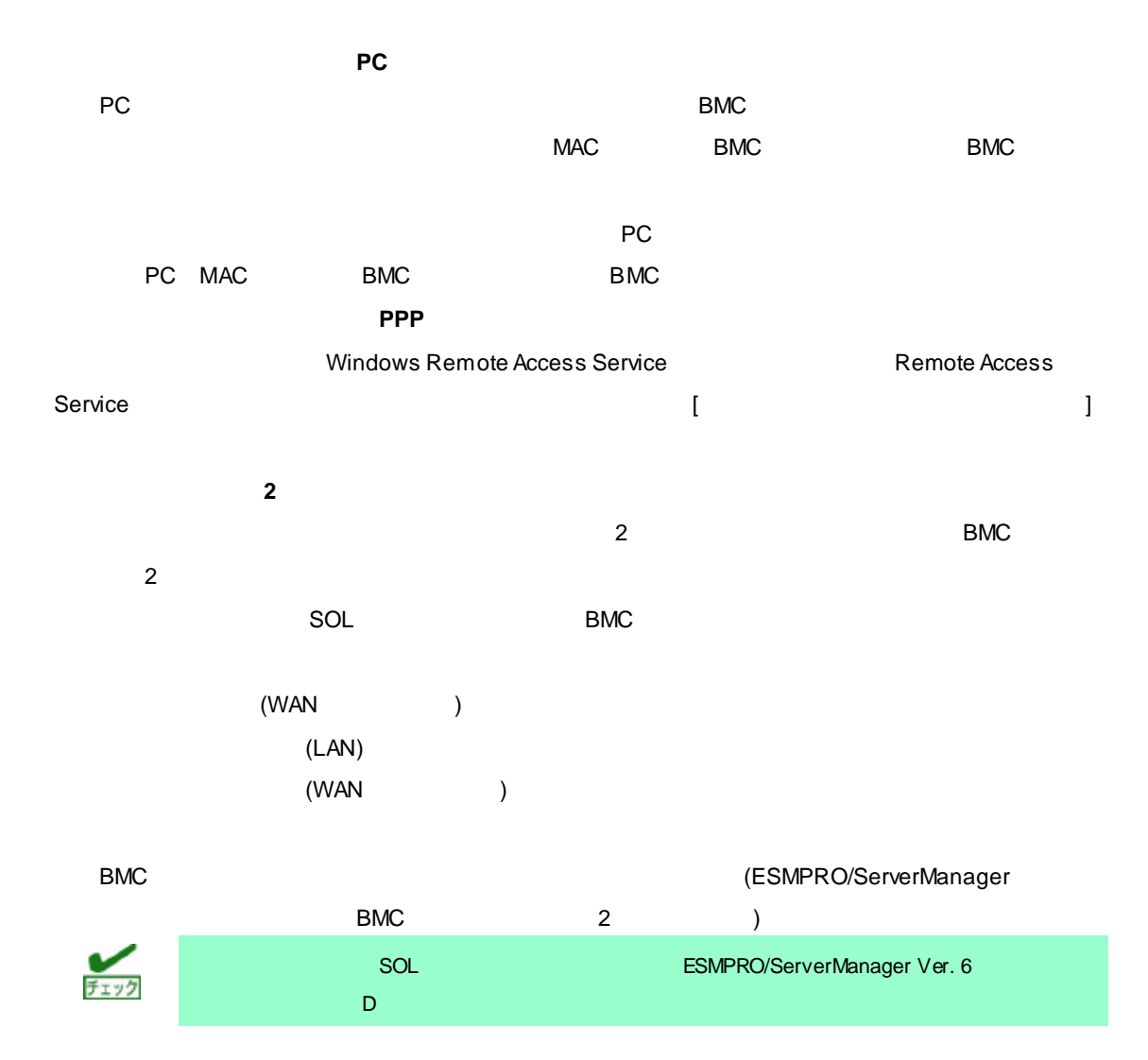

# **ESMPRO/ServerManager Ver. 6**

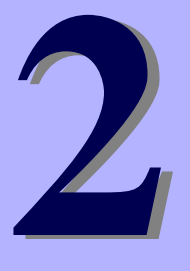

インストール

ESMPRO/ServerManager

**1.** インストールを始める前に ESMPRO/ServerManager

**2.** ESMPRO/ServerManager

**3.** インストールを終えた後に

1.  $\blacksquare$ 

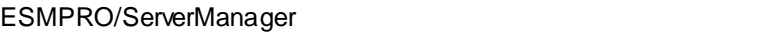

## ESMPRO/ServerManager

ESMPRO/ServerManager

EXPRESSBUILDER ESMPRO/ServerManager

ESMPRO/ServerManager

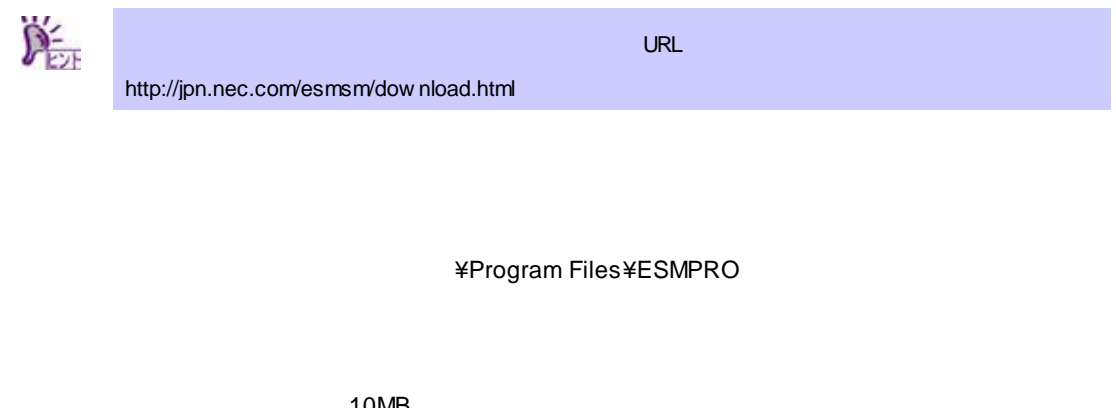

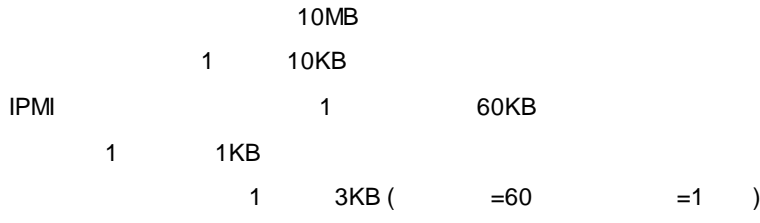

ESMPRO/ServerManager

ESMPRO/ServerManager

Administrators Full Control(All)(All) Everyone Read(RX)(RX) SYSTEM Full Control(All)(All)

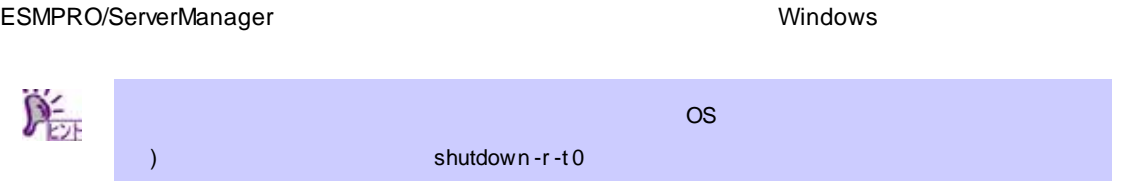

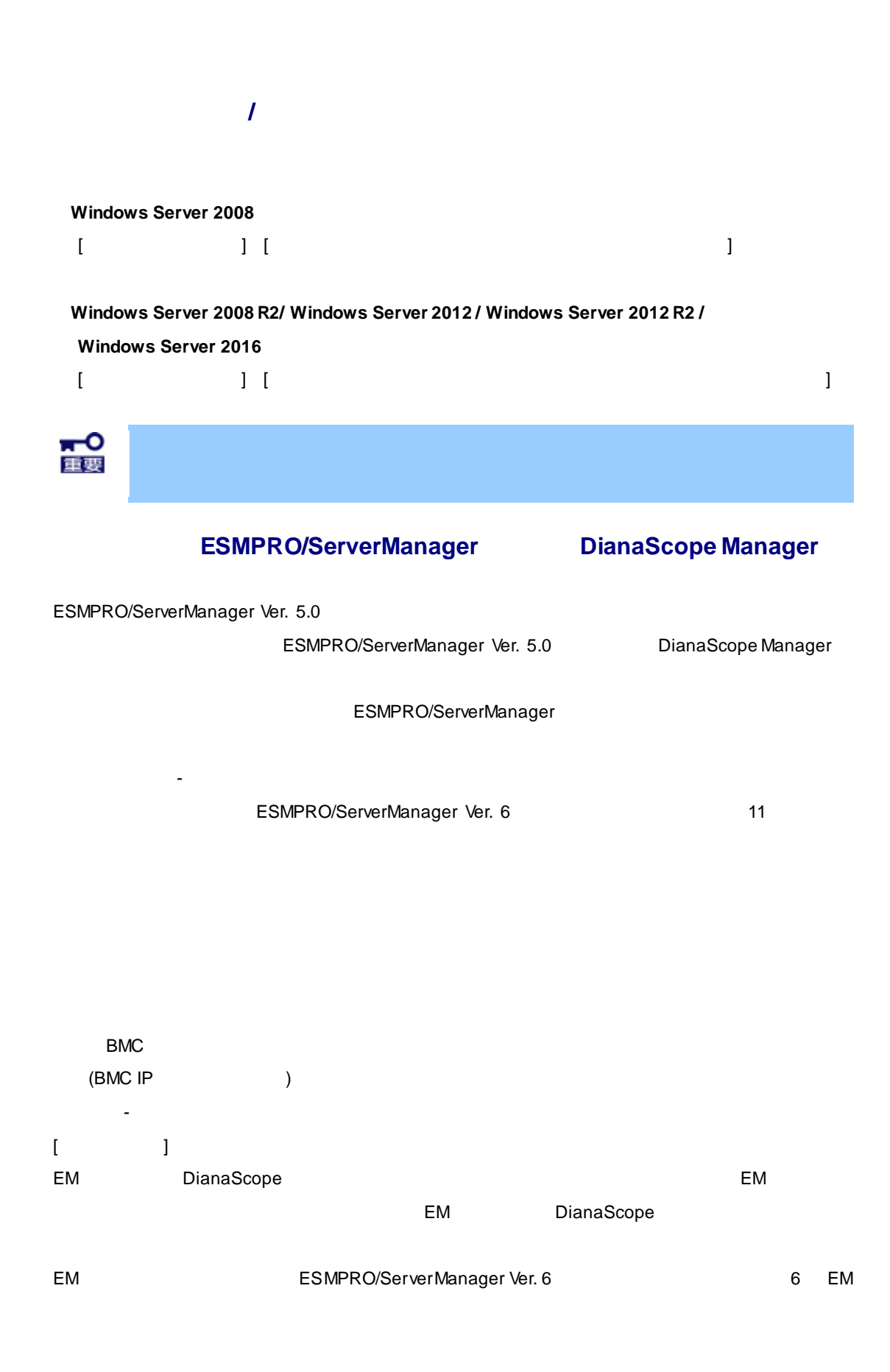

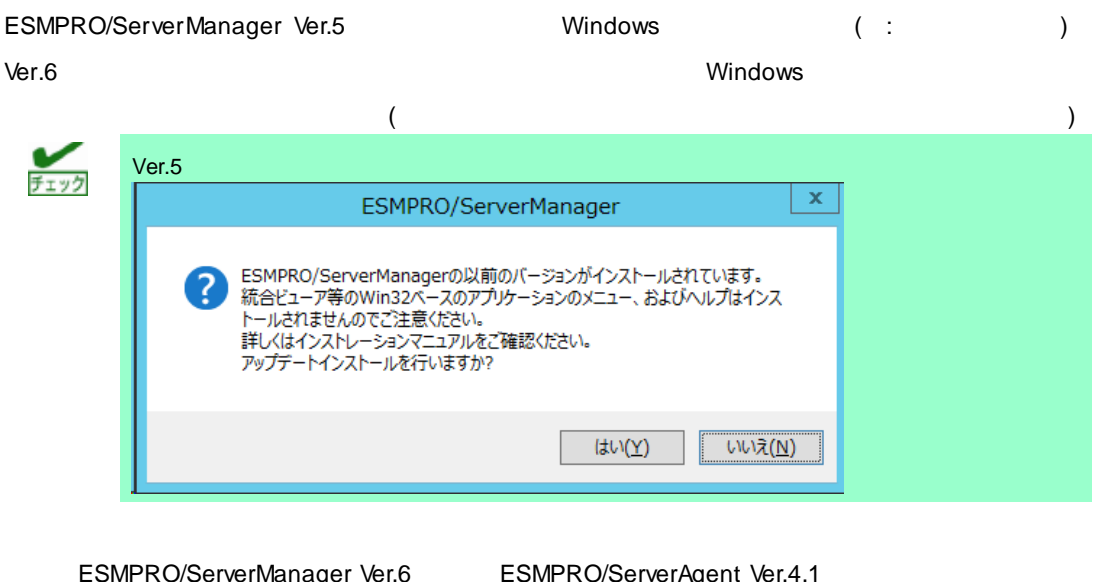

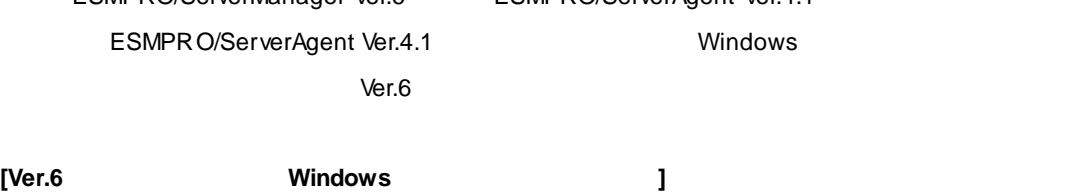

 $(Ver.6)$ 4 4. Windows

Script

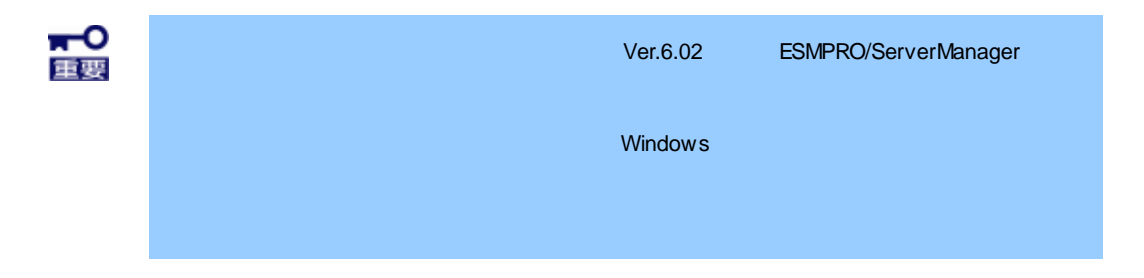

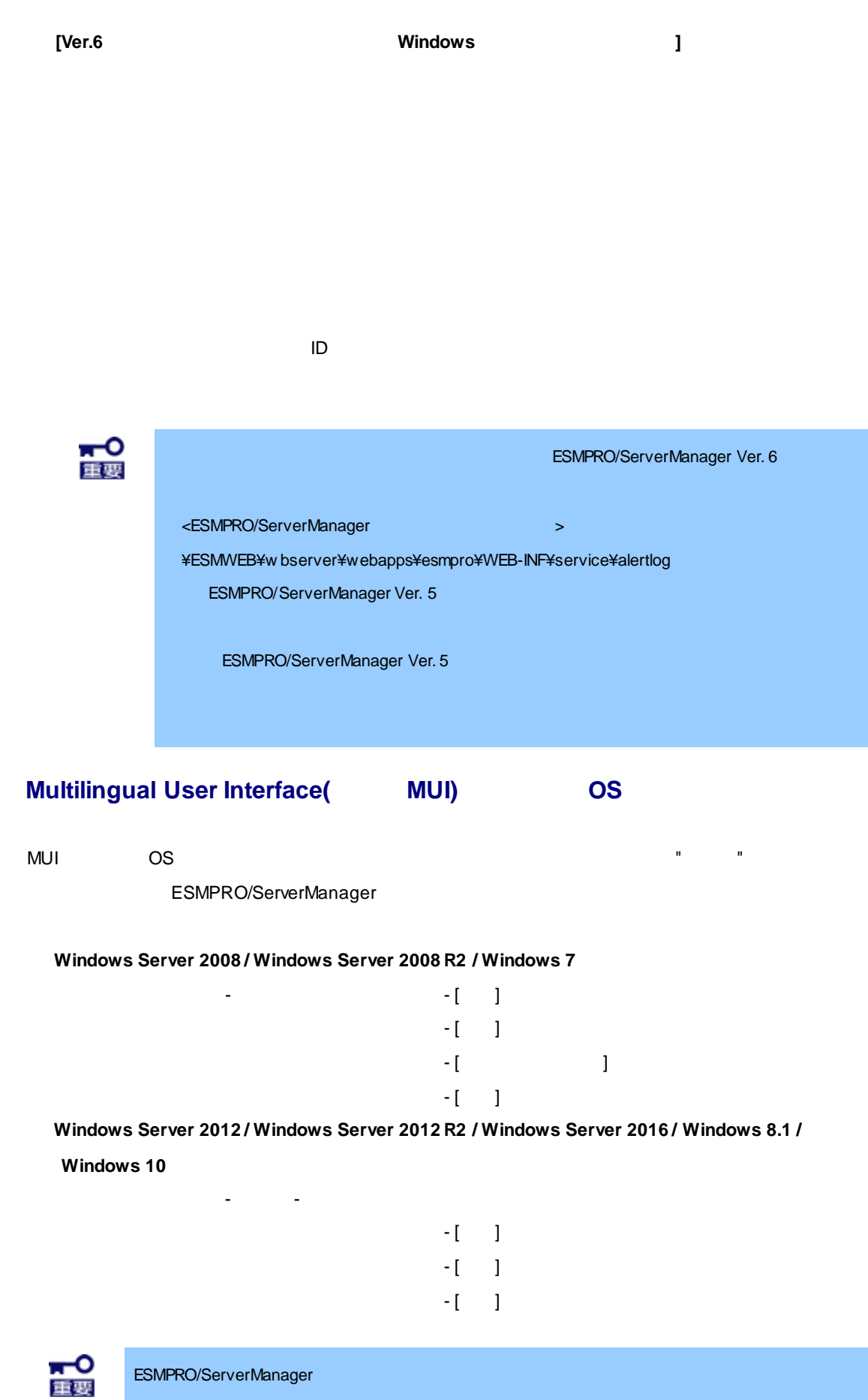

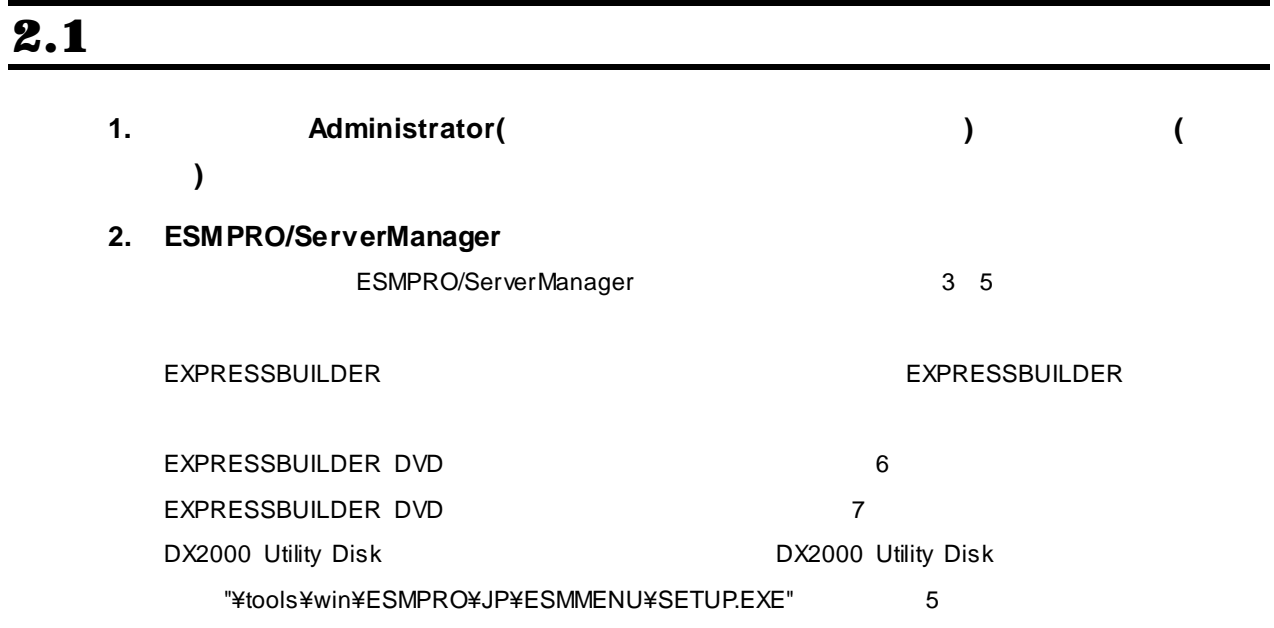

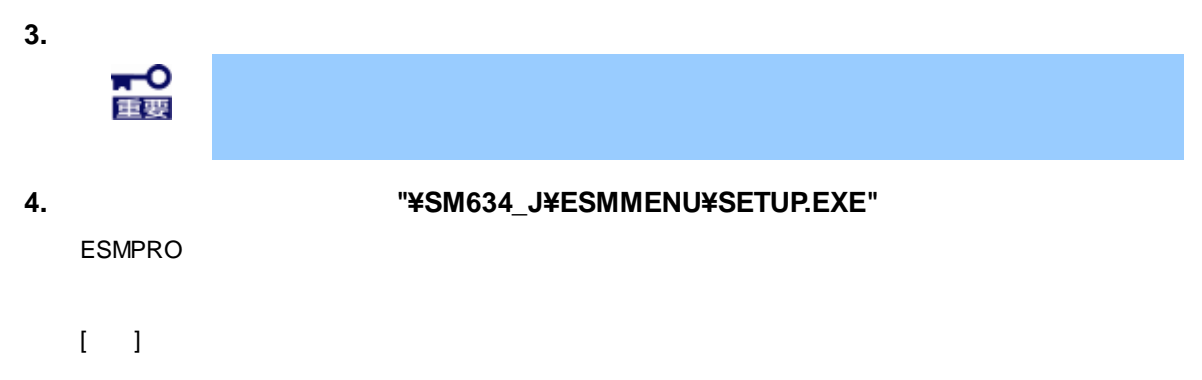

**5. ESMPRO**セットアップのメインメニューで**[ESMPRO/ServerManager]**をクリックしま

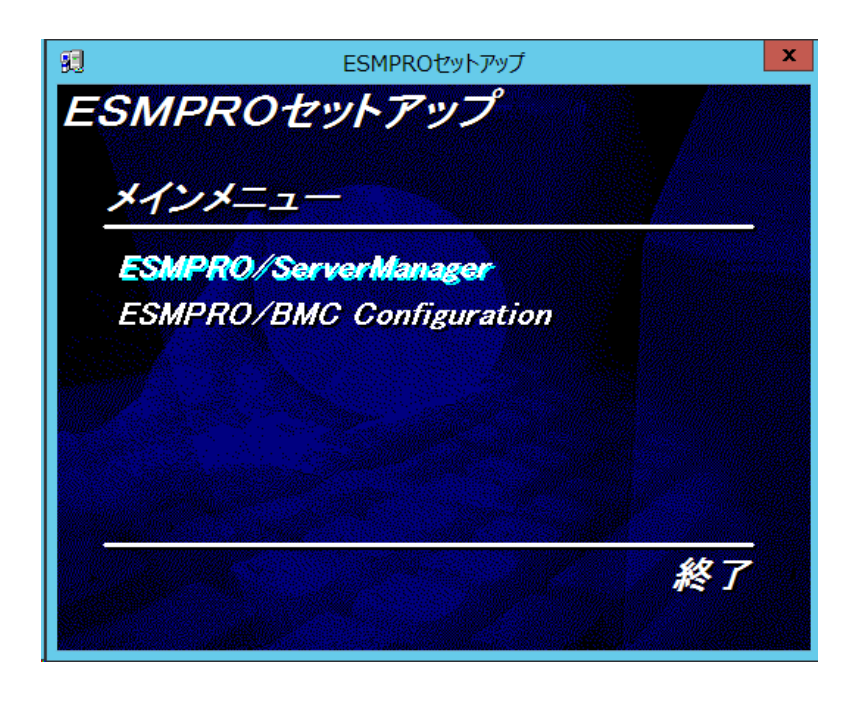

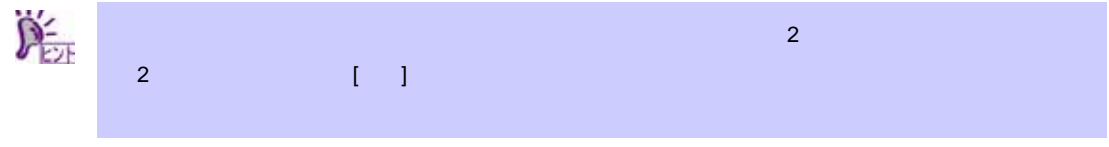

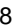

## **6.**  $\blacksquare$

#### LDER

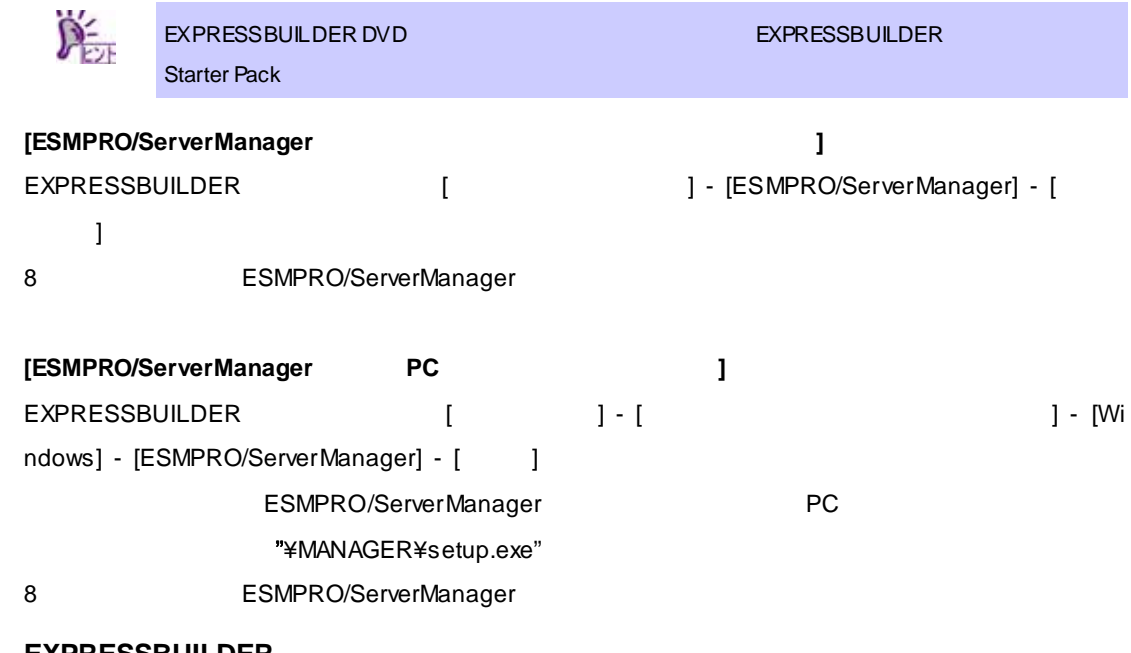

## **7. EXPRESSBUILDER**

EXPRESSBUILDER

# $[-1, 1, 1]$  $\mathcal{D}_{\text{eff}}^2$ EXPRESSBUILDER ¥autorun¥dispatcher\_x64.exe(32 dispatcher.exe) EXPRESSBUILDER [
The contract of the contract of the contract of the contract of the contract of the contract of the contract of the contract of the contract of the contract of the contract of the contract of the contract  $-1$ 8 BSMPRO/ServerManager

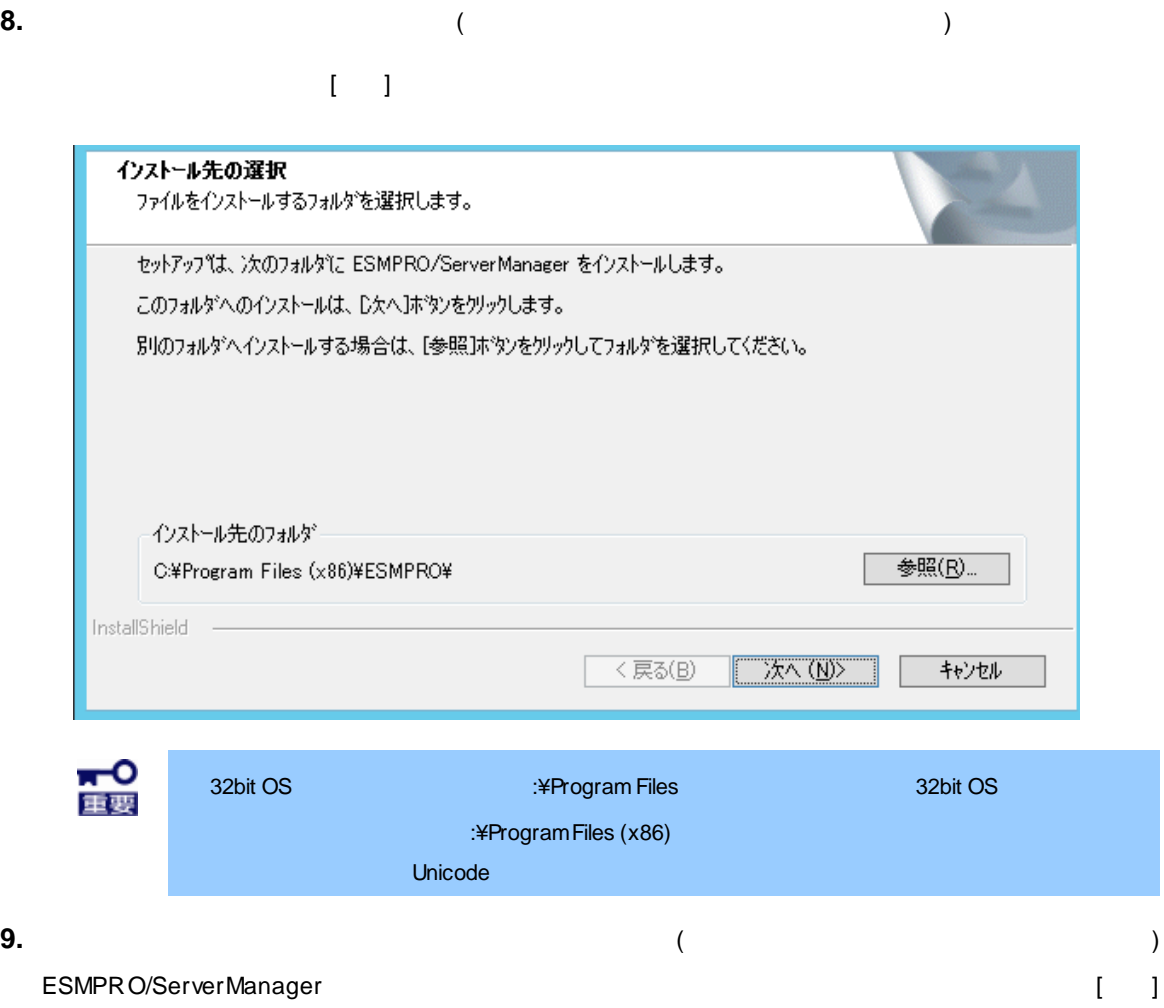

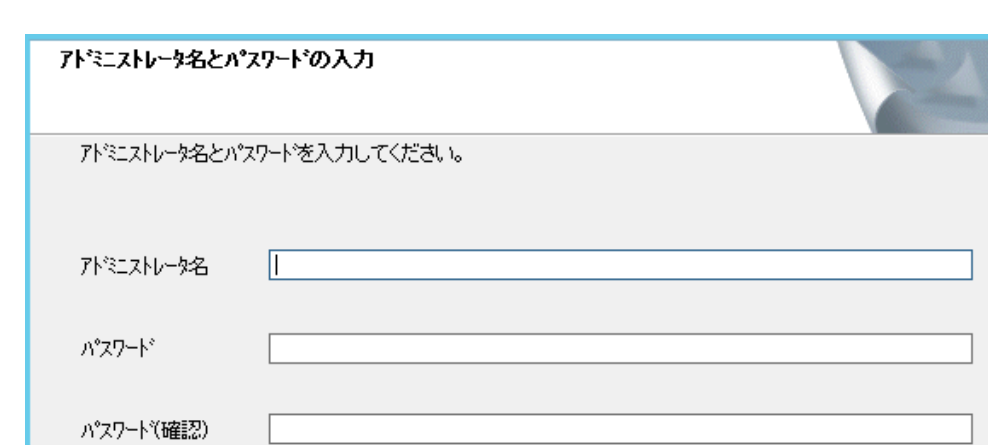

InstallShield キャンセル  $\overline{\langle \overline{R} \overline{\phi}(\underline{B})|}$ 次へ(N)  $\frac{1}{75}$  $\sim$  7  $\sim$  7  $\sim$  1  $\sim$  16  $\sim$  7  $\sim$  7  $\sim$  6  $\sim$  6 16  $\sim$  7  $\sim$  7  $\sim$  7  $\sim$  7  $\sim$  7  $\sim$  7  $\sim$  7  $\sim$  7  $\sim$  7  $\sim$  7  $\sim$  7  $\sim$  7  $\sim$  7  $\sim$  7  $\sim$  7  $\sim$  7  $\sim$  7  $\sim$  7  $\sim$  7  $\sim$  7  $\sim$  7  $\sim$  7  $\sim$  7

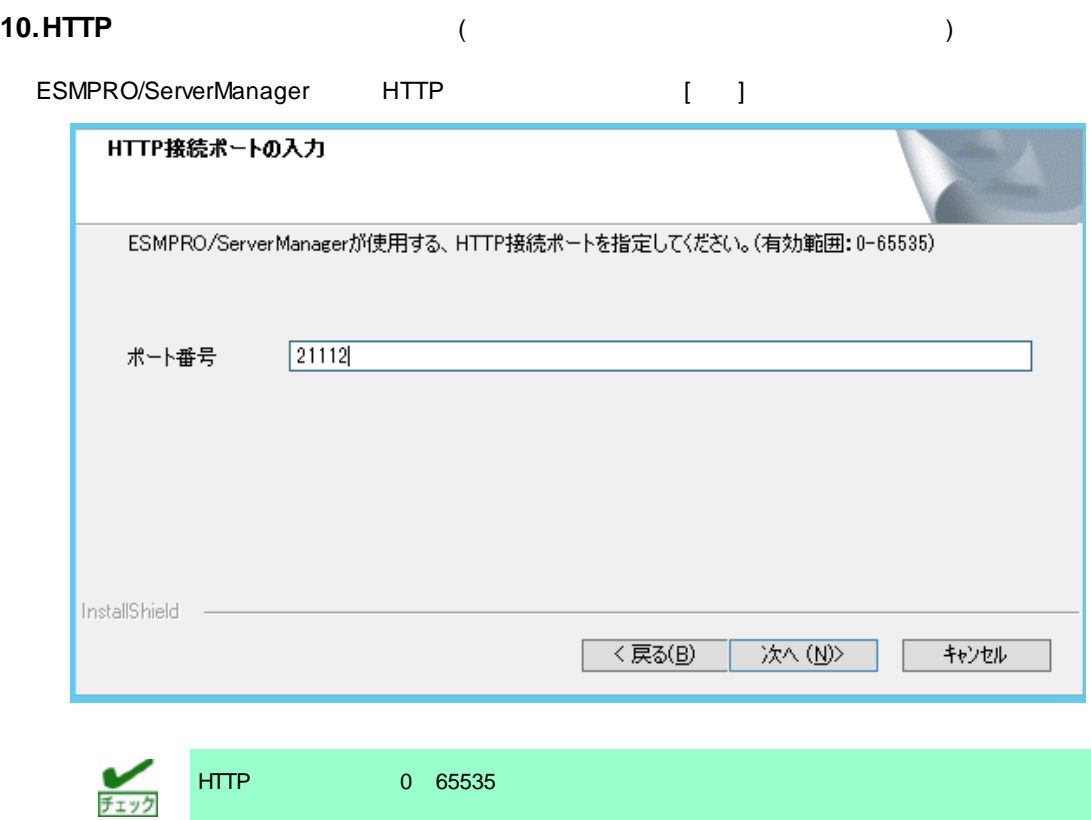

**11.** 更新パッケージの保存フォルダを指定します。  $($ ん。)  $\Gamma = 1$ 更新パッケージの保存フォルダ 更新パッケージを保存する為のフォルダを指定してください。 注:更新パッケージの保存には多くの容量を必要とする為、空き容量の多い場所を指定してください。 更新パッケージ 参照(R). C:¥Program Files (x86)¥ESMPRO¥ESMWEB¥pkgpool InstallShield - $\overline{\langle \overline{R}\delta(\underline{B})\rangle}$ 次へ (N)> キャンセル  $\sum_{k=1}^{n}$ ExpressUpdate  $\sum_{\overline{y} \leq y \leq y}$ ESMPRO/ServerManager ¥ESMWEB¥pkgpool

 $\sim$  ストールの場所では、全国の途中ではインストールをクリックするとインストールをクリックするとインストールを中止です。

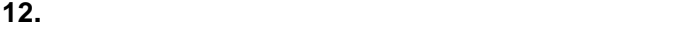

 $($ 

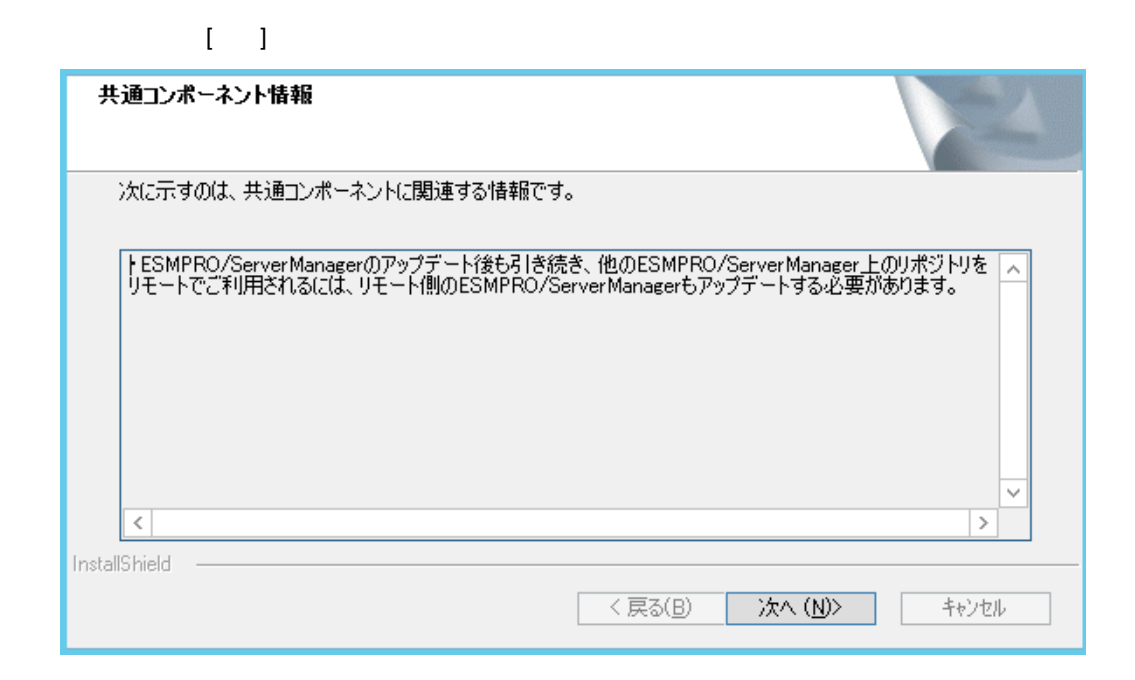

#### **13.**  $\blacksquare$

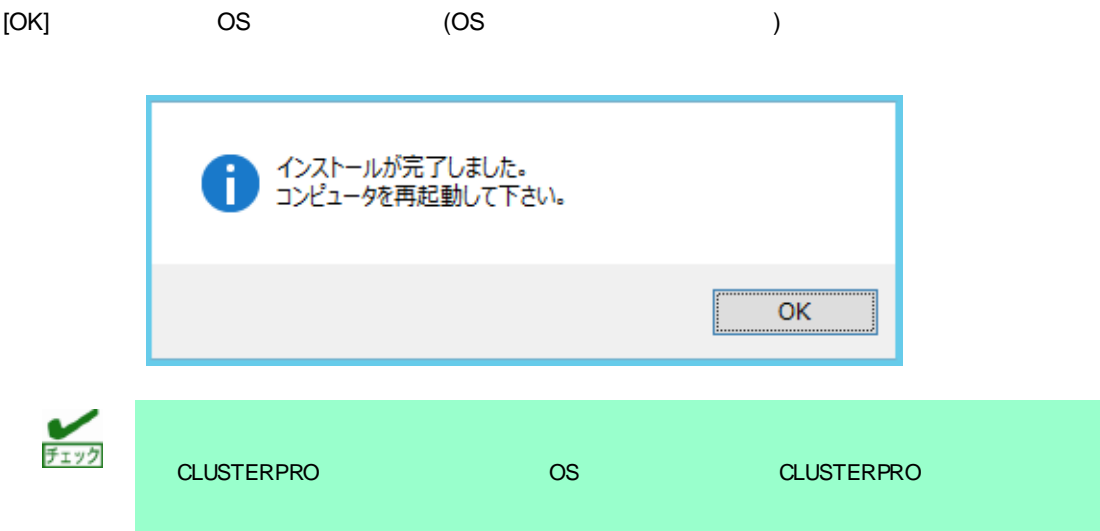

# $2.2$

# ESMPRO/ServerManager

OS ESMPRO/ServerManager

ESMPRO/ServerManager

 $[1$ 

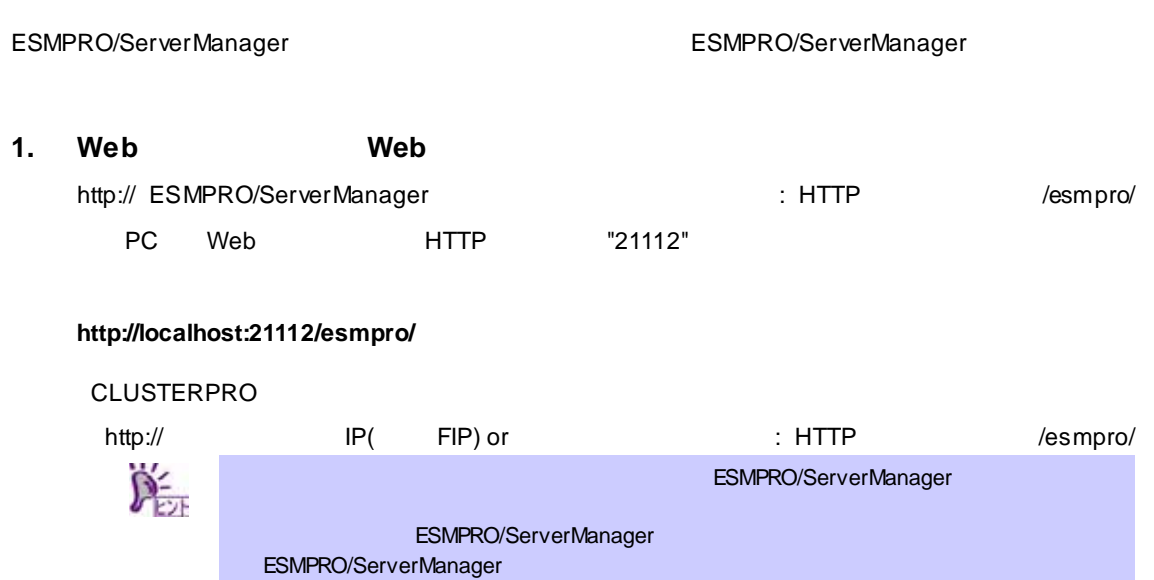

ールに ESMPRO/ServerManager インストールした Webブラウザー Webブラウザー しんしょう  $\begin{bmatrix} 1 & 1 \end{bmatrix}$  (Pressure in the IPR ) and IPR (Pressure in the IPR ) and IP **ことに、ネットワーク上の場合は、ネットワーク上の場合は、ネットワーク上の場合は、** 

# 2. **ESMPRO/ServerManager**

インストールの際に登録したアドミニストレータのユーザ 名とパスワードを入力して、[ログイン]

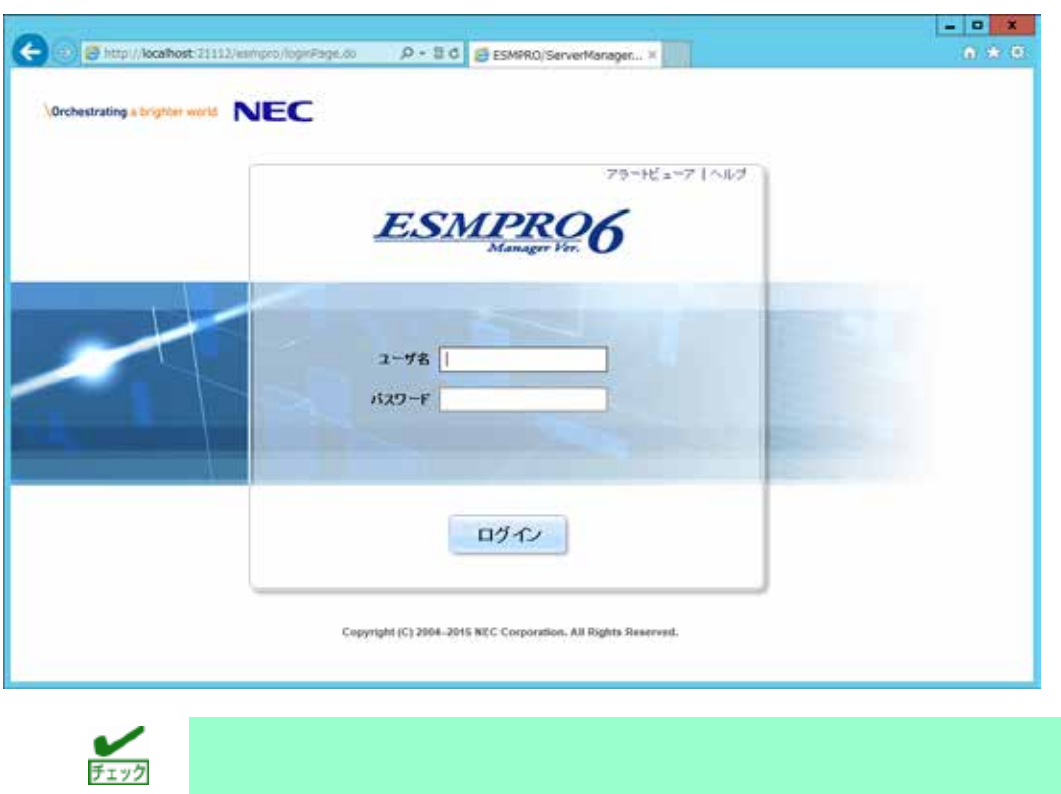
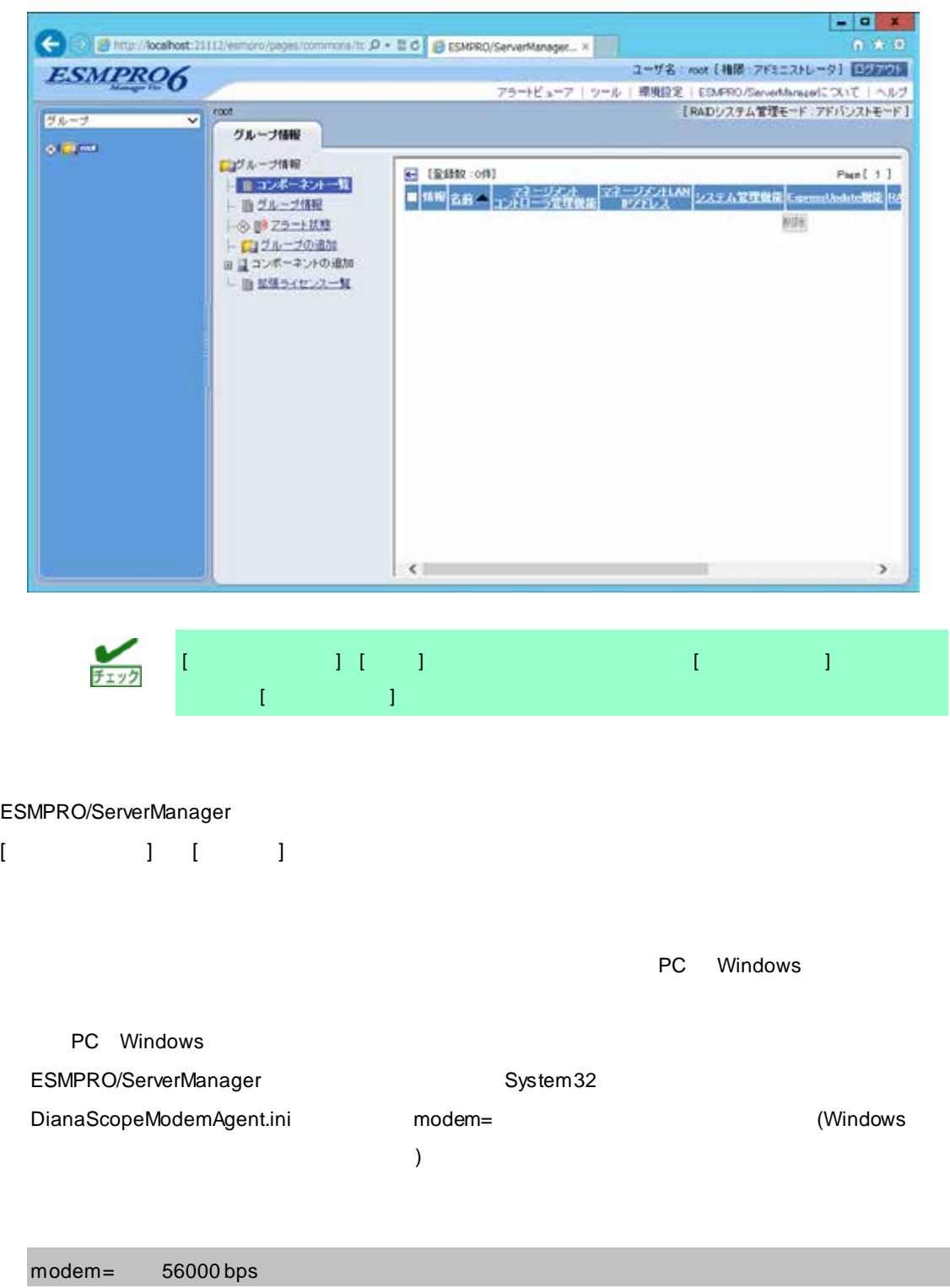

## ■**SSL**

ESMPRO/ServerManager SSL ESMPRO/ServerManager

ESMPRO/ServerManager SSL

**1.** 鍵を生成します。

**SSL マンス SOL スター・ファイル JRE というのは しょうりょうしょう** 

ESMPRO/ServerManager C:¥Program Files¥ESMPRO

Windows(32 ): "C:¥Program Files¥ESMPRO¥ESMWEB¥jre¥bin¥keytool" -genkey -alias tomcat -keyalg RSA **Windows(64** ): "C:¥Program Files (x86)¥ESMPRO¥ESMWEB¥jre¥bin¥keytool" -genkey -alias tomcat -keyalg RSA

 $<<$ >> $<$ 

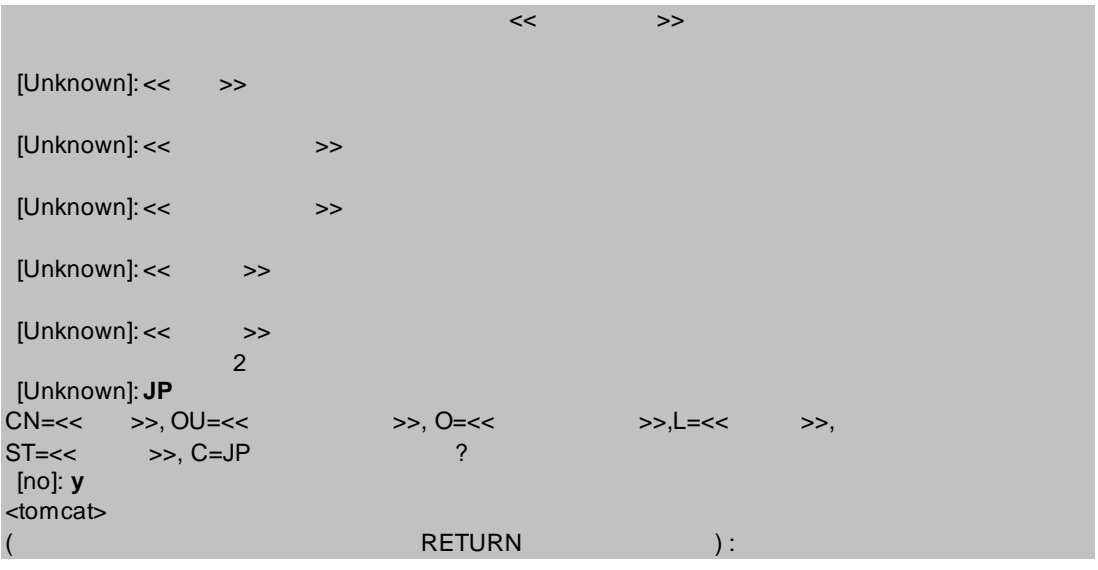

#### %USERPROFILE%¥.keystore

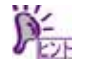

%USERPROFILE% C:\Document and Settings\\right >

## 2. **ESMPRO/ServerManager**

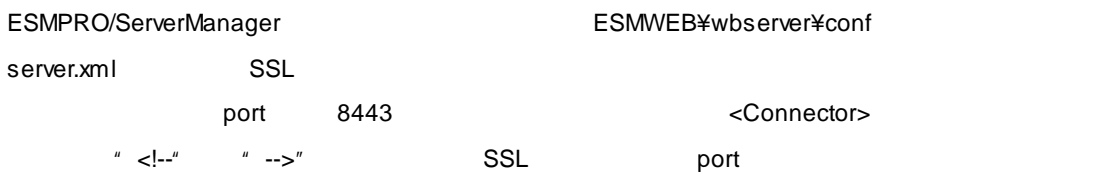

<Connector>

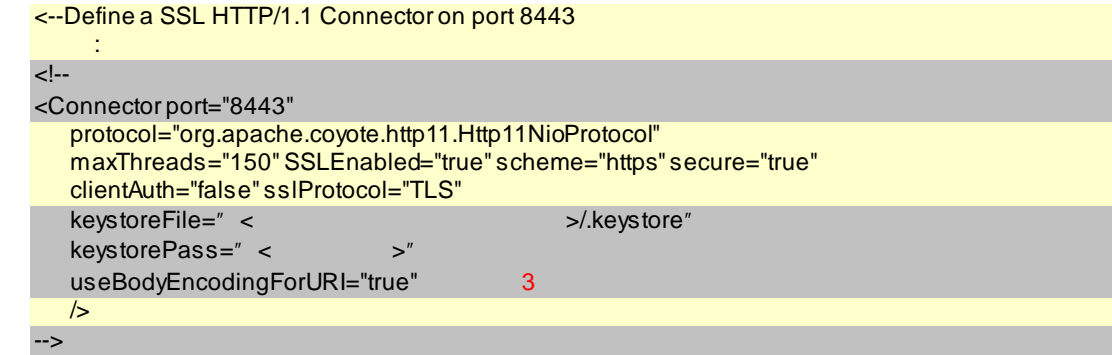

#### **3.** 管理**PC**を再起動します。

ESMPRO/ServerManager

### **4.**  $\blacksquare$

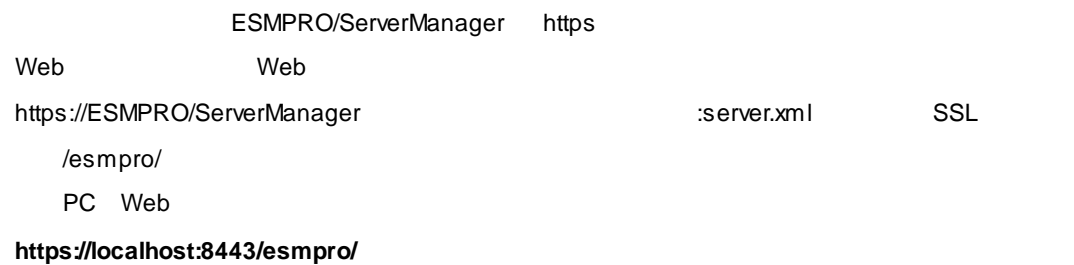

## LDAP/ActiveDirectory **SSL**

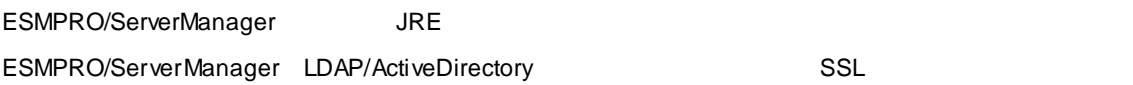

C:¥Program Files¥ESMPRO¥ESMWEB¥jre¥bin>keytool.exe -import -trustcacerts -alias ldapsvr -file C:¥ldap¥client.pem -keystore ..¥lib¥security¥cacerts

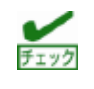

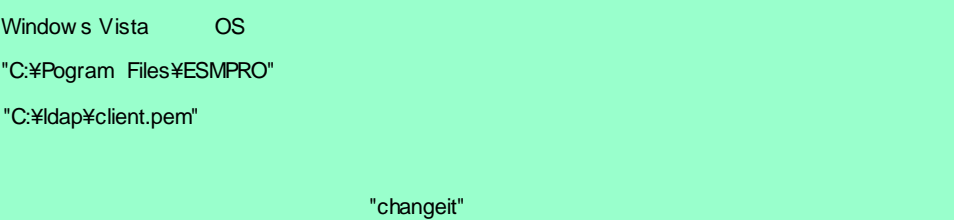

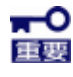

```
ESMPRO/ServerManager C:¥Program Files¥ESMPRO
1. \blacksquareC:¥Program Files¥ESMPRO¥ESMWEB¥jre¥bin
2. \blacksquarekeytool.exe -storepasswd -keystore ..¥lib¥security¥cacerts
3. 4[1. ESMPRO/SM Web Container
   2. ESMPRO/SM Event Manager
   3. ESMPRO/SM Base AlertListener
  4. ESMPRO/SM Common Component
4. \blacksquareC:¥Program Files¥ESMPRO¥ESMWEB¥w bserver¥w ebapps¥esmpro¥WEB-INF¥service
   options.txt
             以下の行の値 "changeit" を、新パスワード "newpassword" に変更して保存します。
     DS_CERT_PSWD=changeit
    ( ) DS_CERT_PSWD=new passw ord
5. 4[F \rightarrow F]1. ESMPRO/SM Common Component
   2. ESMPRO/SM Base AlertListener
   3. ESMPRO/SM Event Manager
   4. ESMPRO/SM Web Container
```
#### ESMPRO/ServerManager

HTTP "21112"

- 1. 4
	- **[**停止順序**]**
	- 1. ESMPRO/SM Web Container
	- 2. ESMPRO/SM Event Manager
	- 3. ESMPRO/SM Base AlertListener
	- 4. ESMPRO/SM Common Component

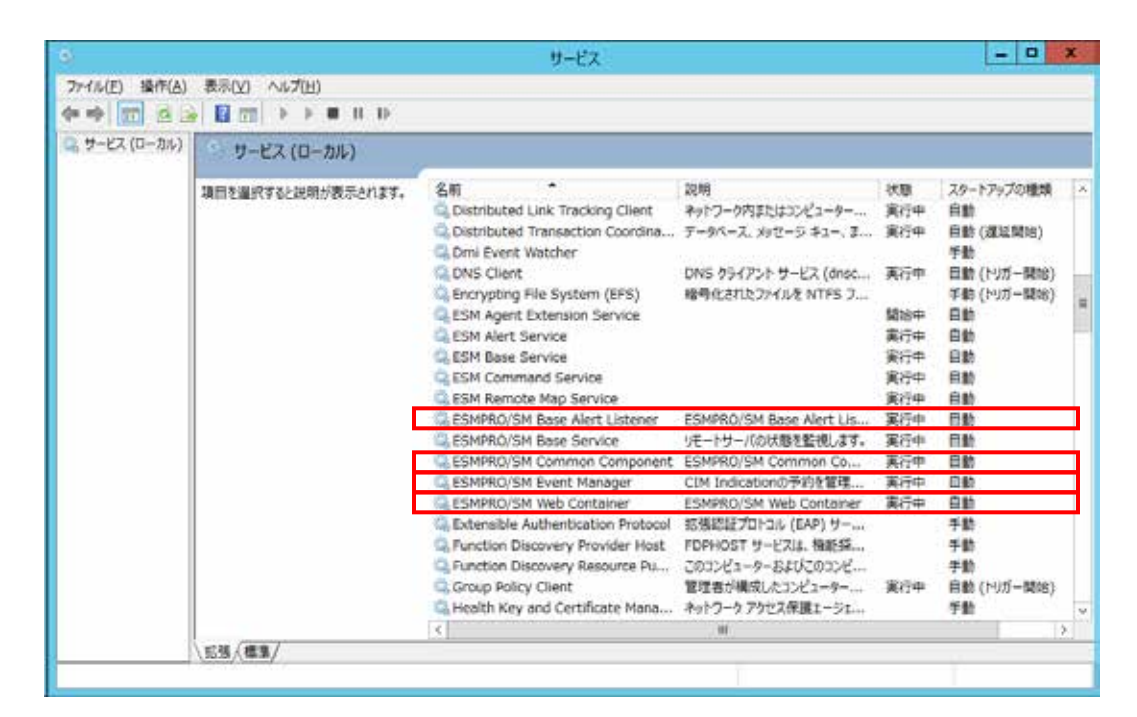

#### **2. ESMPRO/SM Web Container but all the server.xml**

# server.xml <ESMPRO/ServerManager >>>>>>>>>>>>>>>>>>+ESMWEB¥wbserver¥conf

 $\sim$  21112  $\sim$  Connector>

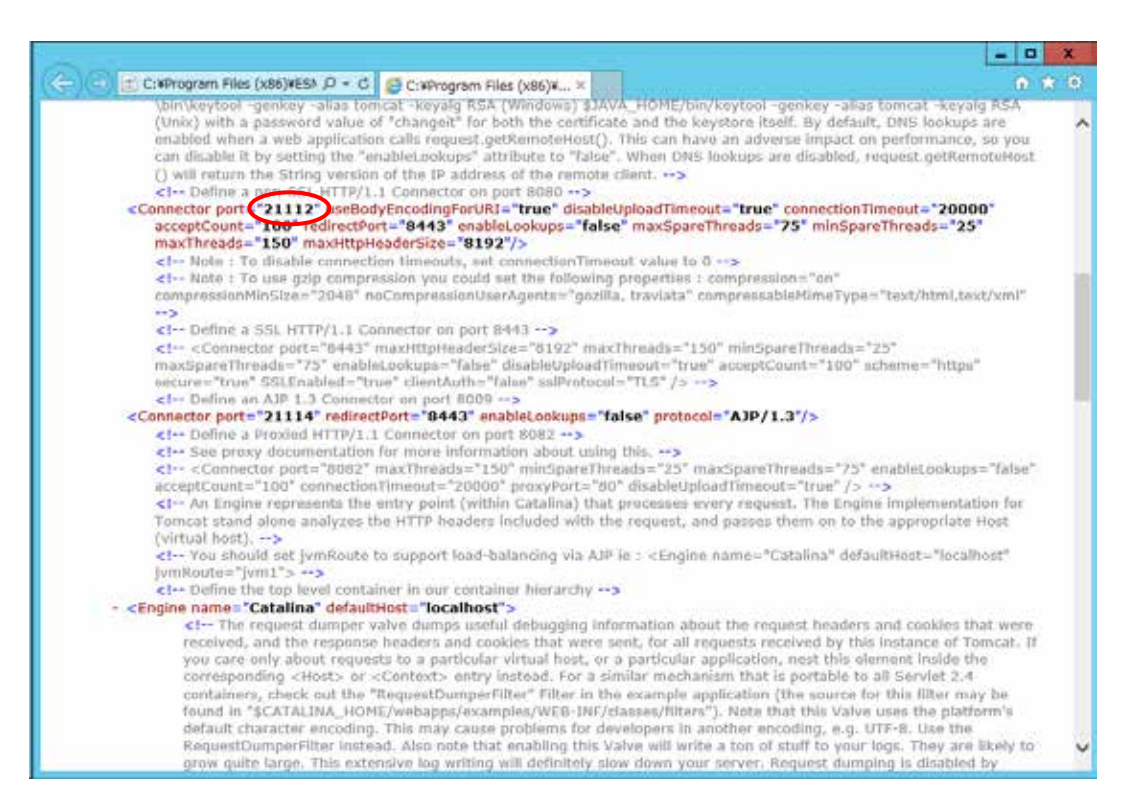

#### **3.** ショートカットファイル「**esmpro**」を編集します。

esmpro <ESMPRO/ServerManager  $\blacktriangleright$  \*ESMWEB

 $21112$ 

```
- | \Box |\mathbf{x}一
                                         esmpro - メモ帳
ファイル(E) 編集(E) 書式(Q) 表示(V) ヘルプ(H)
[InternetShortcut]<br>URL=http://localhost<mark>(21112)</mark>esmpro/
                                                                                                       \hat{\phantom{a}}Б
```
**4.** 以下に示す**4**つのサービスを開始します。

**[**開始順序**]**

- 1. ESMPRO/SM Common Component
- 2. ESMPRO/SM Base AlertListener
- 3. ESMPRO/SM Event Manager
- 4. ESMPRO/SM Web Container

## ■**Tomcat**との共存

ESMPRO/ServerManager Tomcat

### **1.** 4 4

**[**停止順序**]**

1. ESMPRO/SM Web Container

- 2. ESMPRO/SM Event Manager
- 3. ESMPRO/SM Base AlertListener
- 4. ESMPRO/SM Common Component

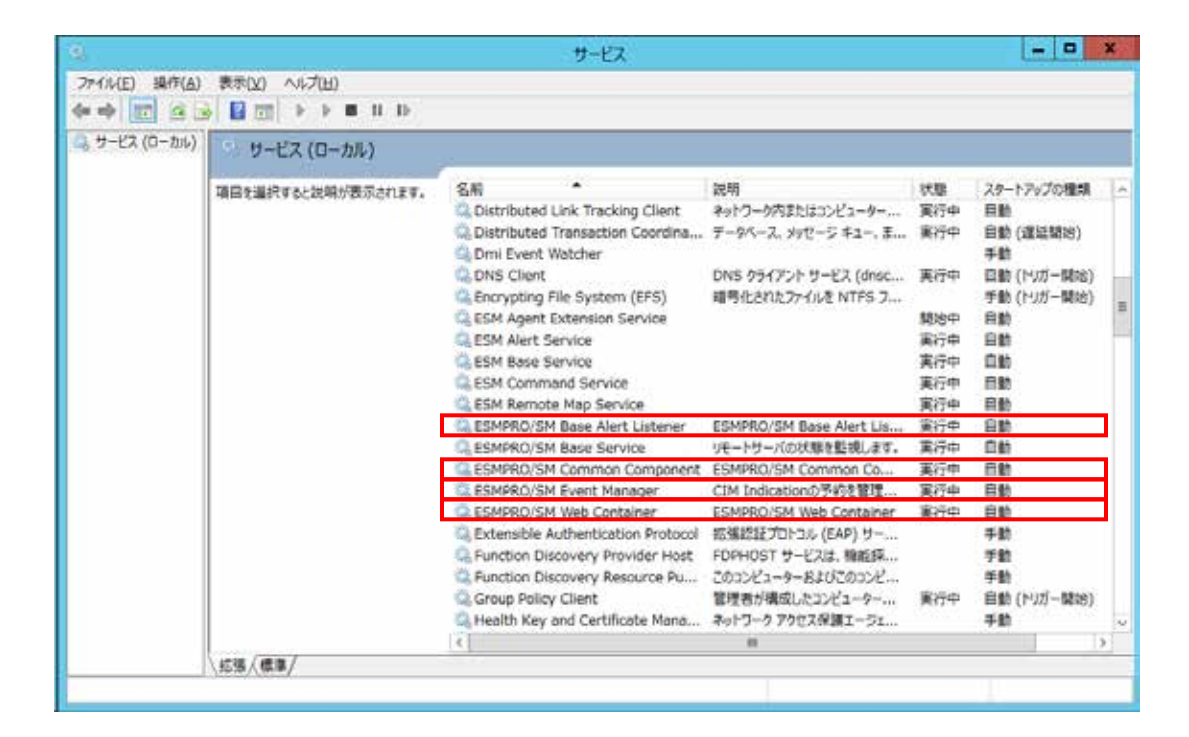

## **2. Tomcat**

#### **3. ESMPRO/SM Web Container** the server.xml

server.xml <ESMPRO/ServerManager >>>>>>>>>ESMWEB¥wbserver¥conf

Server port="21113" Connector port="21114"  $21113$  21113  $21114$ 

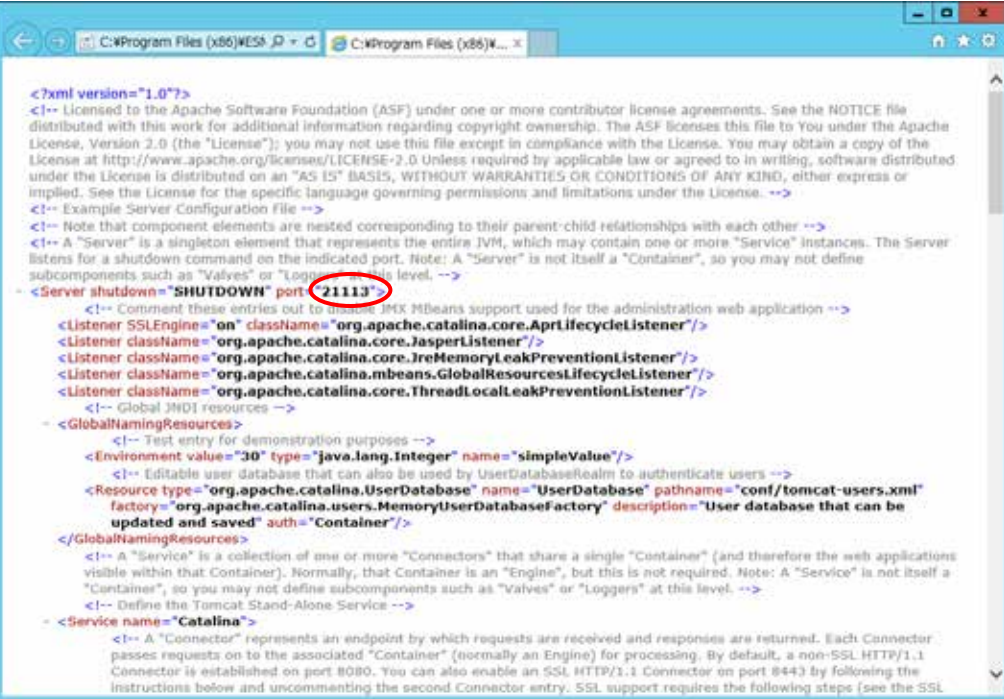

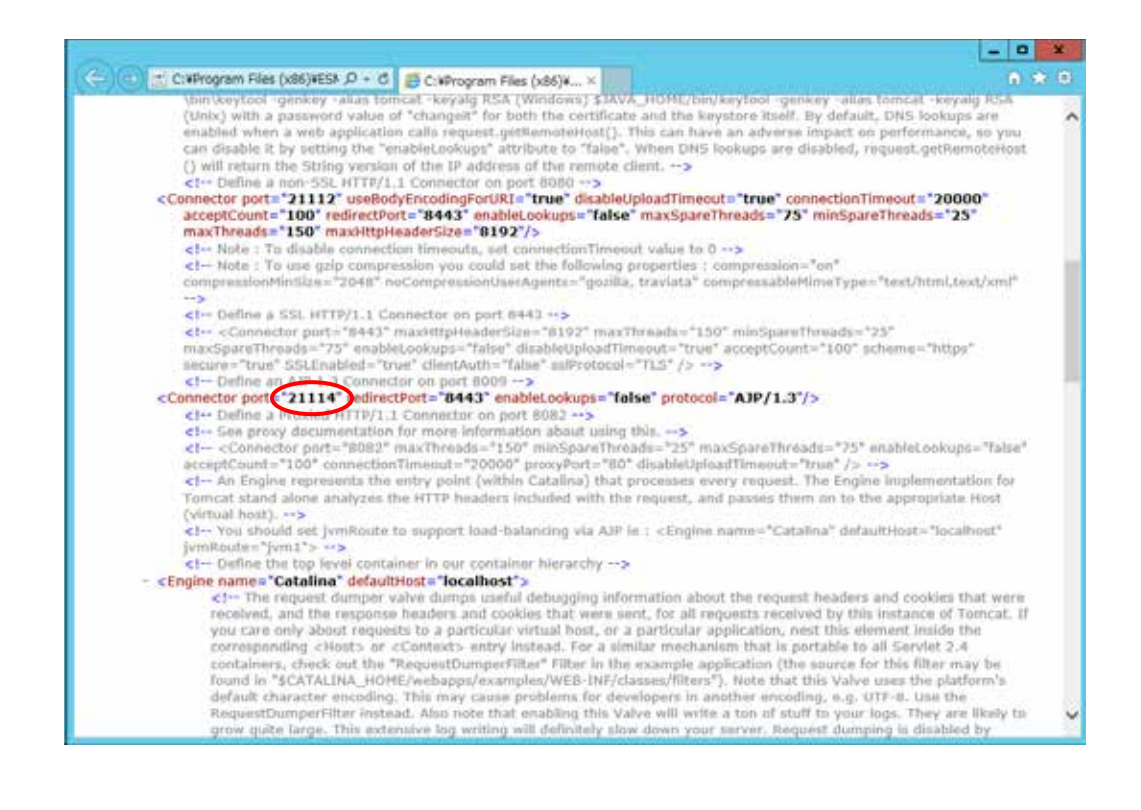

**4.** 以下に示す**4**つのサービスを開始します。

**[**開始順序**]**

- 1. ESMPRO/SM Common Component
- 2. ESMPRO/SM Base AlertListener
- 3. ESMPRO/SM Event Manager
- 4. ESMPRO/SM Web Container

## **5. Tomcat**

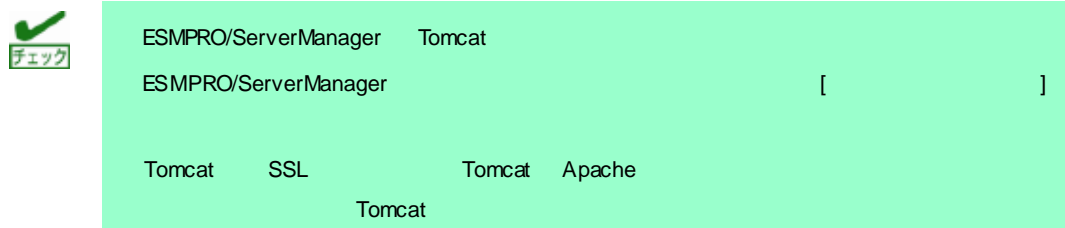

## **Java7 Update51**

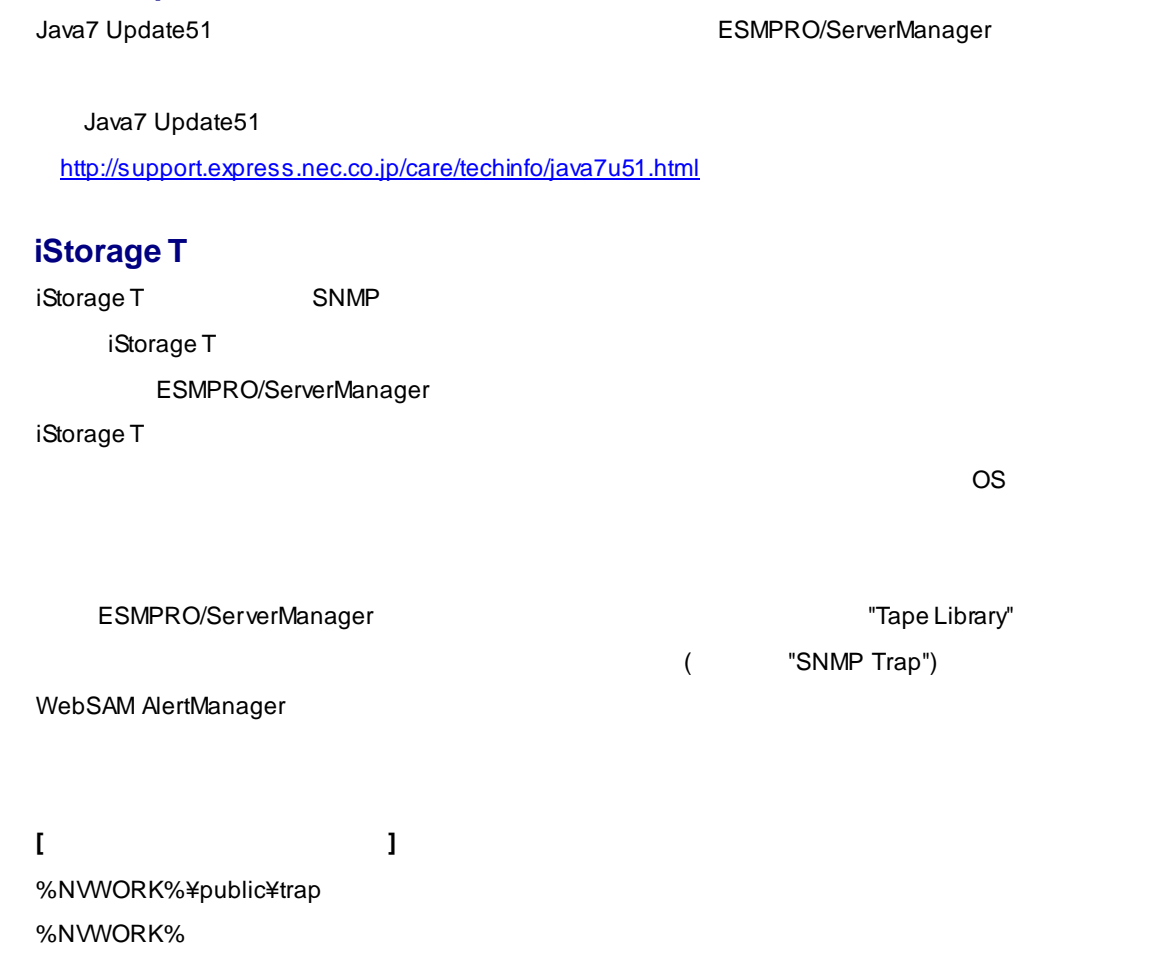

キー:(32bit OS)HKEY\_LOCAL\_MACHINE¥SOFTWARE¥NEC¥NVBASE (64bit OS)HKEY\_LOCAL\_MACHINE¥SOFTWARE¥Wow6432Node¥NEC¥NVBASE WorkDir

**[iStorage T**シリーズのエンタープライズ**]** スター エンタープライブ T30A 1.3.6.1.4.1.119.1.83.1.31 T60A 1.3.6.1.4.1.119.1.83.1.41 T100A 1.3.6.1.4.1.211.4.1.1.126.3.5 T700A 1.3.6.1.4.1.211.4.1.1.126.3.2

# **ESMPRO/ServerManager Ver. 6**

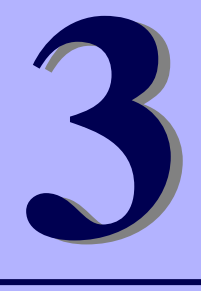

アンインストール

ESMPRO/ServerManager

**1.** アンインストール

ESMPRO/ServerManager

1.

### ESMPRO/ServerManager

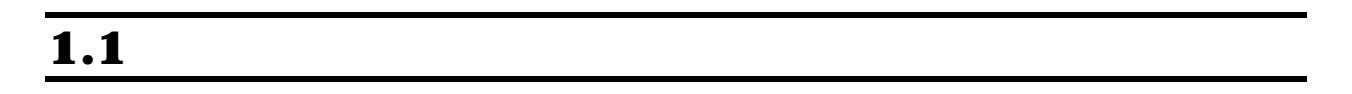

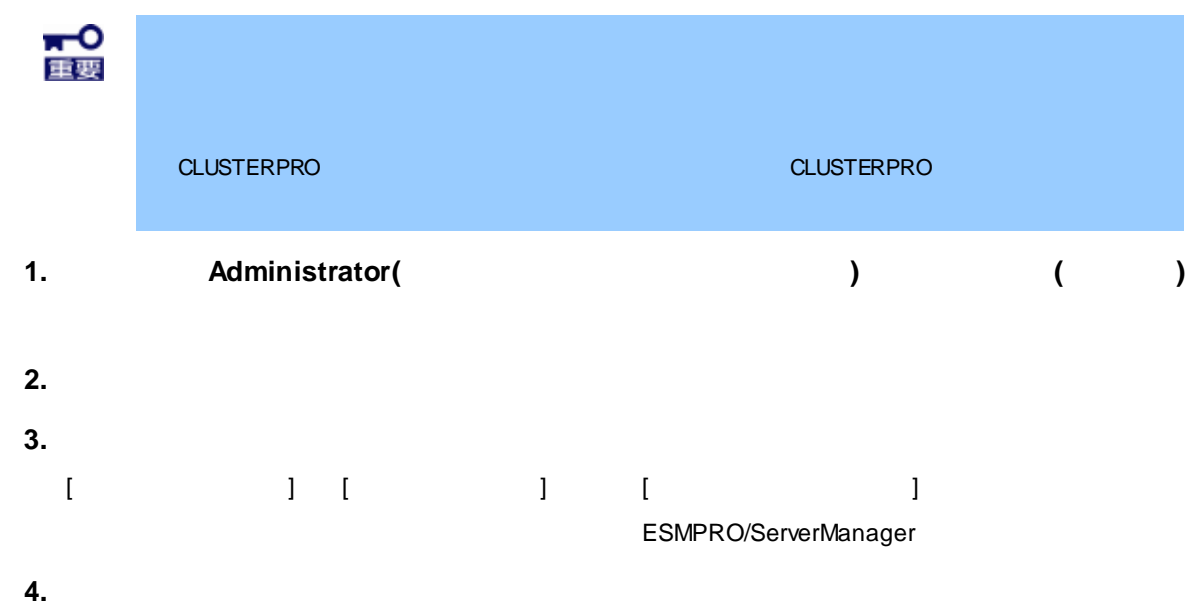

 $[OK]$ 

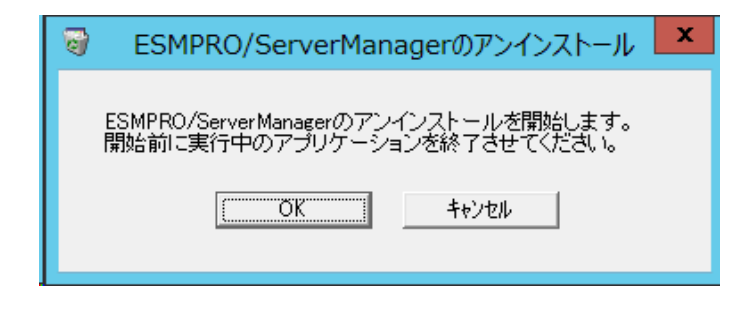

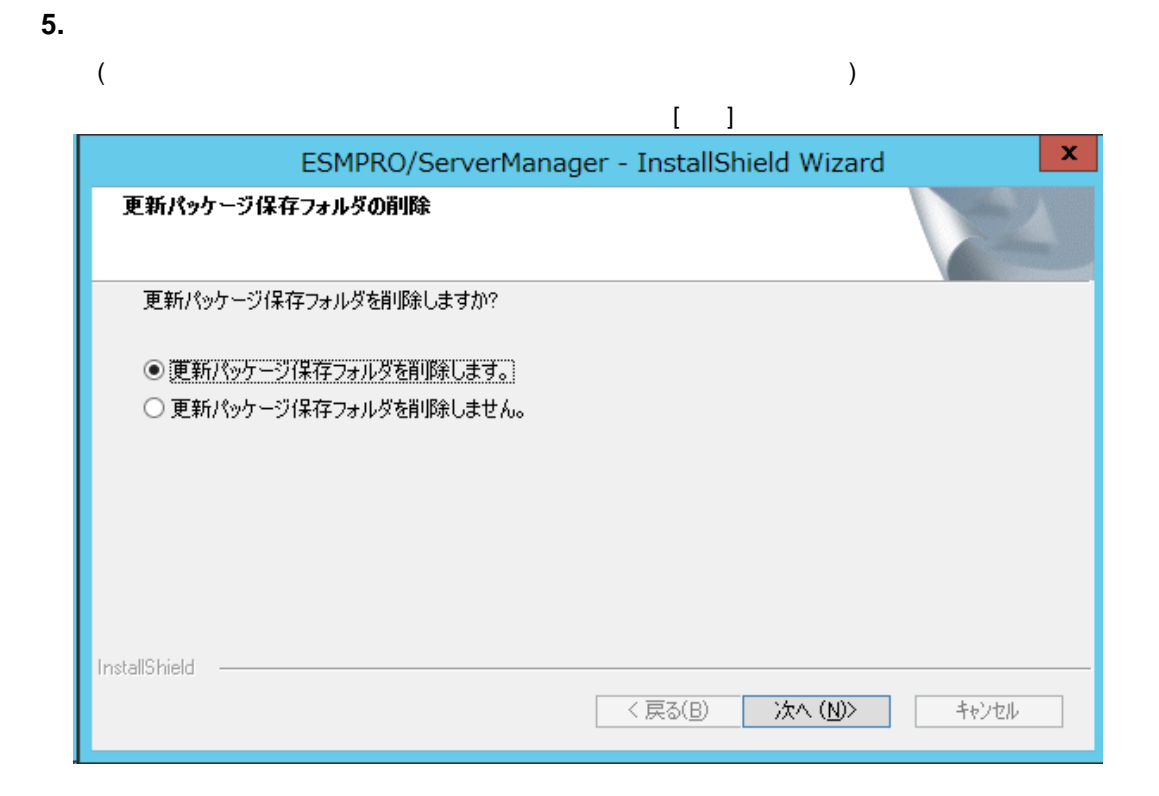

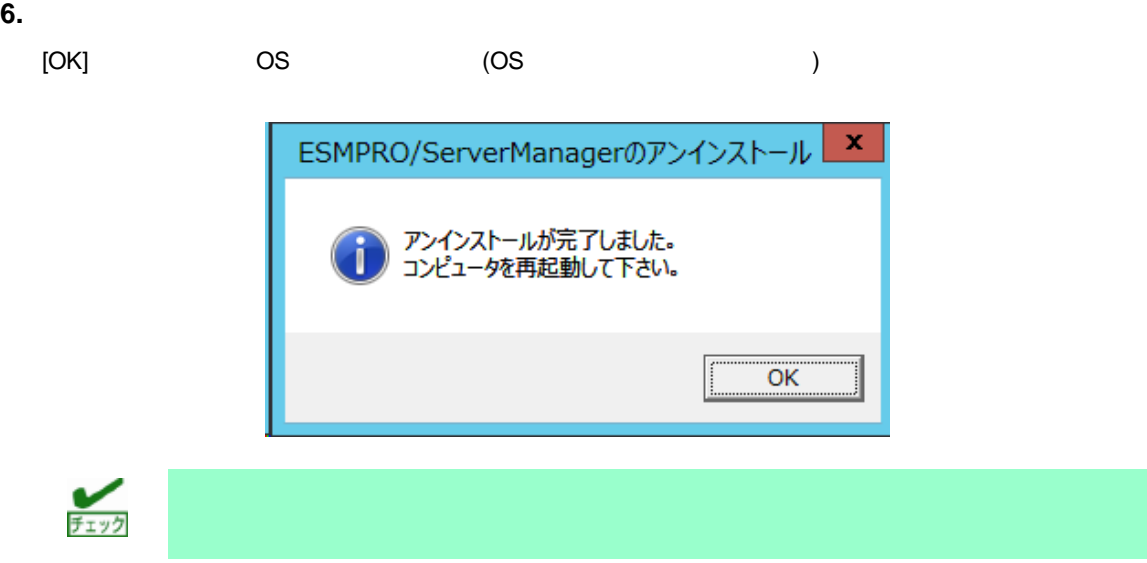

# $1.2$

## ESMPRO/ServerManager

OS ESMPRO/ServerManager

#### ESMPRO/ServerManager

[このプログラムは正しくアンインストールされました]、または[キャンセル]ボタンをクリックして終了し

## InstallShield 2008

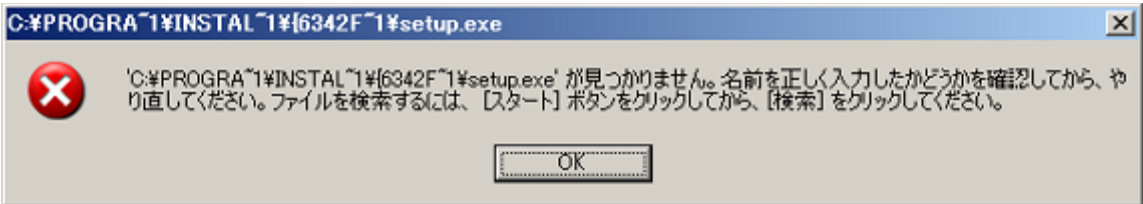

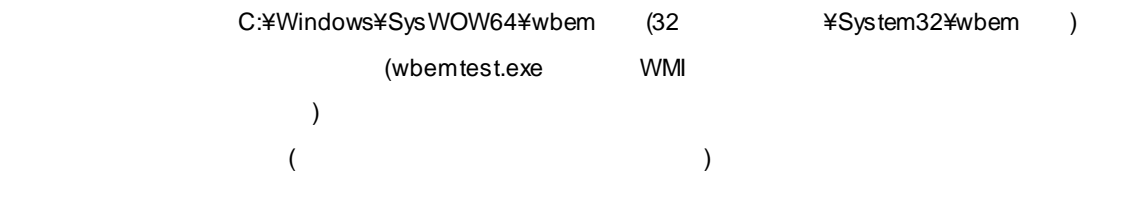

amwmiprv\_v4.0.30319.mof

# **ESMPRO/ServerManager Ver. 6**

ESMPRO/ServerManager

 $1.$ ESMPRO/ServerManager

**2.** 利用ポート**/**プロトコル ESMPRO/ServerManager

**3.** ESMPRO/ServerManager

**4. Windows**アプリケーション機能の設定解除手順

ESMPRO/ServerManage Ver.5 Windows

付 録

**4**

1.

#### ESMPRO/ServerManager

 $\frac{1}{71}$ 

ESMPRO/ServerManager ESMPRO/SeverManager, ESMPRO/ServerAgent http://jpn.nec.com/esmsm/notes\_xp.html? ESMPRO/ServerManager ESMPRO/SeverManager, ESMPRO/ServerAgent / http://jpn.nec.com/esmsm/imp\_info.html?

# 1.1 **ESMPRO/ServerManager**

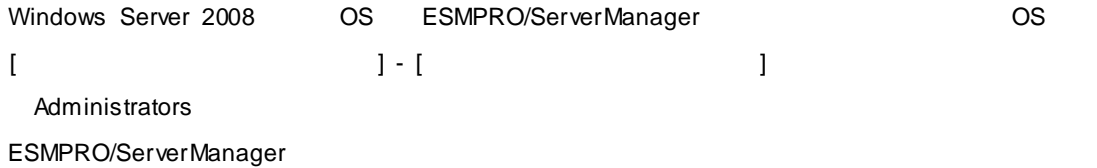

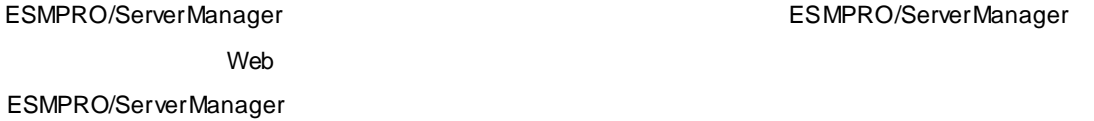

ESMPRO/ServerManager
Web

ESMPRO/ServerManager

- $[$   $]$
- 1. ESMPRO/SM Web Container
- 2. ESMPRO/SM Event Manager
- 3. ESMPRO/SM Base AlertListener
- 4. ESMPRO/SM Common Component

 $[$   $]$ 

- 1. ESMPRO/SM Common Component
- 2. ESMPRO/SM Base AlertListener
- 3. ESMPRO/SM Event Manager
- 4. ESMPRO/SM Web Container

## **[Internet Explorer 10**、**11]**

 $1. [$  ]  $2. [$ 3. [インターネット一時ファイルおよびWebサイトのファイル]をチェックします。 4.  $[$  ]

## **[Firefox]**

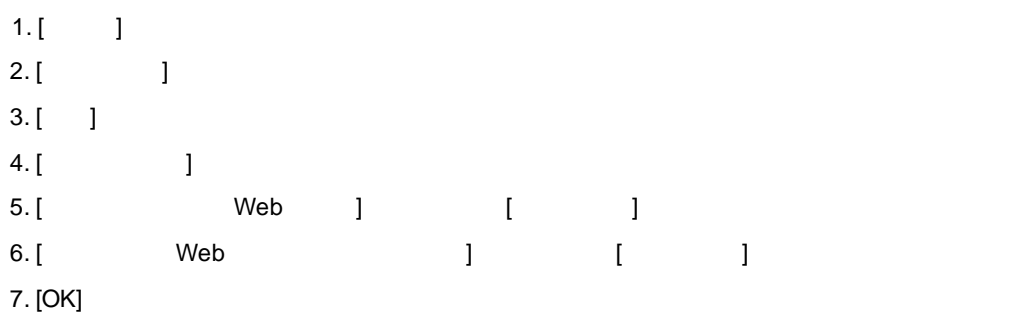

## **Windows**

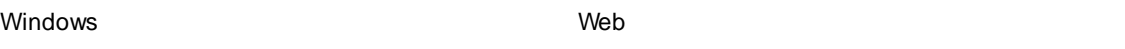

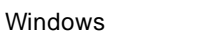

#### ESMPRO/ServerManager

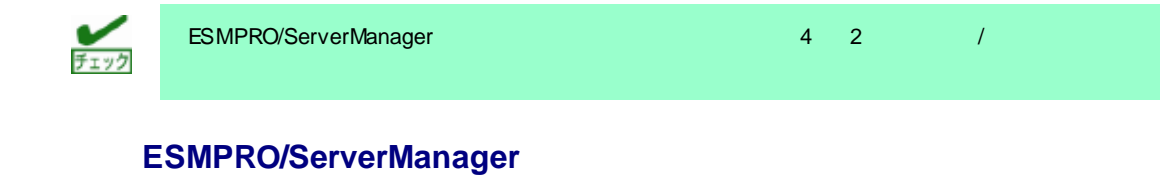

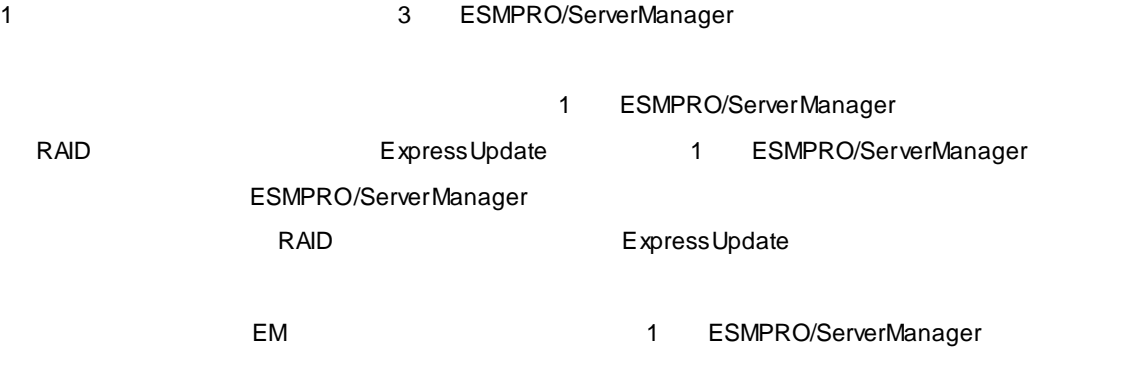

#### WS-Man 1 ESMPRO/ServerManager

## ■パワー**OFF**、パワーサイクル、リセット

 $\overline{O}$  OS  $\overline{O}$ 

## ■**BIOS** セットアップコートのパワートのパワートのパワートのポリティーが出力されている。

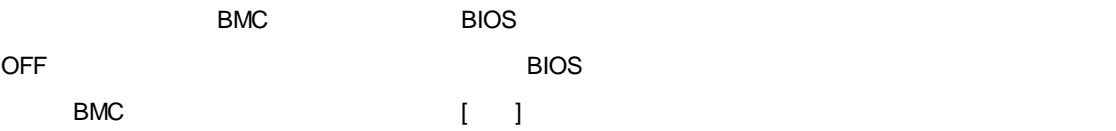

## ■**OS** シャットダウン

ESMPRO/ServerManager
Base of the Agent CS ESMPRO/ServerAgent Extension ESMPRO/ServerAgent ExpressUpdate Agent ESMRPO/ServerAgent Extension ExpressUpdate Agent OS ESMPRO/ServerAgent  $\overline{\text{OS}}$ 

## ■**IPMI** 情報の取得

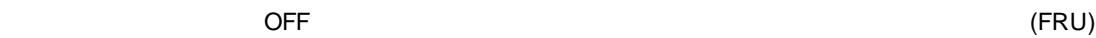

1 ESMPRO/ServerManager

ESMPRO/ServerManager

1 ESMPRO/ServerManager

## $\overline{\text{DOS}}$  **DOS**

 $DOS$ 

BIOS BIOS **EXECUTE:** [Server] - [Console Redirection] - [Terminal Type] [PC-ANSI] [CREMAGIL: GENOS Setup Terminal Type] Terminal Type PC-ANSI (Terminal Type PC-ANSI DOS (ソントライバ ) このときには、このときには、このときには、このときには、このときには、このときには、このときには、このときには、このときには、このときには、<br>このときには、このときには、このときには、このときには、このときには、このときには、このときには、このときには、このときには、このときには、このときには、このとき ESMPRO/ServerManager

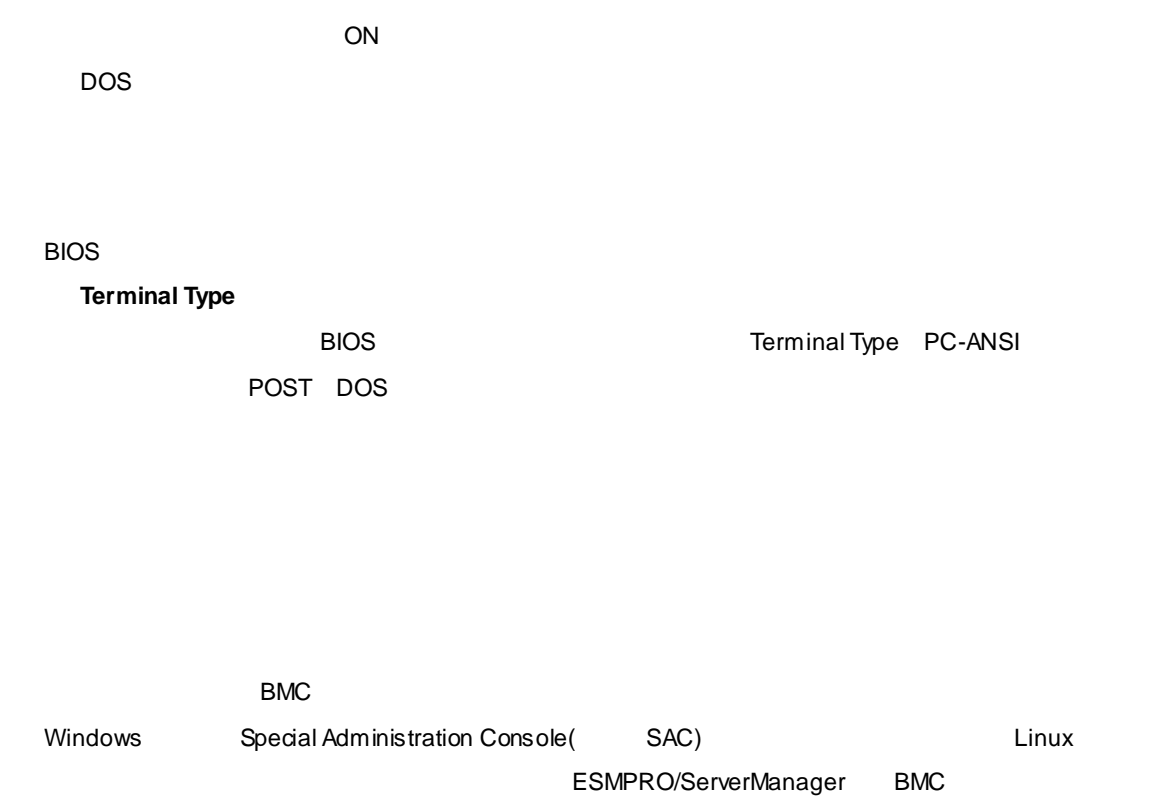

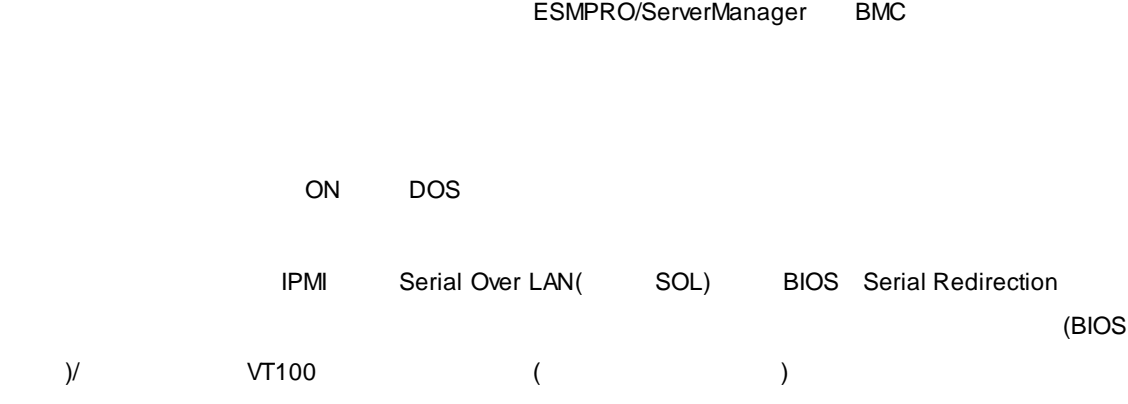

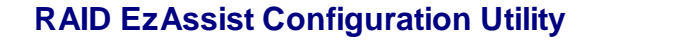

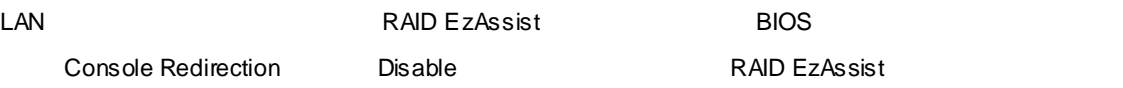

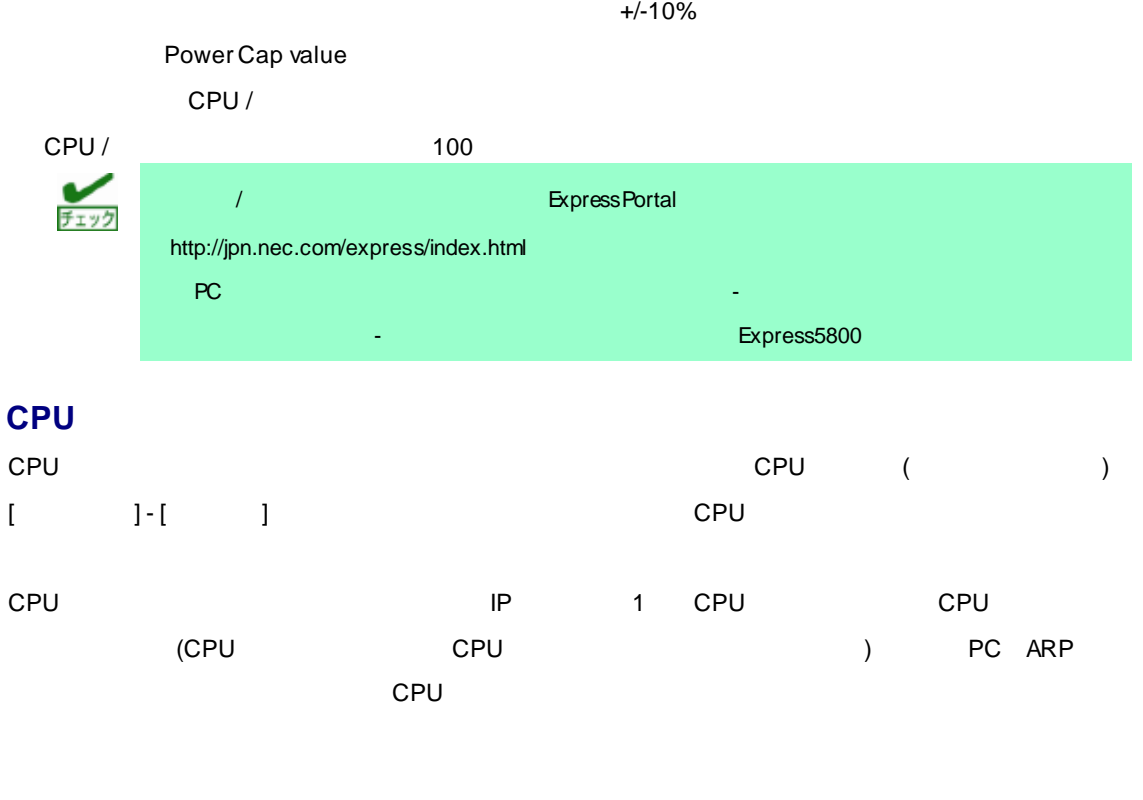

## **ESMPRO/ServerManager DianaScope Agent ESMPRO/ServerAgent Extension**

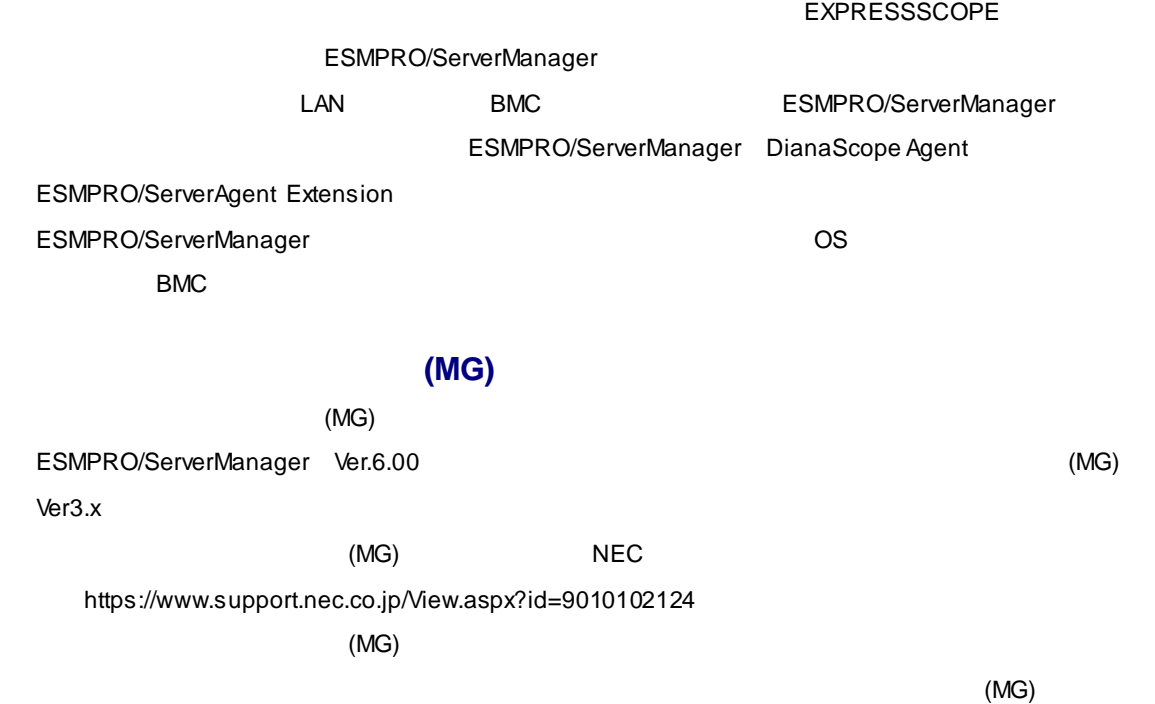

## ■**EM** カードの登録

 $EM$ 

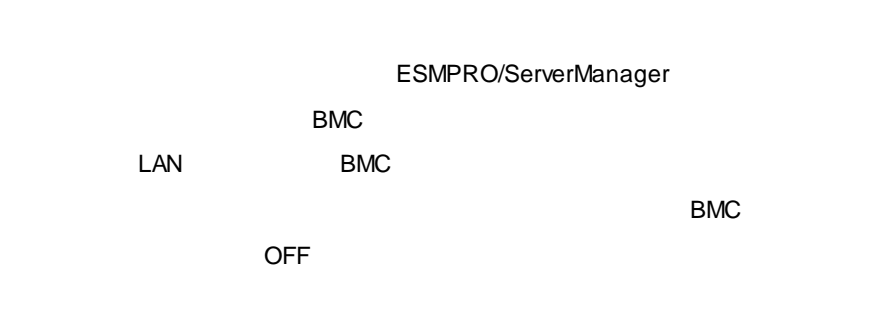

ESMPRO/ServerManager

## **SNMP**

SNMPトラップを受信するSNMP管理アプリケーションとESMPRO/ServerManagerとが共存している場  $\mathbb{R}^n$  , the contract of the state  $\mathbb{R}^n$  such that  $\mathbb{R}^n$  is  $\mathbb{R}^n$  . Snaps that  $\mathbb{R}^n$  is  $\mathbb{R}^n$  is  $\mathbb{R}^n$  if  $\mathbb{R}^n$  is  $\mathbb{R}^n$  if  $\mathbb{R}^n$  is  $\mathbb{R}^n$  if  $\mathbb{R}^n$  is  $\mathbb{R}^n$ 

### **[**回避策**]**

SNMP管理アプリケーションがOS標準のSNMP Trap Serviceを使 トラップ受信をサポートしている場 ESMPRO/ServerManager [Production different control of the system of the system of the system of the system of the system of the system of the system of the system of the system of the system of the system of the system of [SNMP |

## DHCP

ESMPRO IP RESMPRO/ServerManager OS **DHCP DHCP DHCP IP** 

## **SNMP**

#### ESMPRO/ServerManager, ESMPRO/ServerAgent

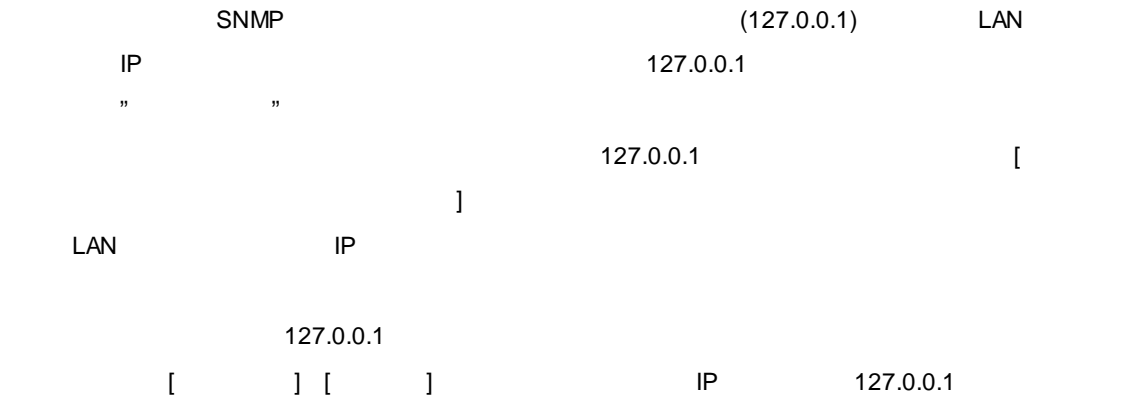

#### ESMPRO/ServerManager, ESMPRO/ServerAgent

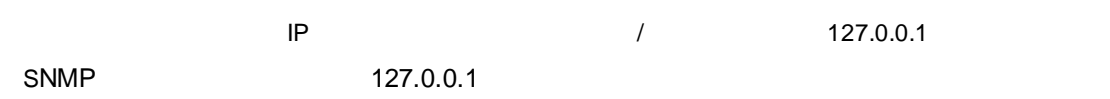

## ■**OS** のアップグレードインストール

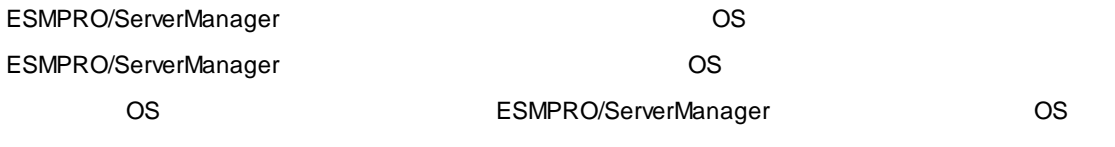

#### - Windows 8.1

- Windows 10

## ■サーバー状態**/**構成情報の表示

ESMPRO/ServerManager Ver. 5.23

$$
[\qquad \qquad \qquad \qquad \qquad ]
$$

 $5$  (Table ) 60

JavaScript

ESMPRO/ServerAgent

**<**設定変更箇所**>**

 $[$   $]$  - [  $]$  - [  $]$  - [  $]$  ] - [  $]$ 

 $\n *Linux*\n     *[* 7  *]*\n$ **TOGbps スキットワークインタ コンタ コンタ コンタ アインタ コンタ コンタ** アインタ アインタ 2010 Vindows  $\begin{bmatrix} 1 & 1 \end{bmatrix}$ LAN Windows Server 2008以降のサーバーを監視した場合、管理対象サーバー [サーバ状態/構成情報]のネットワーク一般  $(4,294$  Mbps)

Windows Vista  $\begin{bmatrix} 1 & 1 \\ 1 & 1 \end{bmatrix}$  and  $\begin{bmatrix} 1 \\ 1 \end{bmatrix}$  $\sim$   $\sim$ 

 $\frac{1}{2}$  ) and  $\frac{1}{2}$  and  $\frac{1}{2}$ 

## ■**OS**の省電力機能

ESMPRO/ServerManager ESMPRO/ServerManager (Production of the system of the system of the system of the system of the system of the system of the system of the system of the system of the system of the system of the system of the system of the

 $\sim$  1000  $\sim$  1000  $\sim$  1000  $\sim$  1000  $\sim$  1000  $\sim$  1000  $\sim$  1000  $\sim$  1000  $\sim$  1000  $\sim$  1000  $\sim$ 

Wake On Directed Packet ESMPRO/ServerManager

On Directed Packet

#### ESMPRO/ServerManager (The Solid Science of Assessment Contractor Contractor Contractor Contractor Contractor Contractor Contractor Contractor Contractor Contractor Contractor Contractor Contractor Contractor Contractor Con

)

WinMgmt

ID 5603

ServerManager WMI Support eXtension WMI Root¥NEC¥ESMPRO¥SM¥WSX
HostingModel

LocalSystem

HostingModel

ESMPROProvider

ソースや説明はOSによって違いがあります。

ESMPRO/ServerManager Ver. 5

(アプリケーション)に登録される場合がありますが、インストールに問題はなく、特に対処の必要はあ

EsmTrapRedirection

イベントID 108

"EsmTrapRedirection" ID 108

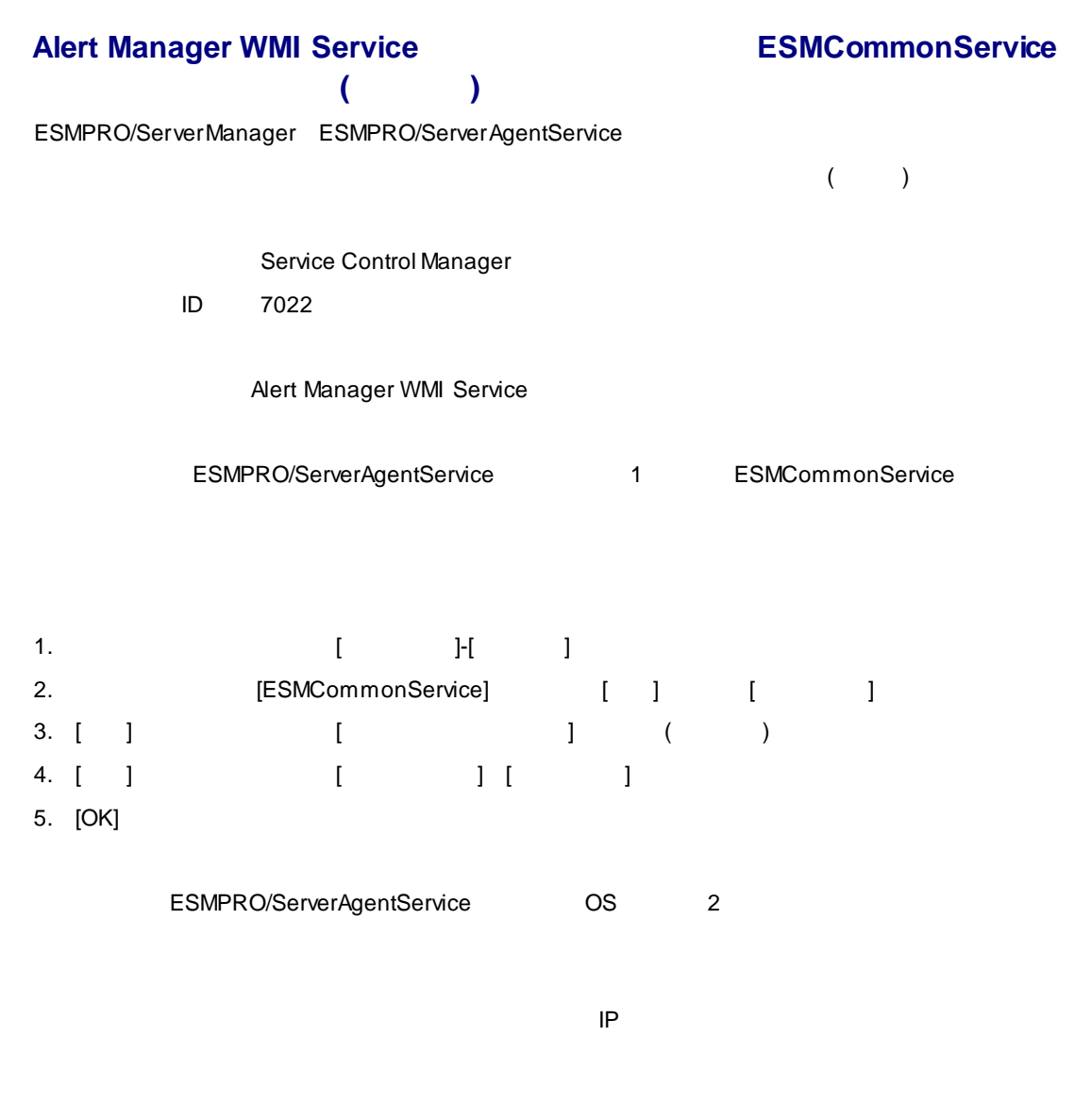

 $\mathsf{CPU}$  CPU

CPU

[サーバ状態/構成情報]ツリーを表示した状態で、サーバーがダウンしたりネットワークの問題等で通信不  $\begin{bmatrix} 1 & 1 & 1 \end{bmatrix} \quad \begin{bmatrix} 1 & 1 \end{bmatrix}$ 表示している構成情報ツリー項目の状態色は最新の情報とは限りません。[グループ]または[筐体]ツリーよ  $[$ 

[サーバ状態/構成情報]ツリーを表示した状態で、サーバー ハードディスクドライブの挿抜などの構成を  $\begin{bmatrix} \rule{0pt}{10pt} \rule{0pt}{10pt} \rule{0$ 構成変更した場合は、[グループ]または[筐体]ツリーに表示されている対象サーバーのアイコンをクリック  $\begin{bmatrix} 1 & \cdots & 1 \end{bmatrix}$ 

## ■**EM** カード状態**/**構成情報の表示

[EM / ]  $EM$ ループ]または[筐体]ツリーに表示されている対象EMカードのアイコンをクリックし、[EMカード状態/  $\blacksquare$ 

## ークのサイトを使われることがある。<br>アクセストラウザーでページが<mark>いっているのですが、</mark>

Webブラウザーに、「サーバー」、「サーバー」、「サーバー」、「サーバー」、「サーバー」、「サーバー」、「サーバー」、「サーバー」、「サーバー」と、「サーバー」、「サーバー」、「サーバー」、「サーバー」、「サーバー」、「サーバー」、「サーバー」、「サーバー」、「サーバー」、「サーバー」、「サーバー」、「サーバー」、「サーバー」、「サーバー」、「サーバー」、「サーバー」、「サーバー」、「サーバー」、「サーバー」、「サーバー」、「サーバー」、

ESMPRO/ServerManager

2 3 Tomcat

## ■**RAID** の操作

 $[$   $/$   $]$  RAID Universal RAID Utility(Ver.4.0) ESMPRO/ServerManager RAID (VMware ESXi 5)

## **Suspend Periods**

suspend periods

ESMPRO/ServerManager

## EXPRESSCOPE 3

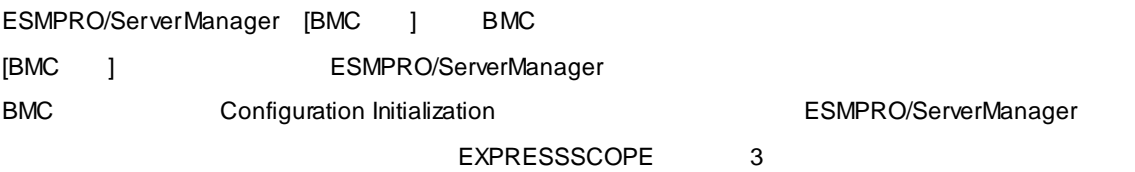

ーム<mark>BMC</mark> コンフィグレーション

**BMC** 

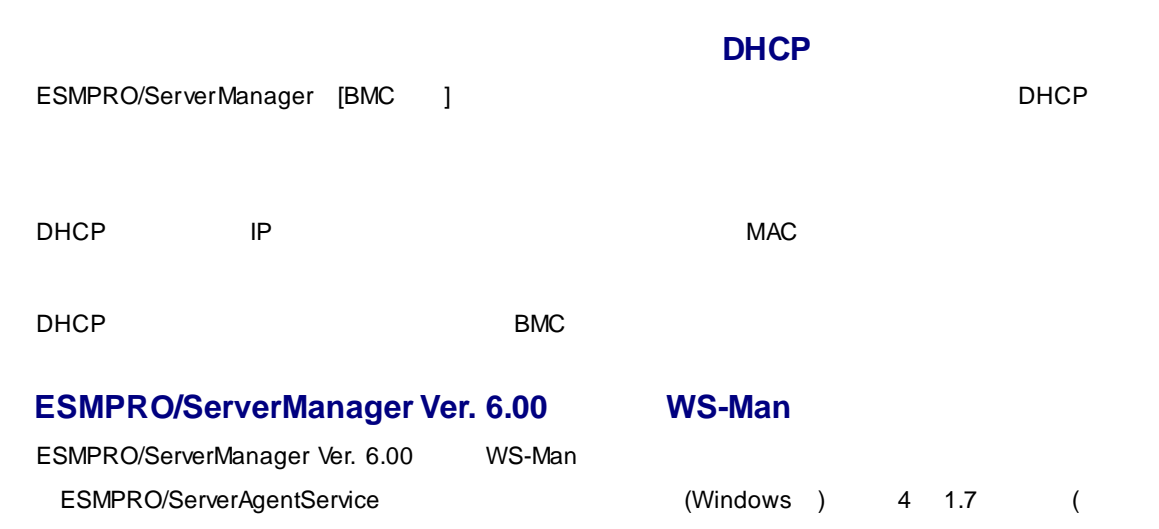

ESMPRO/ServerManager Ver. 6.00 WS-Man (Campus Server Manager Ver. 6.00 (WinRM)

## EYDDESSSCOPE

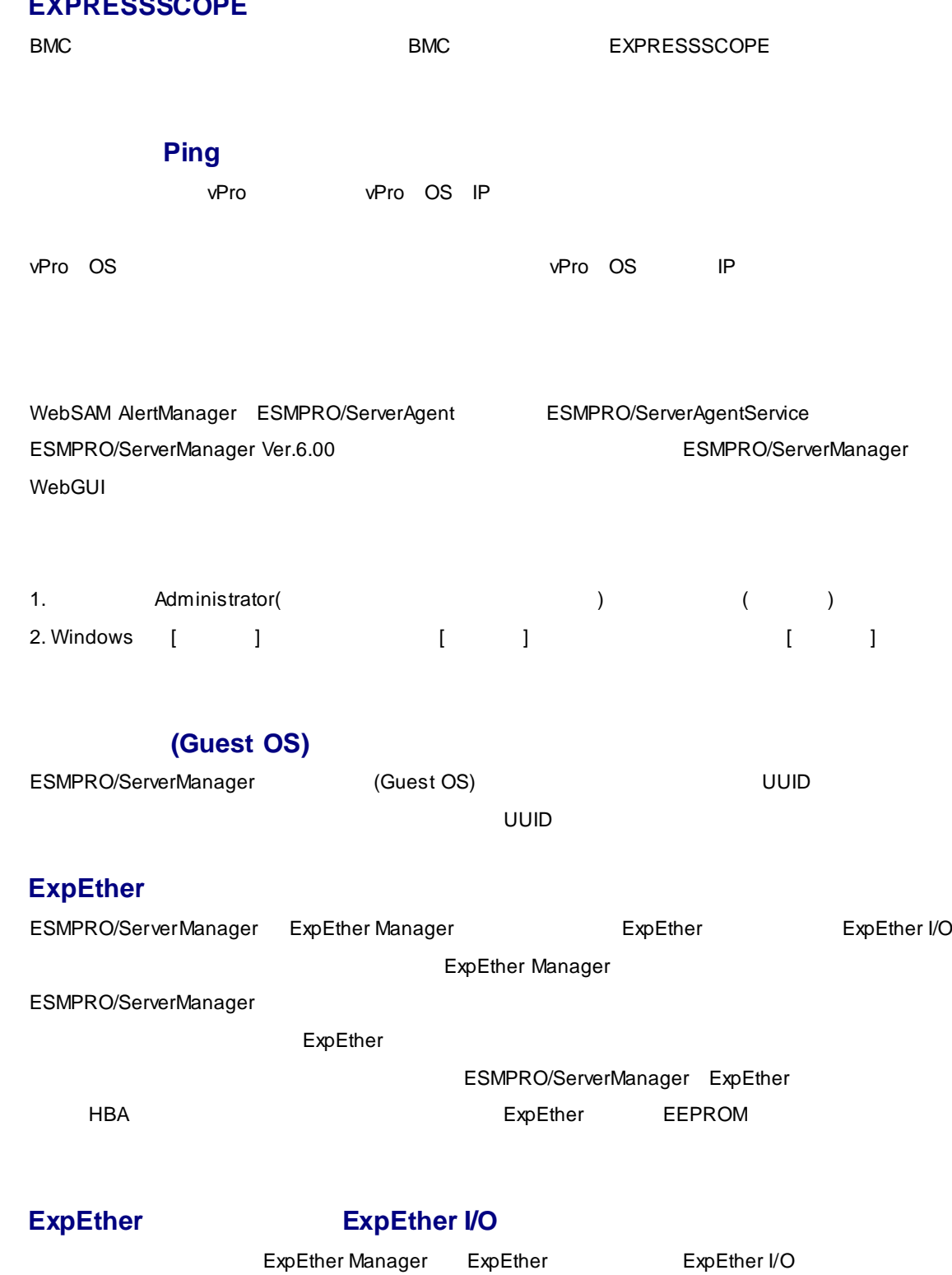

ESMPRO/ServerManager

ExpEther Manager

ExpEther Manager

ExpEther Manager

ESMPRO/ServerManager

ESMPRO/ServerManager ESMPRO/ServerAgentService

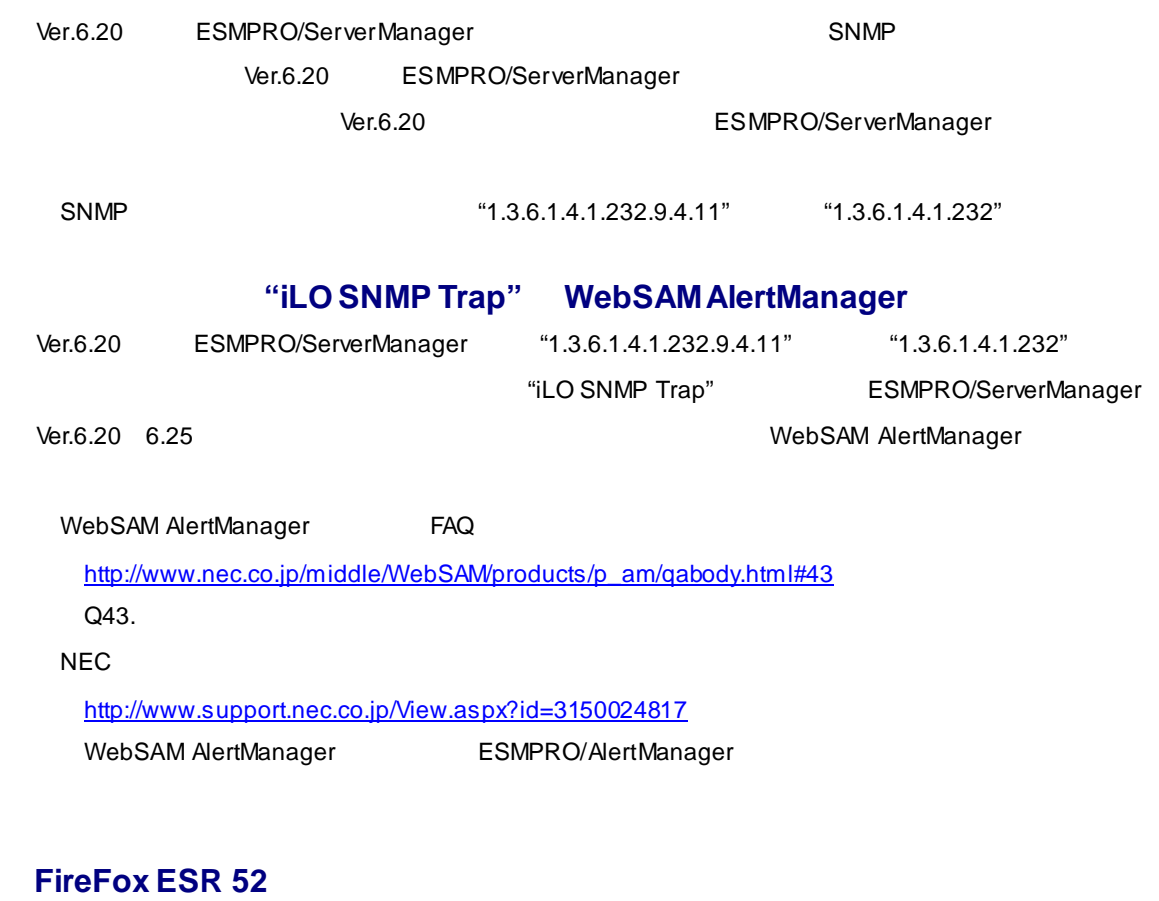

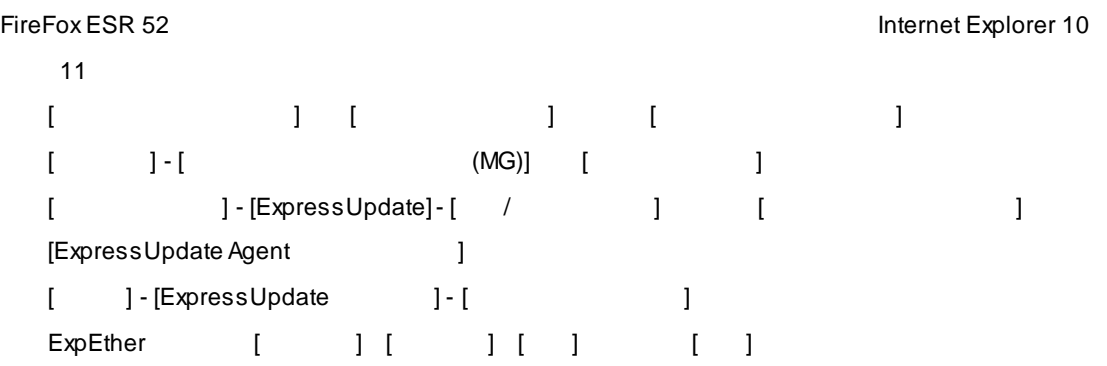

# 1.2 **ExpressUpdate**

# **ExpressUpdate Agent**

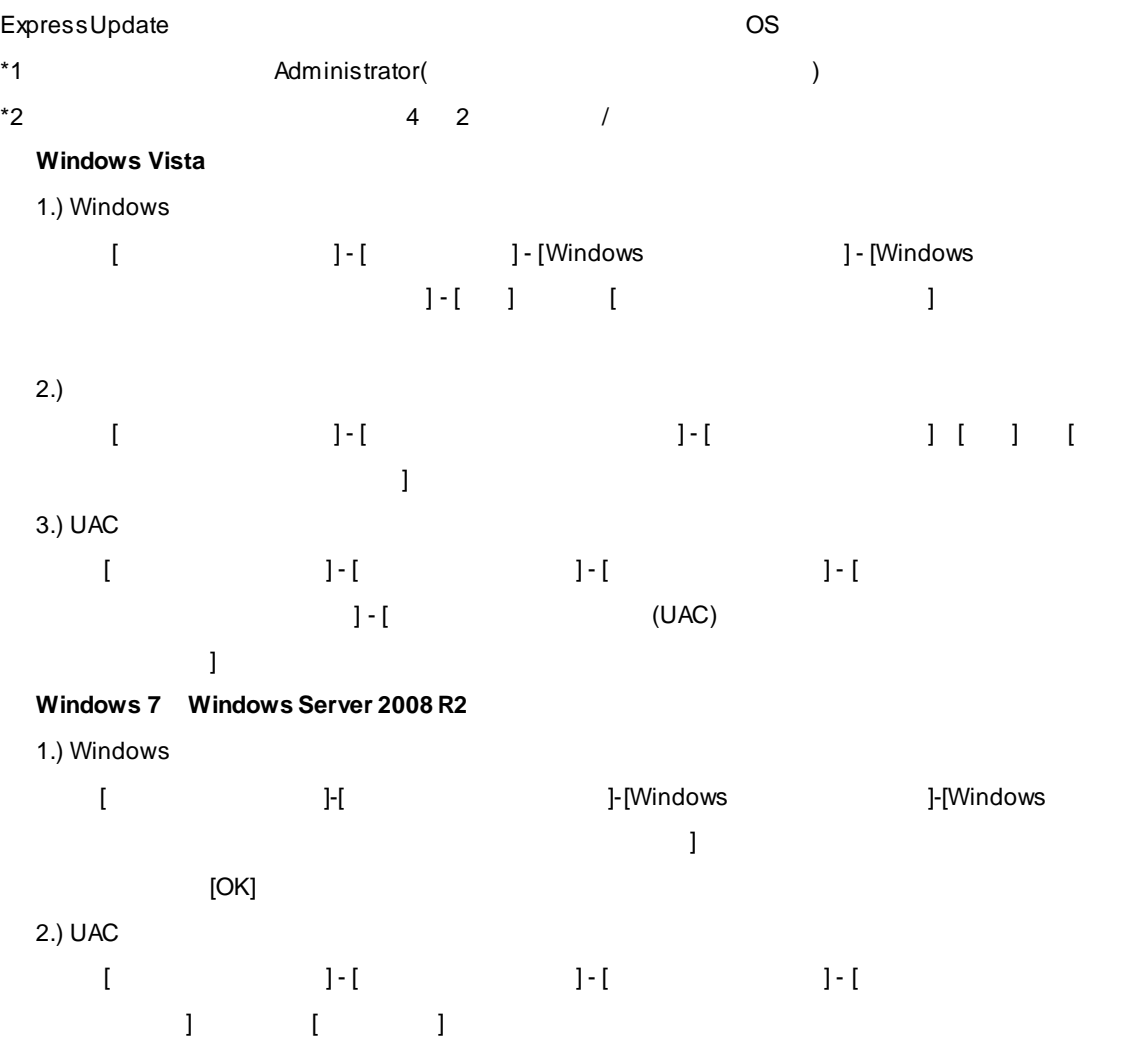

### Windows Server 2008

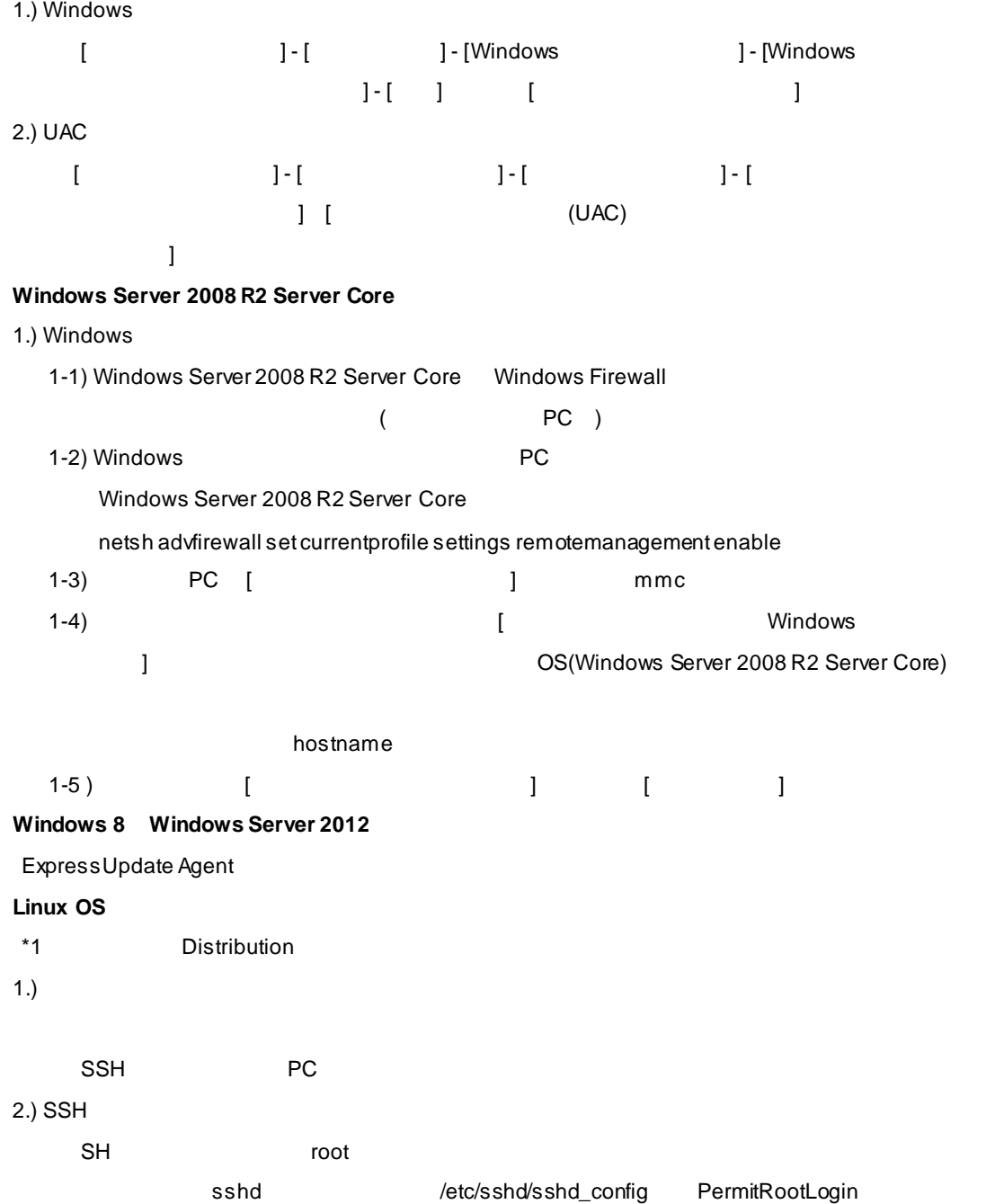

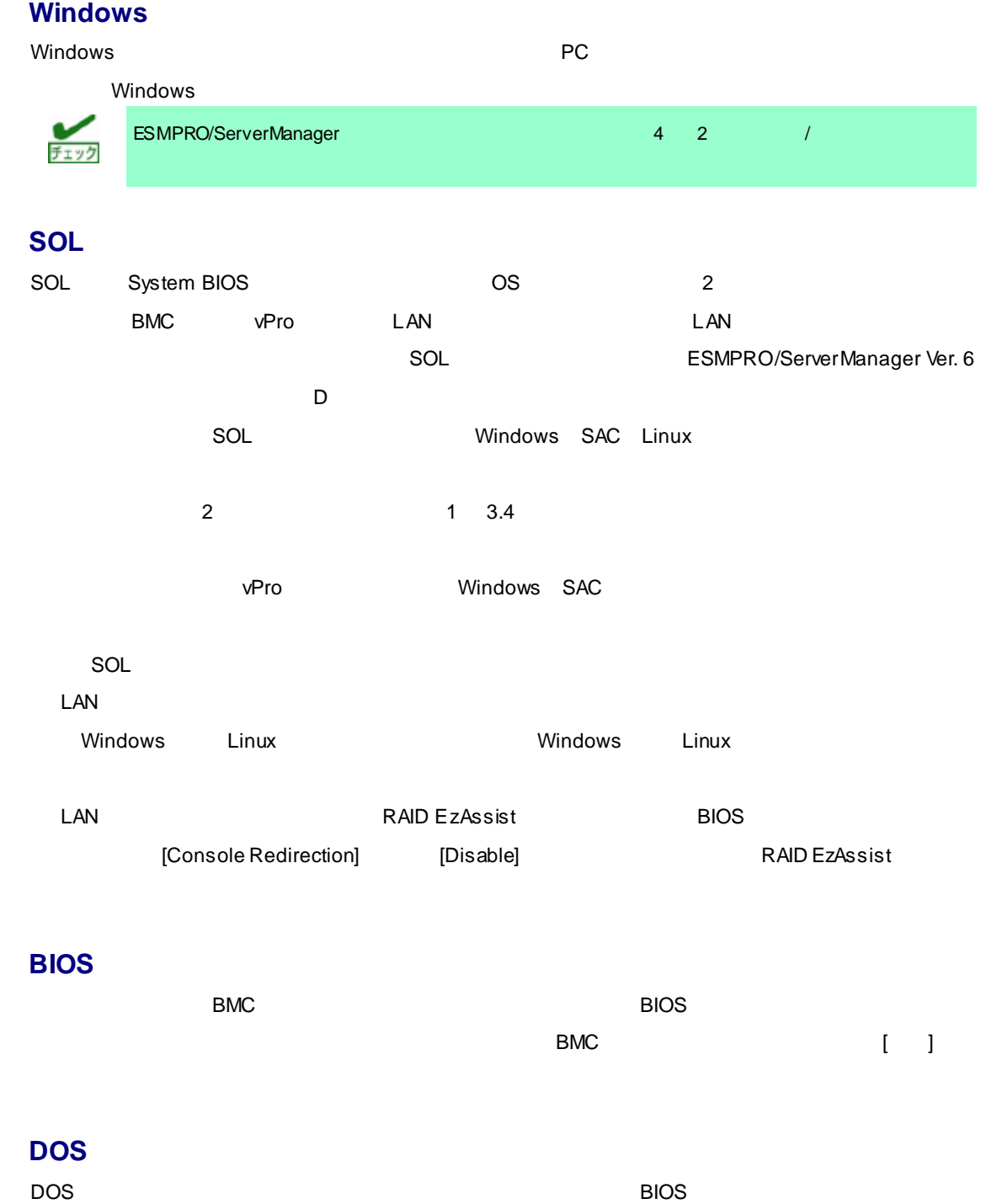

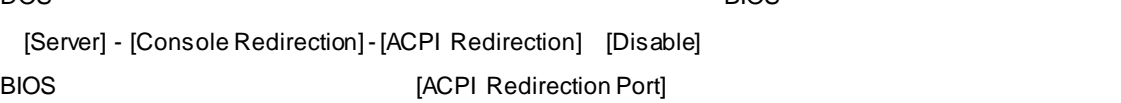

**Windows** 

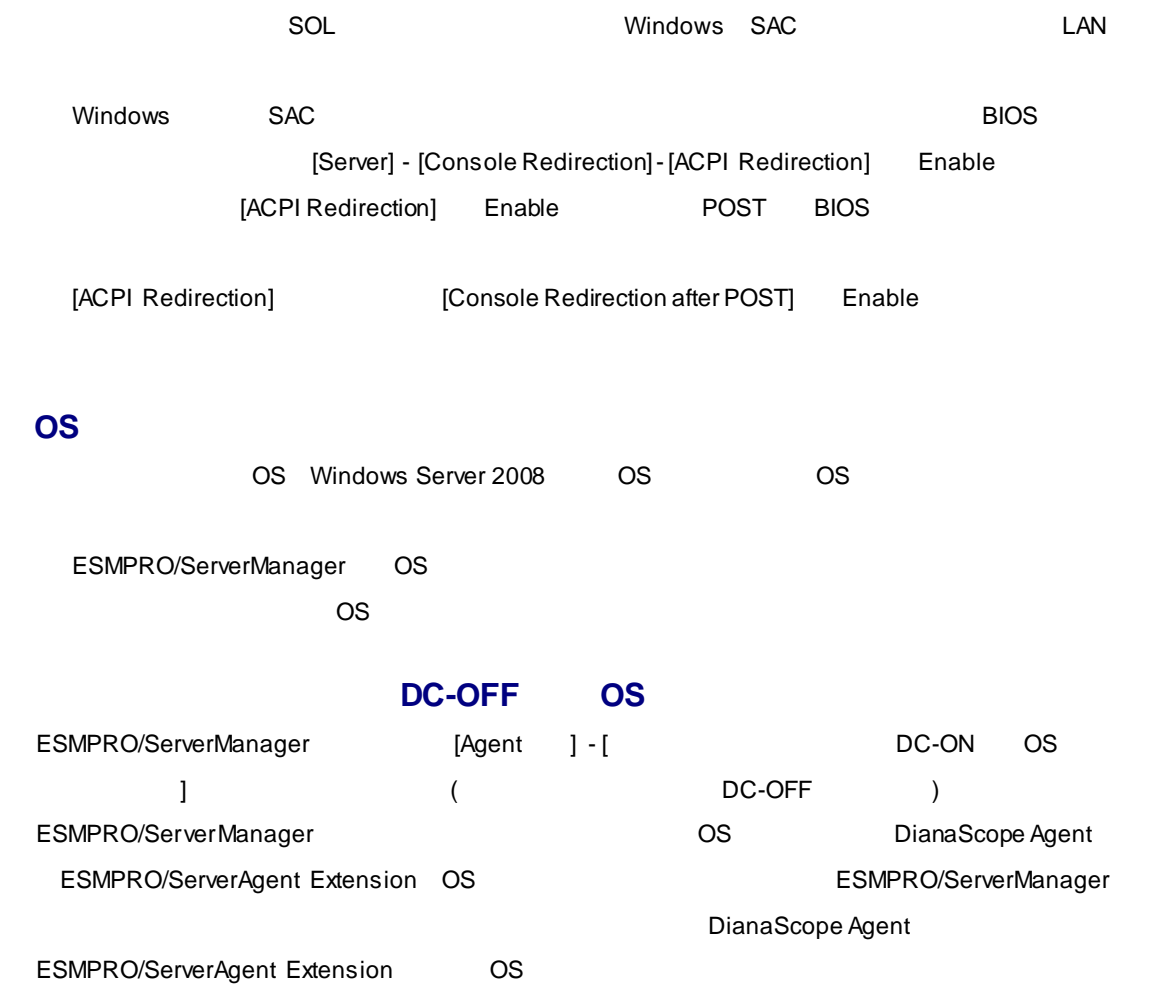

# 1.4 BMC

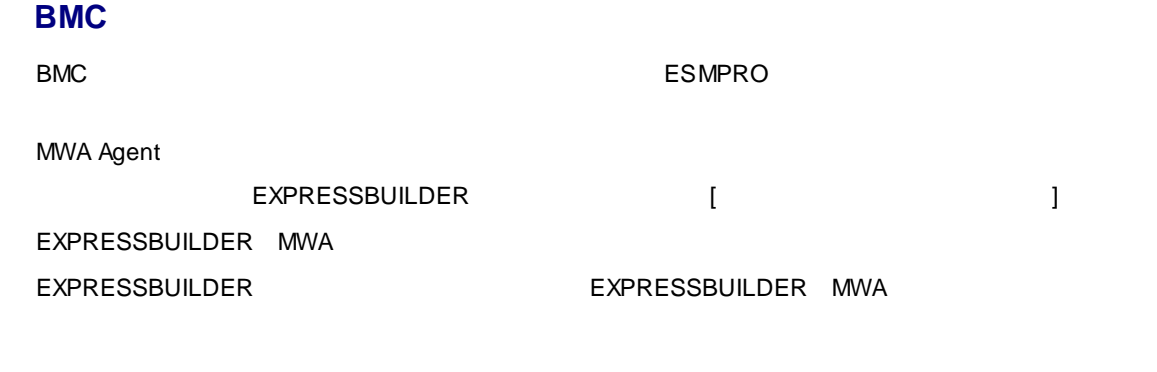

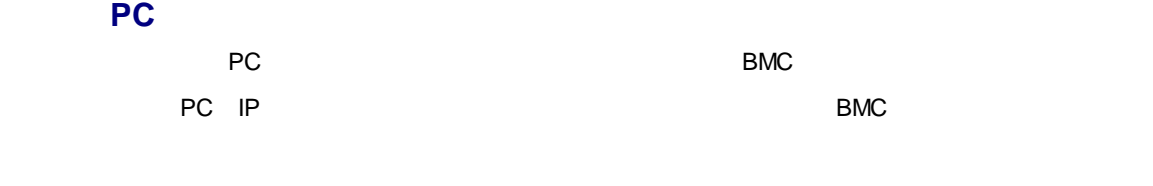

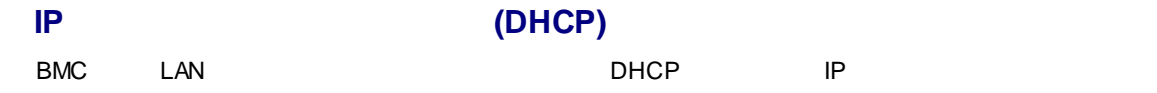

#### 1. ESMPRO

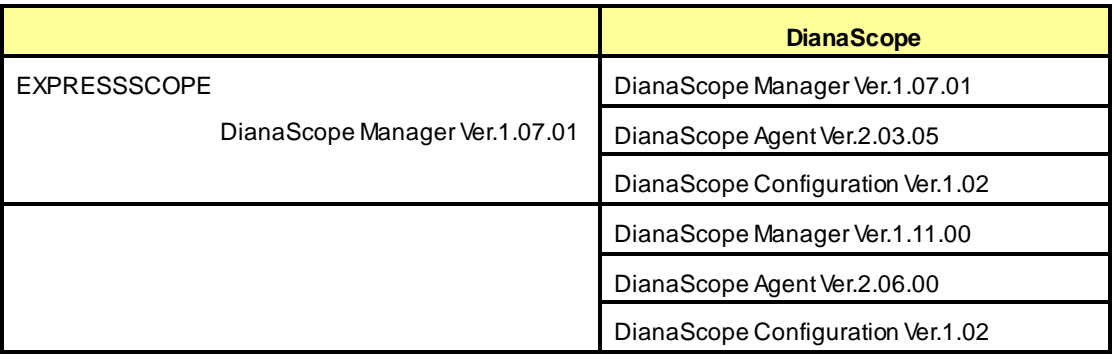

 $IP$ 

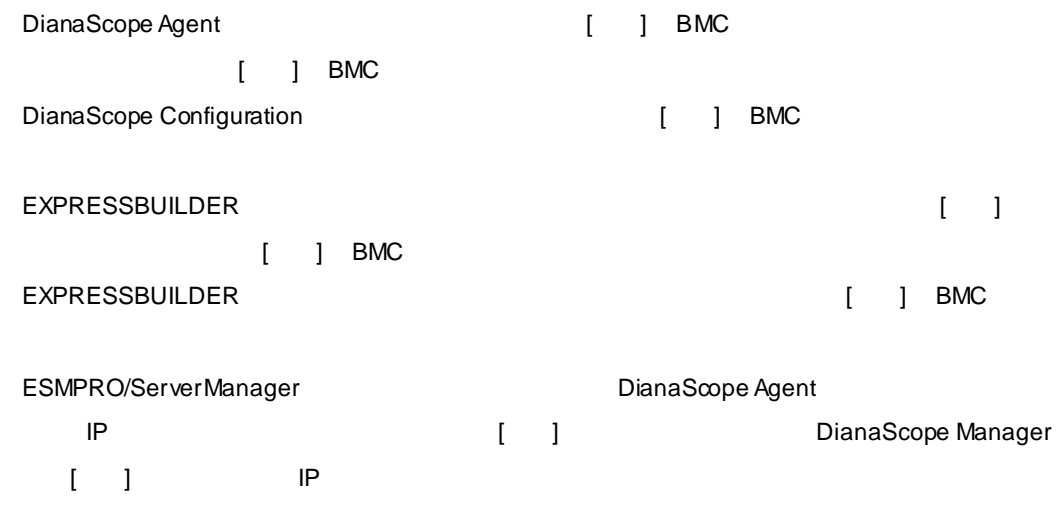

 $2.$  $\mathsf{IP}$ BMC DHCP IP AC-OFF AC-ON ■**BMC** が使うポート BMC LAN  $OS$  Linux  $OS$  623(BMC ) ESMPRO/ServerManager BMC 1. services (/etc/services) よります。それは以下のエントリ ようしゃ ほうしゅう しょうしゅう しょうしゅう しょうしゅう しょうしゅうしょく asf-rmcp 623/tcp ASF Remote Management and Control Protocol asf-rmcp 623/udp ASF Remote Management and Control Protocol 2. OS **BMC** コンフィグレーション情報 DianaScope Agent ESMPRO/ServerAgent Extension BMC Thanks are research in the server agent of the server and the server agent of the server agent of the server agent of the server and the server agent of the server and the コンテントの設定を取り込む。または、このことには、このことには、このことには、このことには、このことには、このことには、このことには、このことには、このことには<br>おいました。<br>その記事は、このことには、このことには、このことには、このことには、このことには、このことには、このことには、このことには、このことには、このことには、このことには、このことには、このことには、このことには  $\left[ \begin{array}{ccc} 1 & 1 & 1 \end{array} \right]$  BMC BMC EXPRESSSCOPE EMC Web IP IP IP IP IP IP IP IP IP IP IP IP IP BMC コンフィグレーション情報 BMC コンフィグレーション Web サーバー しゅうしゅうしゅうしゅぎょう しゅうしゅうしゅうしゅ DHCP IP アドレス  $Web$ 

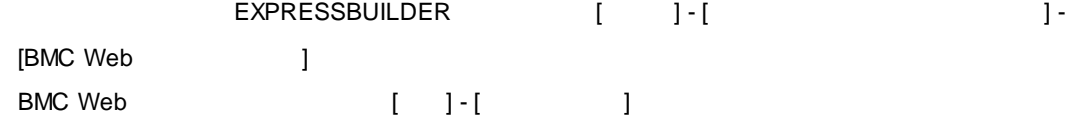

# 1.5 Web

## **Web**

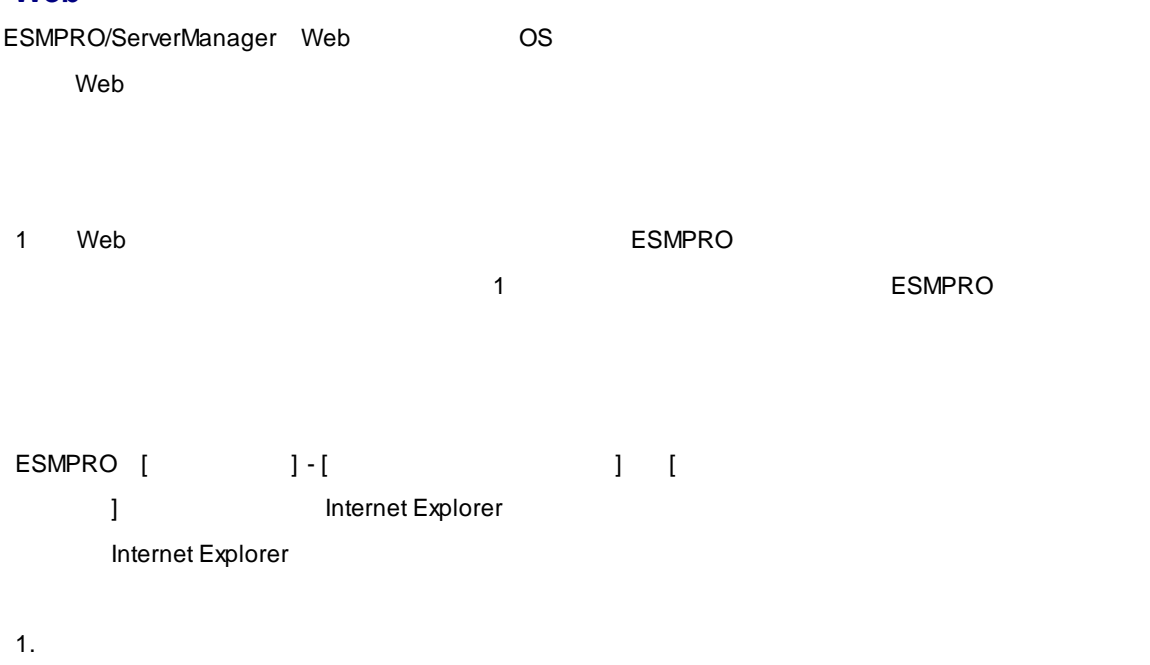

 $2. [$ 3.  $\blacksquare$ 

# **Java Plug-in**

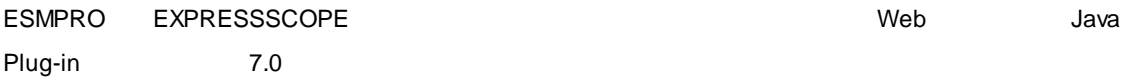

# **Internet Explorer**

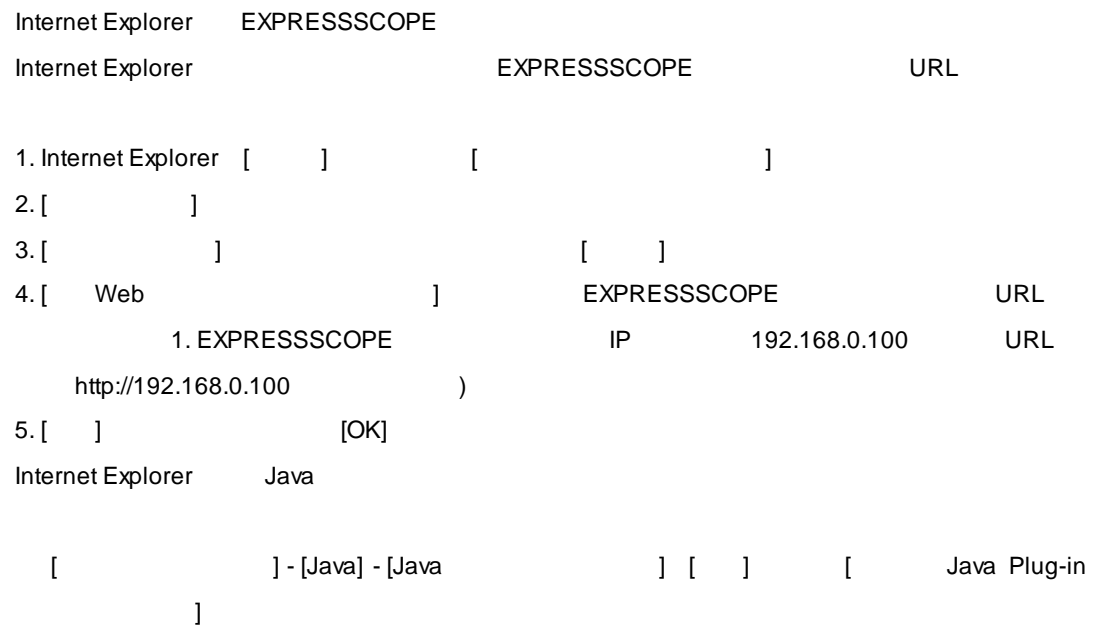

## **Internet Explorer**

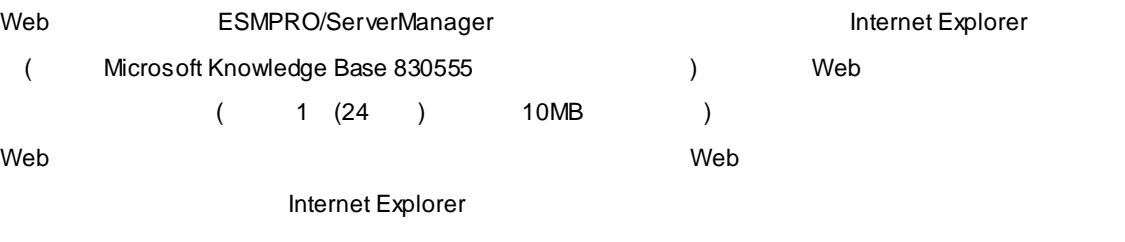

## **Firefox**

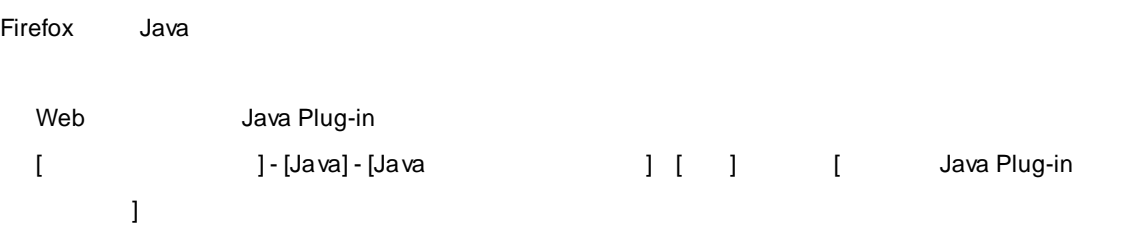

Internet Explorer

ESMPRO/ServerManager
[]

Web BSMPRO/ServerManager
SO
### ESMPRO/ServerManager

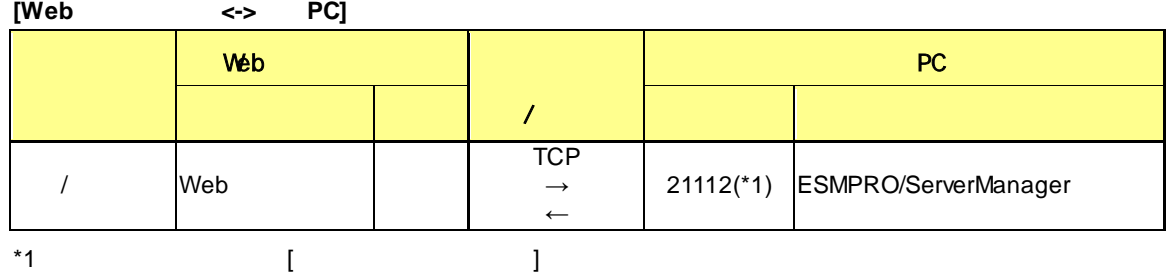

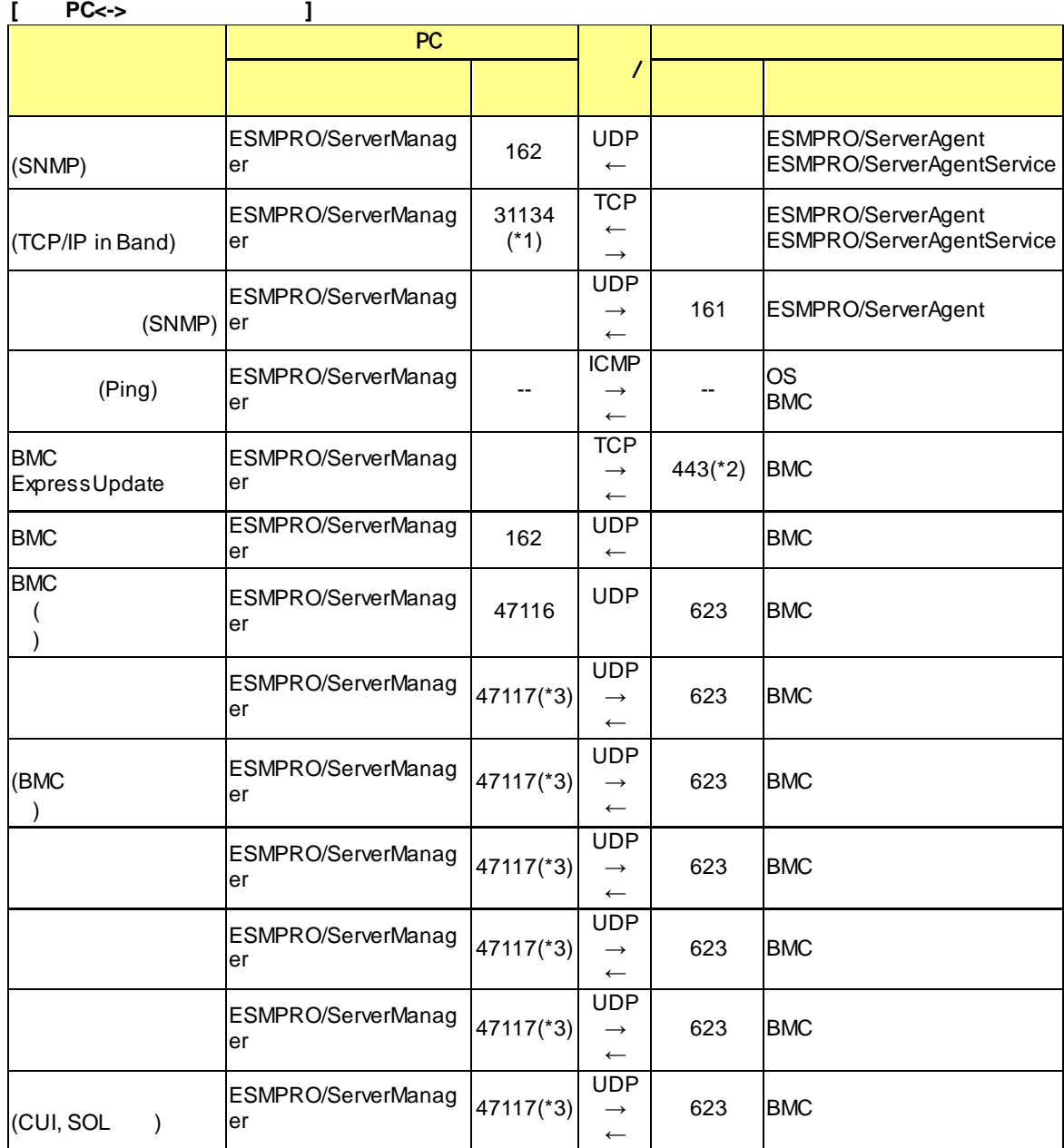

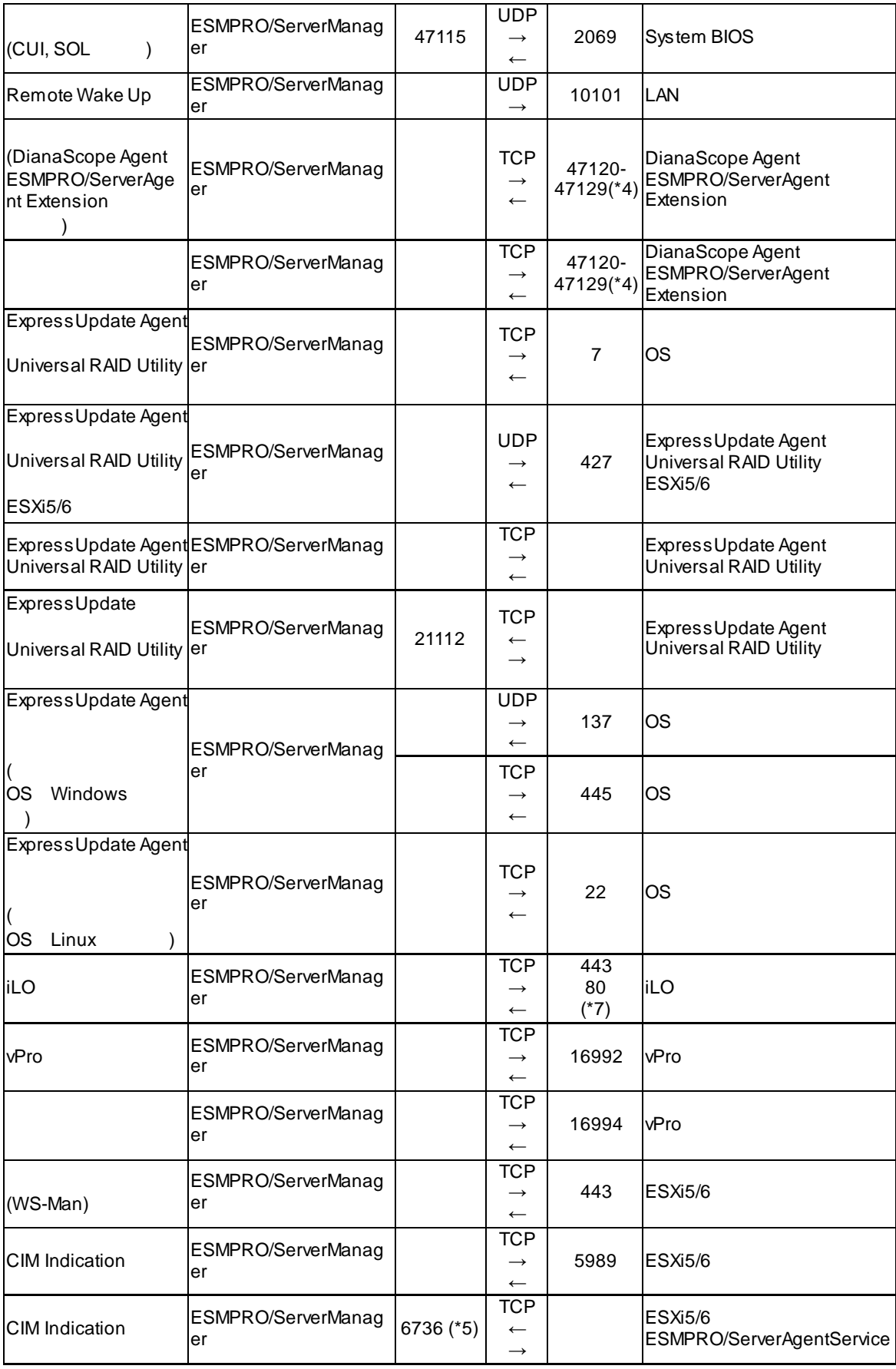

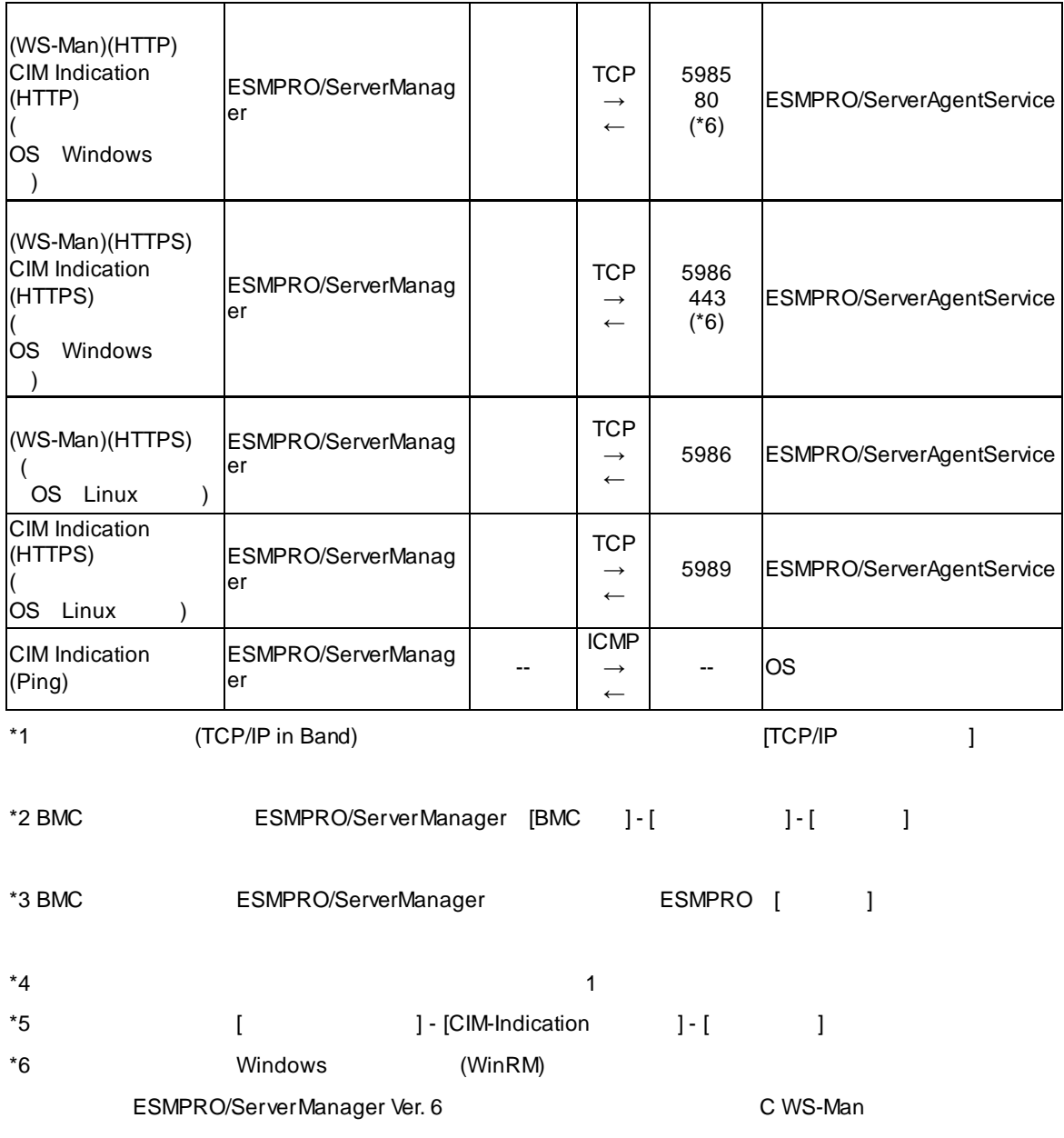

\*7 iLO Web the transformation and the state  $\sim$  iLO5

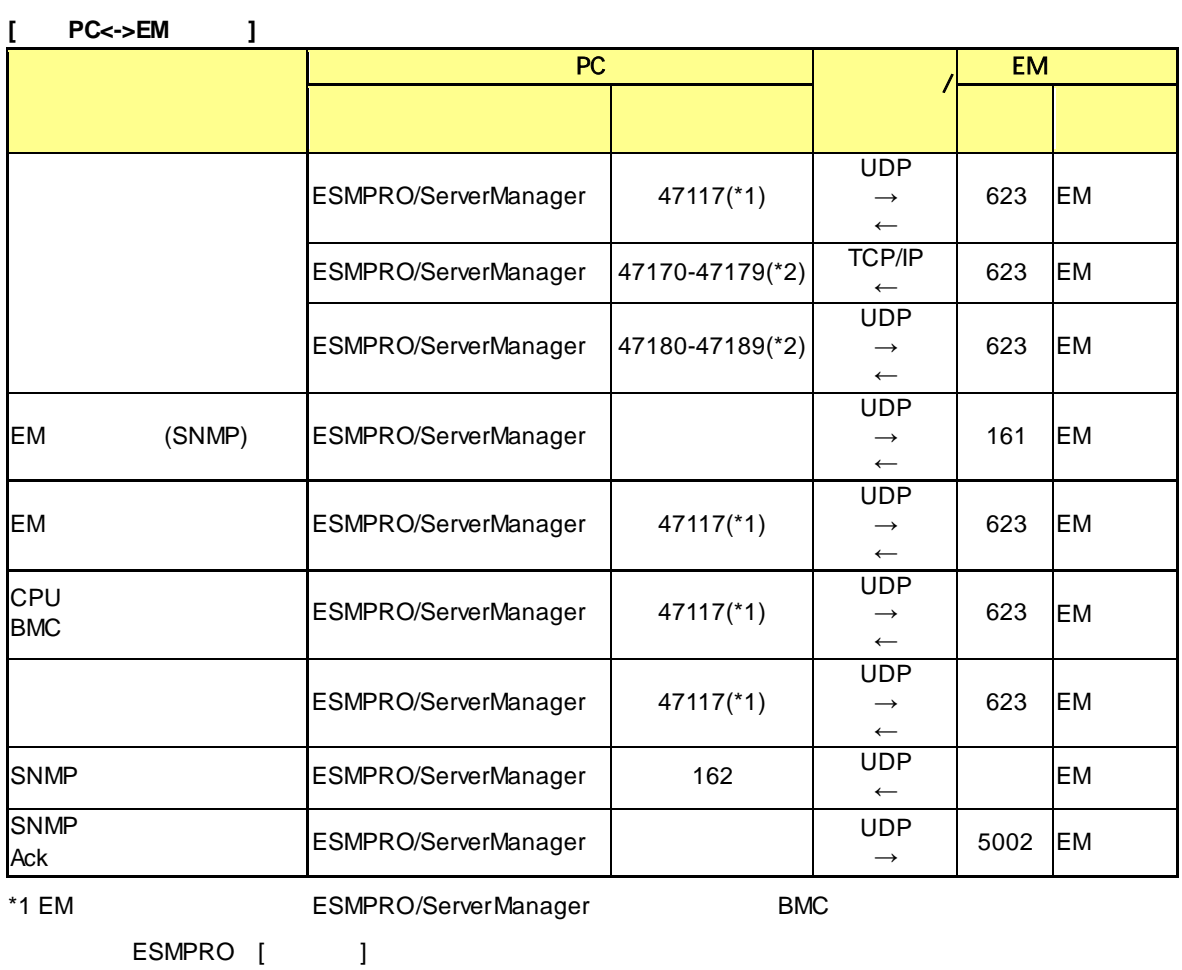

 $^*2$  1

**[**管理**PC<->**他社製管理コンソール**]**

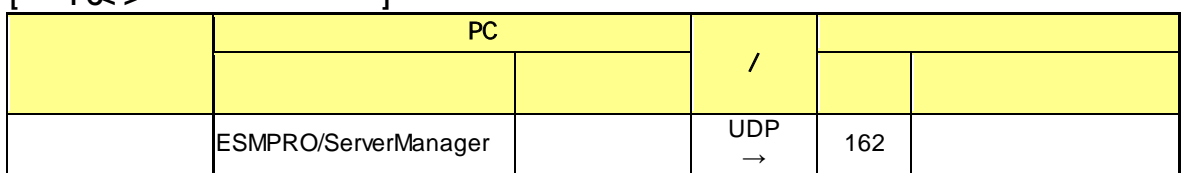

#### **[**管理**PC]**

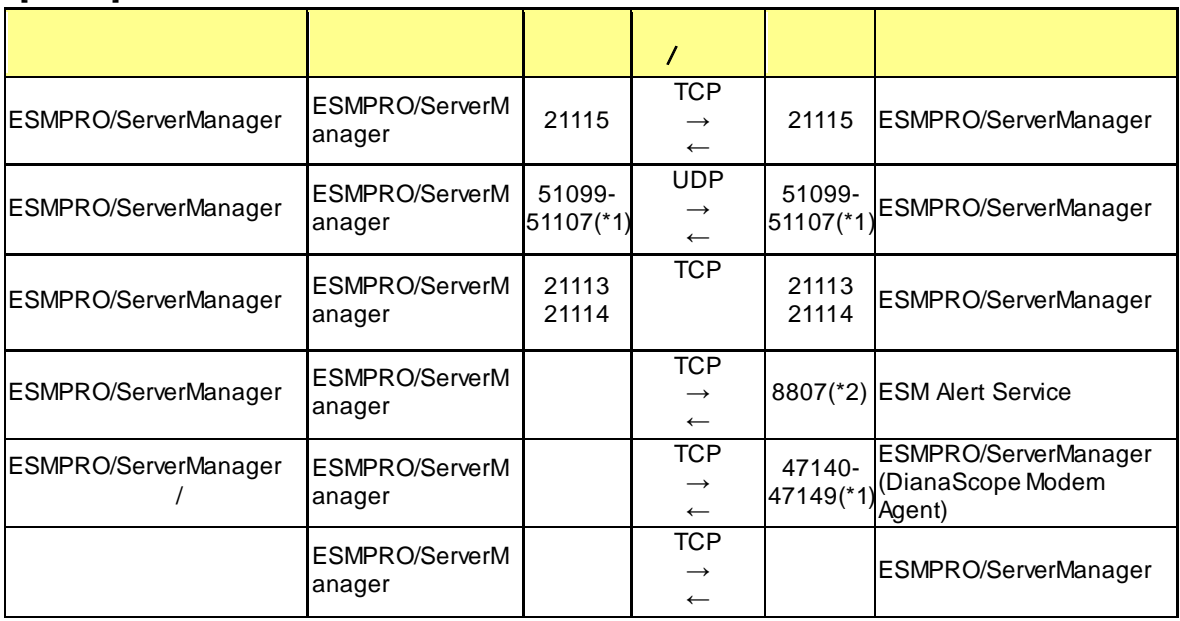

\*1  $\hspace{1cm}$  1

\*2  $\overline{a}$ 

#### ESMPRO/ServerManager

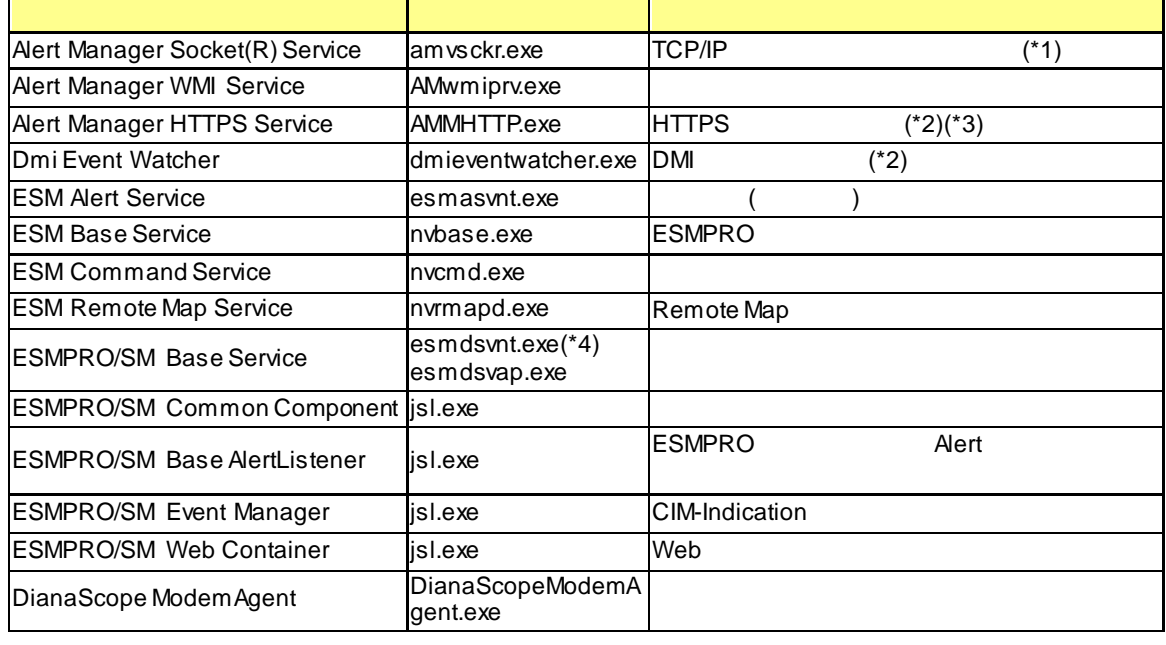

\*1 and the state of the state of the control of the control of the control of the control of the control of the control of the control of the control of the control of the control of the control of the control of the cont

\*2 ( ( ) " " \*3 WebSAM AlertManager National Alexander Theory (HTTPS) " Alert Manager HTTPS Service The Contract Library Alert Manager HTTPS Service  $\blacksquare$ (HTTPS) " Alert Manager HTTPS Service [2000年 | The Service ] サービスの種類」ということになります。 \*4 ESMPRO/SM Base Service the theory of the esmds vnt.exe the theory of the three than  $\ell$ 

esmdsvap.exe /

Alert Manager WMI Service Alert Manager HTTPS Service ESM Base Service ESM Alert Service Alert Manager Socket(R) Service Dmi Event Watcher ESM Command Service ESM Remote Map Service ESMPRO/SM Base Service ESMPRO/SM Common Component ESMPRO/SM Base AlertListener ESMPRO/SM Event Manager ESMPRO/SM Web Container DianaScope ModemAgent

#### サービス開始**/**停止順序  $\frac{1}{2}$

- 1. Alert Manager WMI Service
- 2. Alert Manager HTTPS Service(\*)
- 3. ESM Base Service
- 4. ESM Remote Map Service
- 5. ESM Command Service
- 6. ESM Alert Service
- 7. Dmi Event Watcher(\*)
- 8. ESMPRO/SM Base Service
- 9. Alert Manager Socket(R) Service(\*)
- 10.ESMPRO/SM Common Component
- 11.ESMPRO/SM Base AlertListener
- 12.ESMPRO/SM Event Manager
- 13.ESMPRO/SM Web Container
- 14.DianaScope ModemAgent
- 1. DianaScope ModemAgent
- 2. ESMPRO/SM Web Container
- 3. ESMPRO/SM Event Manager
- 4. ESMPRO/SM Base AlertListener
- 5. ESMPRO/SM Common Component
- 6. Alert Manager Socket(R) Service(\*)
- 7. ESMPRO/SM Base Service
- 8. Dmi Event Watcher(\*)
- 9. ESM Alert Service
- 10.ESM Command Service
- 11.ESM Remote Map Service
- 12.ESM Base Service
- 13.Alert Manager HTTPS Service(\*)
- 14.Alert Manager WMI Service

 $\star$ 

 $\overline{P}$ 

## $4.$  Windows

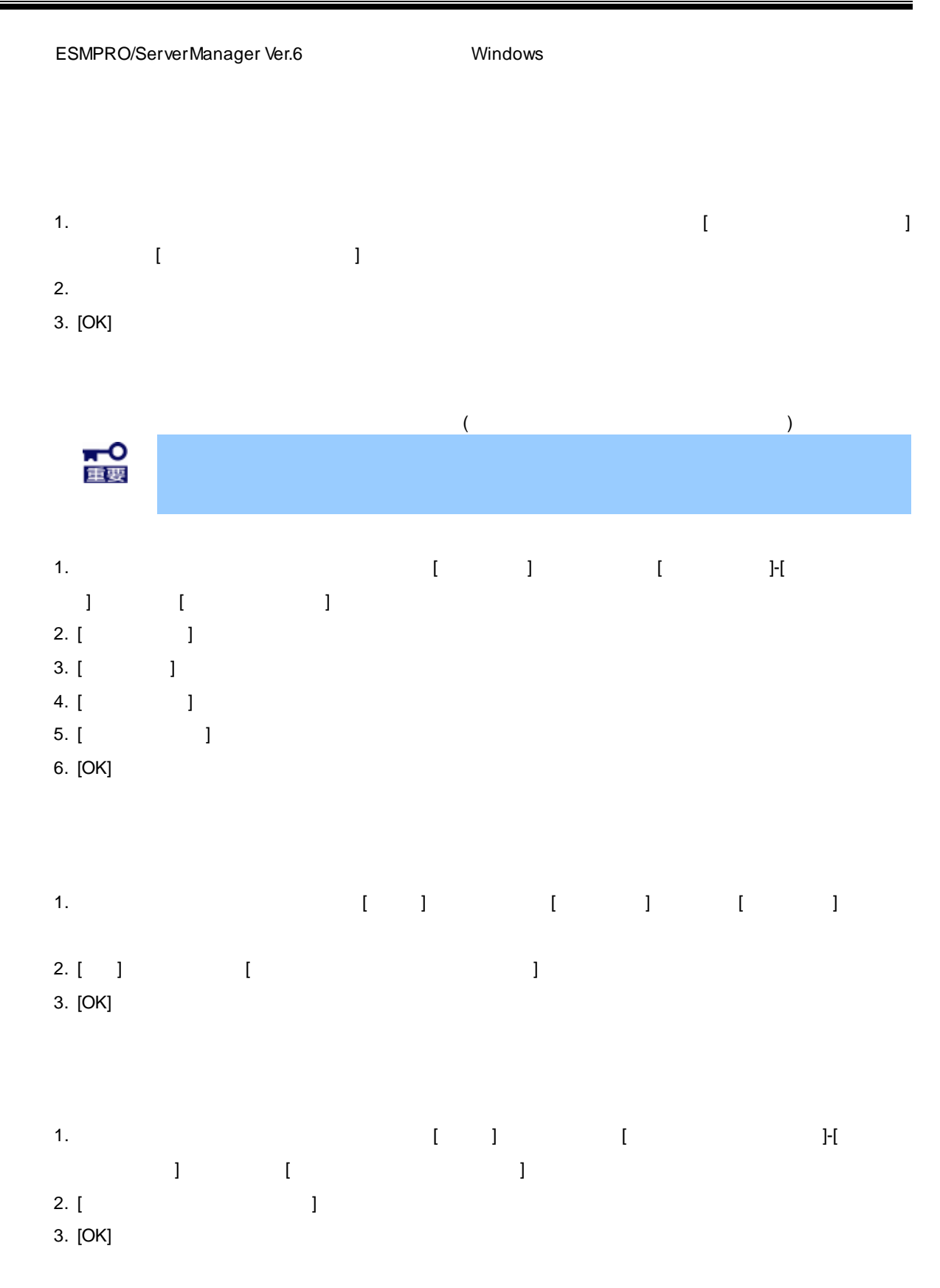

1.  $1 - \frac{1}{2}$  $\blacksquare$ 2. [*Properties* and *[Properties]* and *[Properties]* and *[Properties]* and *[Properties]* 3. [OK]

### **OpenDiosa**

- OpenDiosa 1. オペレーションウィンドウのメニューバーの[ツール]メニューから、[アラートフィルタの設定]- [OpenDiosa] [PremDiosa] 2. [Product of the set of the set of the set of the set of the set of the set of the set of the set of the set <br>Product of the set of the set of the set of the set of the set of the set of the set of the set of the set of
- 3. [OK]

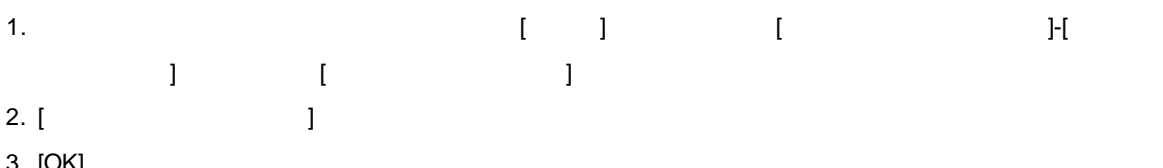

3. [OK]

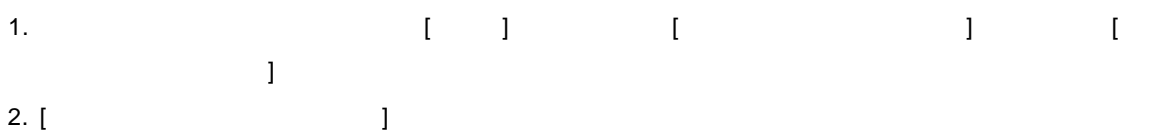

- 3. [OK]
	-

# 1.  $($

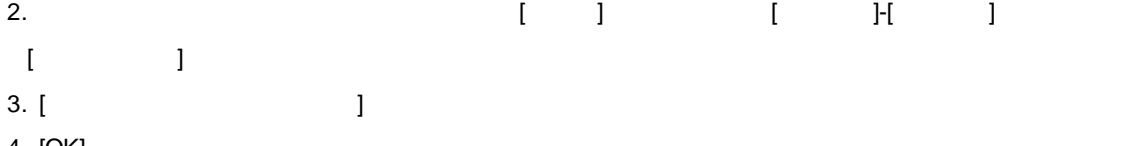

4. [OK]

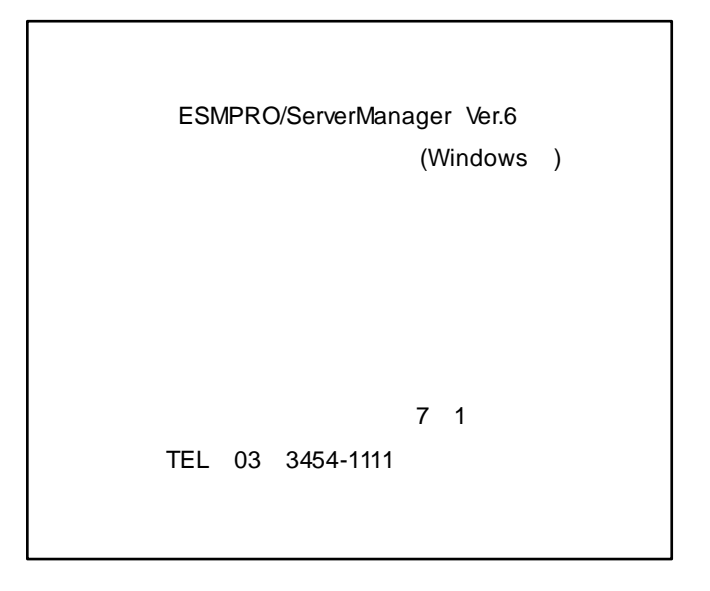

©NEC Corporation 2018